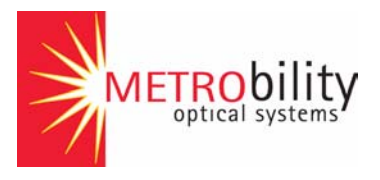

# *Radiance 10/100 Mbps Services Line Card*

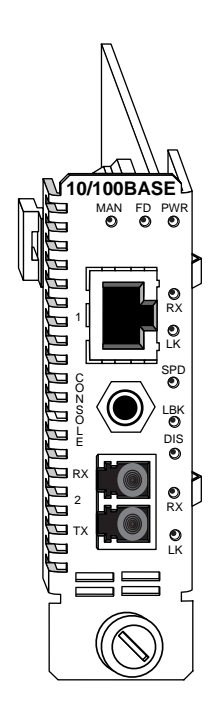

# *Installation and User Guide*

**Model:** R821-1S

## **Radiance 10/100 Mbps Services Line Card**

### **Line Card:**

R821-1S \_\_\_\_\_\_\_\_ 10/100 Mbps RJ-45 to 100 Mbps SFP

### **Multimode Small Form-Factor Pluggable (SFP) Fiber Optic Transceiver:**

O280-M2\_\_\_\_\_\_\_\_ SFP Multimode LC (1310 nm, 17 dB) 2 km, without digital diagnostics

### **Singlemode SFP Fiber Optic Transceivers:**

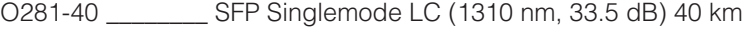

O281-80 \_\_\_\_\_\_\_\_ SFP Singlemode LC (1550 nm, 33.5 dB) 80 km

O283-20 \_\_\_\_\_\_\_\_ SFP Singlemode LC (1310 nm, 20.5 dB) 20 km

### **Bidirectional Wavelength Division Multiplexing (BWDM) SFP Fiber Optic Transceivers:**

O383-20-31 \_\_\_\_\_ SFP BWDM SC (1310 nm/1550 nm, 19 dB) 20 km

O383-20-55 \_\_\_\_\_ SFP BWDM SC (1550 nm/1310 nm, 19 dB) 20 km

### **Coarse Wavelength Division Multiplexing (CWDM) SFP Fiber Optic Transceivers:**

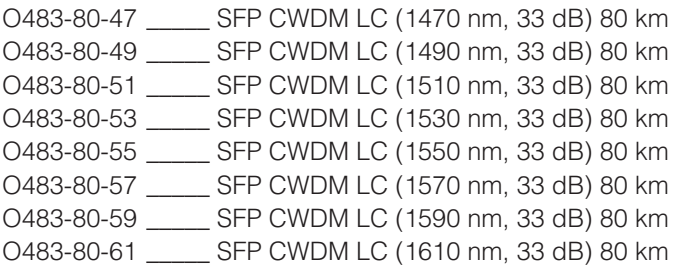

### **Accessory:**

R800-CA \_\_\_\_\_\_\_\_ Console Cable

This publication is protected by the copyright laws of the United States and other countries, with all rights reserved. No part of this publication may be reproduced, stored in a retrieval system, translated, transcribed, or transmitted, in any form, or by any means manual, electric, electronic, electromagnetic, mechanical, chemical, optical or otherwise, without prior explicit written permission of Metrobility Optical Systems, Inc.

Metrobility, Metrobility Optical Systems, and NetBeacon are registered trademarks, the Metrobility Optical Systems logo and WebBeacon are trademarks of Metrobility Optical Systems, Inc. All other trademarks are the property of their respective owners.

The information contained in this document is assumed to be correct and current. The manufacturer is not responsible for errors or omissions and reserves the right to change specifications at any time without notice.

# **Contents**

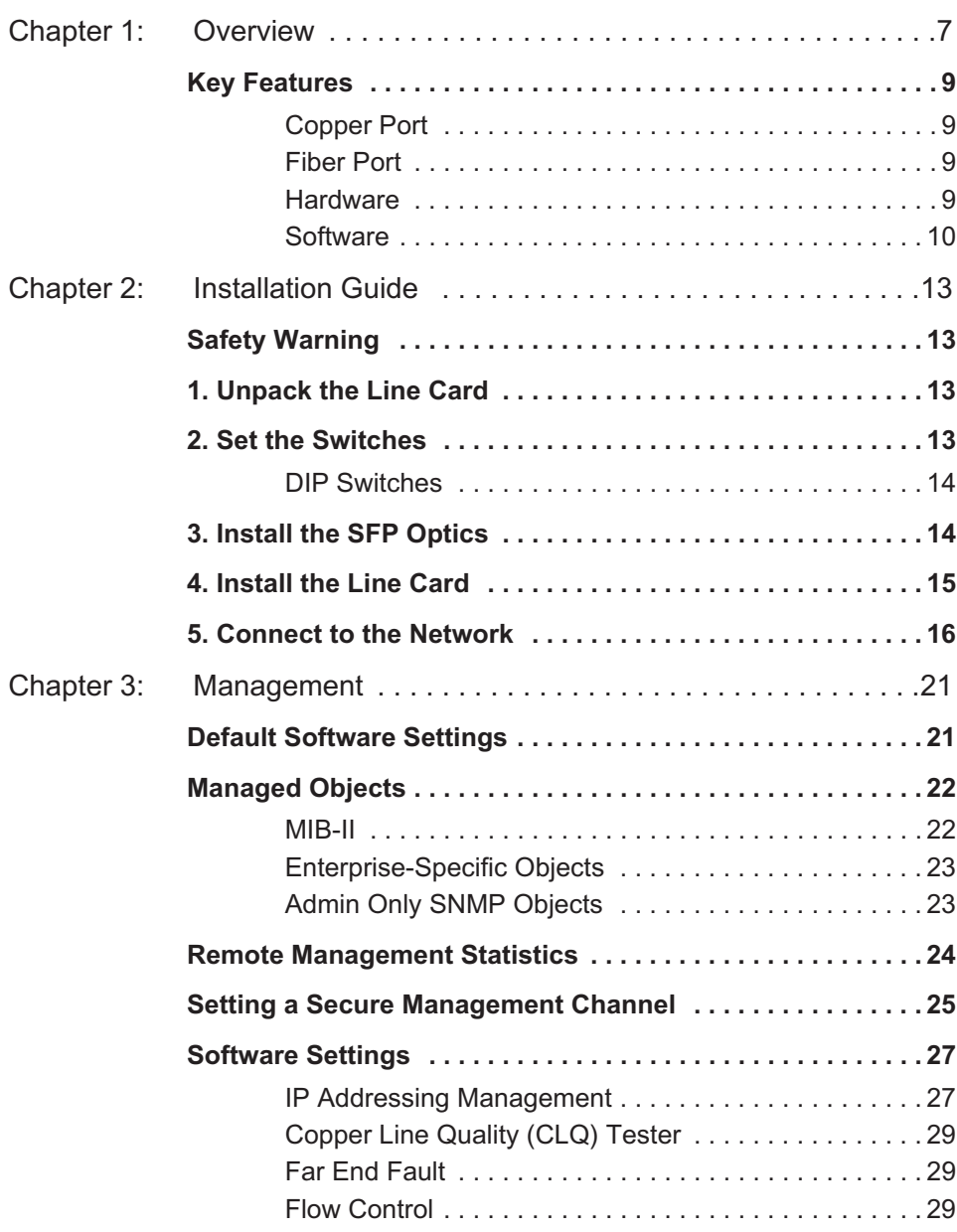

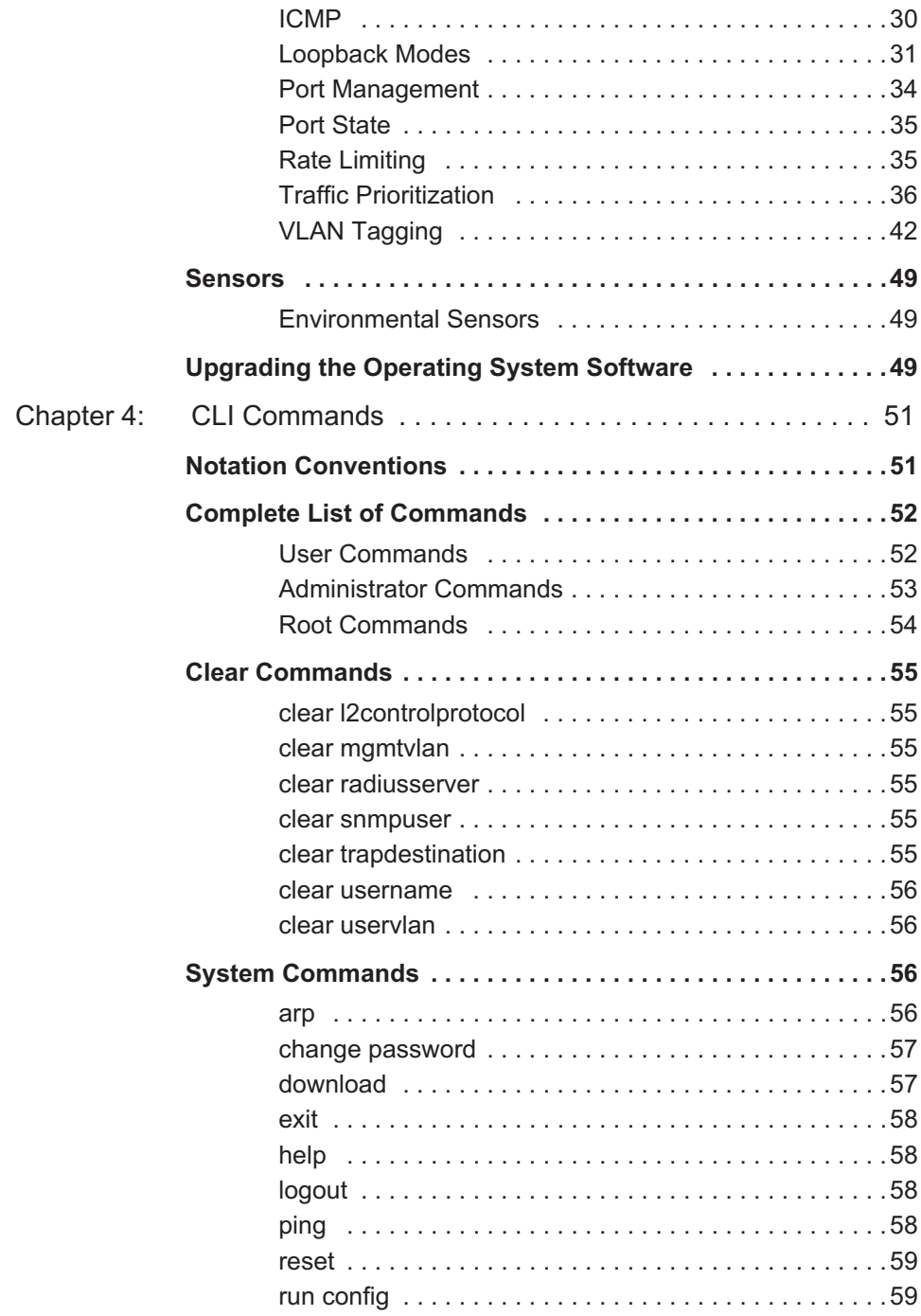

**2**

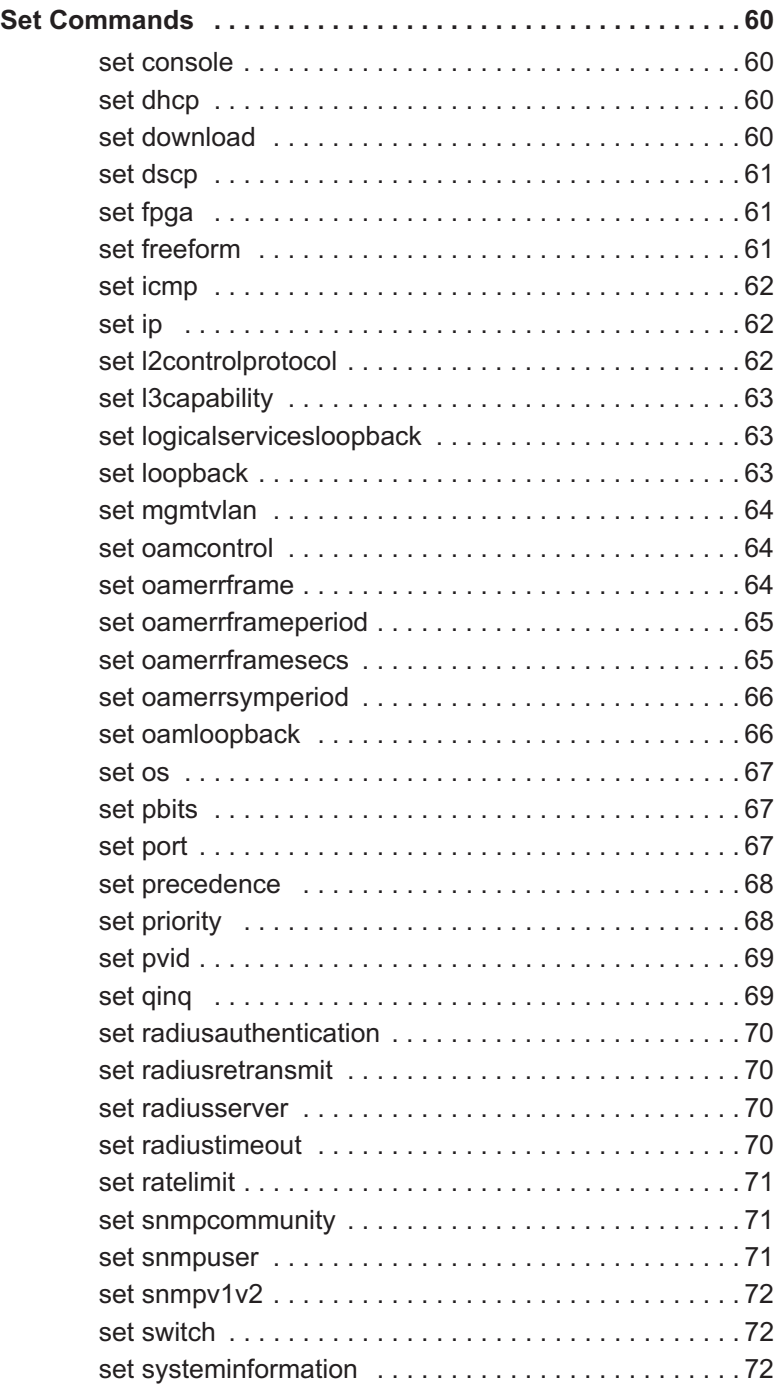

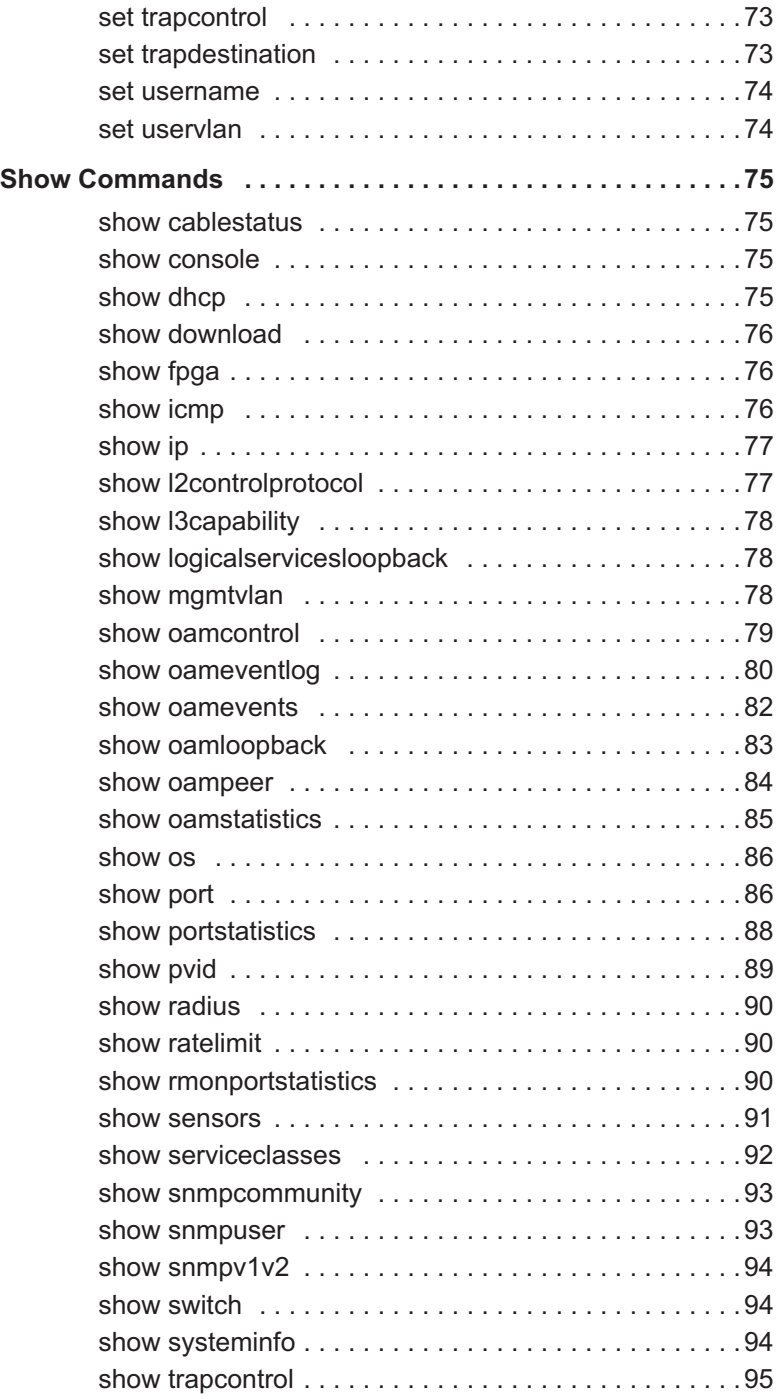

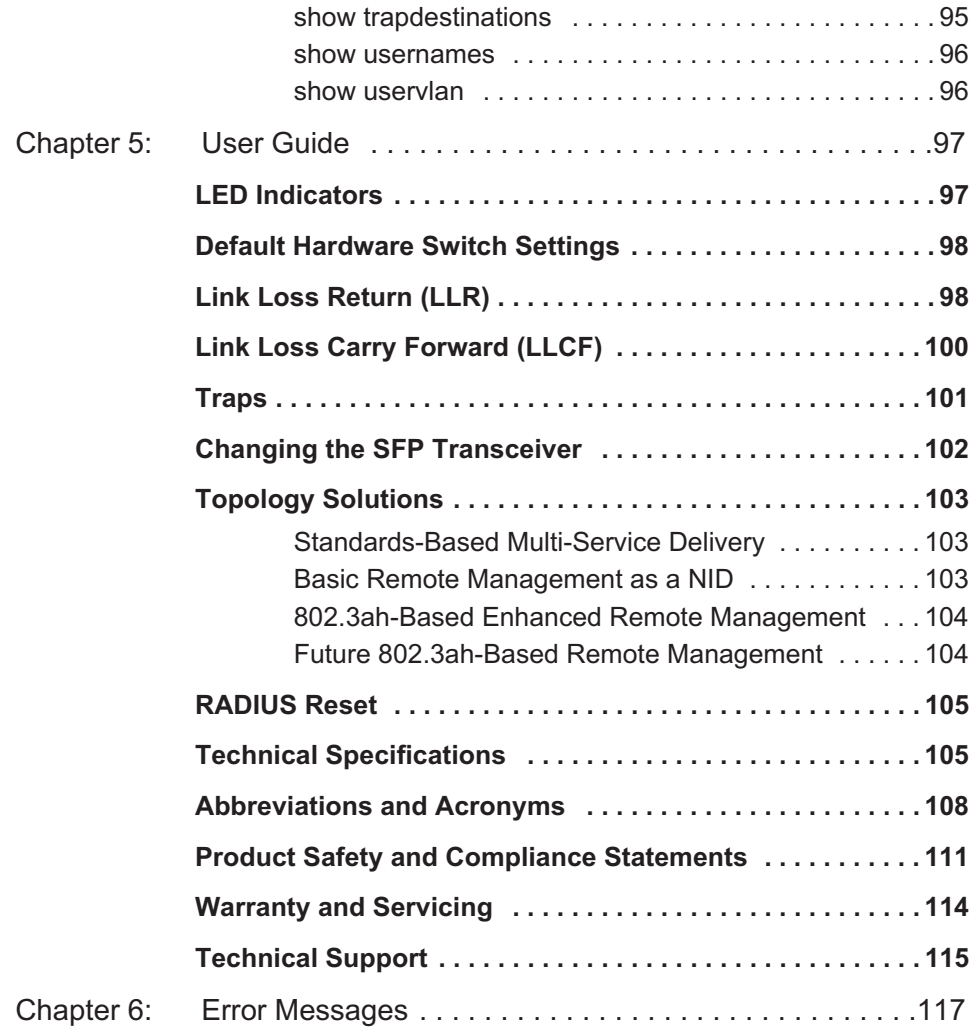

# <span id="page-8-0"></span>**Chapter 1: Overview**

Designed to support the new IEEE 802.3ah standard, Metrobility's Radiance R821 10/100 Mbps Services Line Card is a manageable twoport copper-to-fiber device capable of remote communications with an off-site unit. A third console port provides a connection for direct management of the R821. Using an in-band management channel, two Radiance services line cards in a back-to-back configuration can communicate without a separate IP address at the remote end. Because an IP address is not needed at every access point, this solution ideally suits large metro access service deployments.

When paired with Metrobility's NetBeacon<sup>®</sup> Element Manager, the services line card provides the highest level of manageability with a userfriendly graphical interface. NetBeacon delivers non-intrusive RMON Group 1 statistics, errored symbol and frame event notifications, and real-time information on power and temperature, along with Dying Gasp capabilities.

Other advanced management features and diagnostics include Metrobility's patent-pending Logical Services Loopback (LSL), rate limiting, traffic prioritization into four service class levels, Q-in-Q double tagging, PVID support, built-in copper line quality (CLQ) testing on the copper port, integral temperature and transmit/receive optical power monitoring on the fiber port, Link Loss Carry Forward (LLCF), Link Loss Return (LLR), and Far End Fault (FEF). Rate limiting of user data allows control over traffic speed and volume, thus maximizing bandwidth efficiency. LSL, CLQ, LLCF, LLR, and FEF assist in testing and troubleshooting remote connections.

Additional features include management access control which protects the system and network connections from denial of service attacks from the user's network. By default, management access control automatically discards unauthorized traffic received over the access port, making the device impervious to all traffic conditions and traffic patterns. Access control is also provided by reserving the 0x000 VLAN for use with management. This management VLAN can be made unavailable to users by changing the VLAN ID.

Two versions of the operational software, the FPGA firmware, and configuration files can be stored on the services line card. New embedded software can be downloaded easily in the field as upgrades become available.

The 10/100 Mbps services line card can be managed as an independent network interface device (NID) with its own IP address. As a NID at the CPE demarcation point, the services line card responds to SNMP requests addressed to unicast and subnet broadcast addresses by delivering information on its health and status as well as its network connection. SNMP provides Internet-standard management and can be used for surveillance and fault management.

The versatile R821-1S provides a 10/100BASE-T port (Port 1) and a small form-factor pluggable (SFP) port (Port 2) with numerous wavelength and distance options. Typically, Port 1 is designated as the access port and Port 2 as the network port. To simplify device configuration, a third console port is provided for direct access to the services line card's management agent.

Both Ethernet interfaces on the services line card support VLAN doubletagging, baby giant frames (up to 1532 bytes untagged and 1536 bytes tagged), and auto-negotiation. When auto-negotiation is enabled, the copper port auto-detects MDI-II/MDI- $X<sup>1</sup>$ . Both ports also support flow control (forced collisions in half duplex and PAUSE frames in full duplex).

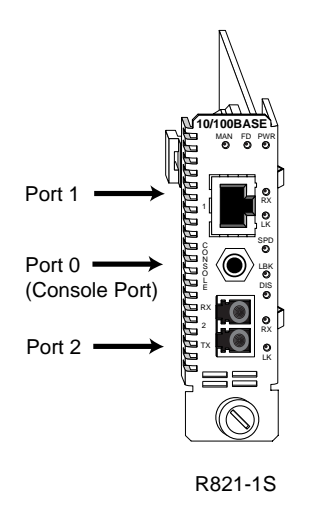

1.When forcing 10 or 100 Mbps, a crossover cable may be needed.

The Radiance services line card provides the following key features:

- <span id="page-10-1"></span><span id="page-10-0"></span>**Copper Port** • 10/100 Mbps support.
	- Auto-negotiation or manual duplex and speed selection.
	- Automatic MDI-II/MDI-X conversion when auto-negotiation is enabled.
	- Half- and full-duplex flow control.
	- Link Loss Return (LLR) and Link Loss Carry Forward (LLCF) to aid in troubleshooting.

- <span id="page-10-2"></span>**Fiber Port** • Small form-factor pluggable (SFP) transceivers with support for distances up to 80 km.
	- Support for bidirectional wavelength division multiplexing (BWDM) with SC connectors and 1550/1310 nm wavelengths.
	- Support for coarse wavelength division multiplexing (CWDM) with wavelengths from 1470 to 1610 nm.
	- Built-in optical power and temperature meters that enables proactive maintenance by eliminating the need to disable the fiber link for testing.
	- Link Loss Return (LLR) with Auto-Recovery, Link Loss Carry Forward (LLCF), and Far End Fault (FEF) to aid in troubleshooting.
	- Flow control support.

- <span id="page-10-3"></span>Hardware • Hot swappable board and optics.
	- Copper to fiber media conversion.
	- Compliance with applicable sections of IEEE 802.3-2002.
	- Full signal retiming, reshaping, and reamplification (3 Rs).
	- Supports a maximum transmission unit size of 1536 bytes for all frames.
	- Transparency to user data traffic, including single and double VLANtagged Ethernet frames.
	- Console port for direct device communication.

<span id="page-11-0"></span>**Software** • 802.3ah OAM support for remote management including:

- Loopback
- Events
- Dying Gasp
- Active or passive modes
- 802.3ah with Metrobility vendor extensions for in-band management.
- Remote Quality of Line (QoL) Monitoring (RMON) Group 1 statistics.
- Real-time monitoring of services line card's temperature and power.
- Logical Services Loopback functionality to test non-intrusively for proper connectivity and link integrity.
- Independent rate limiting on each port.
- Port interface statistics.
- Far End Fault detection and notification.
- Manageable with Metrobility's NetBeacon and WebBeacon™ element management software.
- Interoperable with Metrobility's SNMP, CLI, TFTP, and telnet access mechanisms.
- Compatibility with industry-standard SNMP-based management applications.
- Ability to accept and process ARP messages, and respond to ARP requests and replies.
- Storage for two versions of the operating system and FPGA firmware as well as two separate configuration files.
- Static and dynamic ARP entry provisioning, and the ability to use ARP to resolve IP-to-MAC associations when static associations are unavailable.
- Ping support for network path connectivity testing.
- Field-programmable for upgrading management software.
- DHCP client support.
- A unique unicast MAC address for Logical Services Loopback.
- Support for SNMPv1 and SNMPv2c community based profiles and views for read-only, read-write, and administrative access.
- SNMPv3 support for increased network management security. Provides user authentication and authorization along with data encryption.
- Transparent MAC-layer forwarding and filtering. (No Spanning Tree)
- Ability to stack and unstack VLAN tags based on the bridge port over which an Ethernet frame is received or transmitted. (Q-in-Q VLAN tagging.)
- Static ARP and IP address entries.
- Class of Service (CoS) using four priority queues.
- Traffic prioritization based on p-bits in the VLAN header, DSCP bits in IP frames, or the default port priority.
- PVID tagging.
- Traffic filtering and forwarding to provide access control security.
- Copper line quality (CLQ) diagnostic tester that identifies various faults (open circuit, short circuit, impedance mismatch) and indicates the distance to the fault from the device.
- Support for 16 user VLANs and one management VLAN.
- Management support for up to two remote units off each port if the services line card is under proxy management via the R502-M.
- RADIUS client support to protect sensitive network information by restricting access to authorized users only.

# <span id="page-14-0"></span>**Chapter 2: Installation Guide**

# <span id="page-14-1"></span>**Safety Warning**

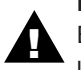

### **Electrostatic Discharge Warning**

Electrostatic discharge precautions should be taken when handling any line card. Proper grounding is recommended (i.e., wear a wrist strap).

# <span id="page-14-2"></span>**1. Unpack the Line Card**

Your order has been provided with the safest possible packaging, but shipping damage does occasionally occur. Inspect your line card carefully. If you discover any shipping damage, notify your carrier and follow their instructions for damage and claims. Save the original shipping carton if return or storage of the card is necessary.

# <span id="page-14-3"></span>**2. Set the Switches**

A bank of six DIP switches is located on the back of the card. These switches allow you to select from several modes of operation that only affect the access port (Port 1). Functional switches are clearly marked on the card's circuit board. Refer to the following table for the proper setting of the DIP switches.

When setting DIP switches, the UP position is when the lever of the DIP switch is pushed away from the circuit board. The DOWN position is when the lever is pushed toward the board.

### **Default Switch Settings**

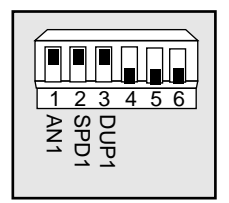

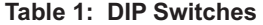

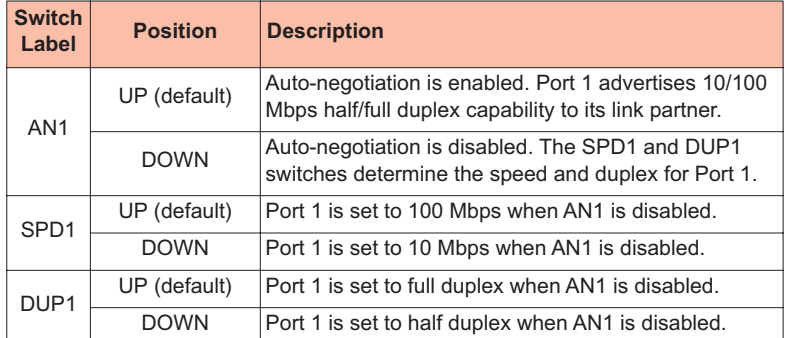

### <span id="page-15-0"></span>**DIP Switches Auto-Negotiation (AN1)**

AN1 is the auto-negotiation switch for Port 1. When auto-negotiation is enabled, the port advertises 10/100 Mbps and half/full duplex capability to its link partner. When auto-negotiation is disabled, the speed and duplex for Port 1 are set through the SPD1 and DUP1 switches.

*Note: Speed and duplex are dependent upon auto-negotiation. If AN1 is enabled, the SPD1 and DUP1 switches will be ignored.*

### **Speed (SPD1)**

The speed switch applies to Port 1 and is effective only when autonegotiation (AN1) is disabled. Port 1 is set to 100 Mbps when SPD1 is up, and 10 Mbps when SPD1 is down.

### **Duplex (DUP1)**

The duplex switch applies to Port 1 and is effective only when autonegotiation (AN1) is disabled. Port 1 is set to full duplex when DUP1 is up, and half duplex when DUP1 is down.

# <span id="page-15-1"></span>**3. Install the SFP Optics**

The R821-1S requires one small form-factor pluggable (SFP) optic. Optics are shipped separately.

Before installing the SFP module, make sure the bail latch is closed, as shown below. Do NOT open the bail.

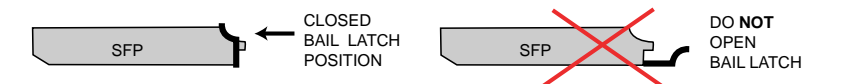

To install the optics, align the SFP module so the receiver  $(\triangle)$  is positioned above the transmitter (▼). For a BWDM module, align it so the visible part of the circuit board located at the back of the module is to the right. The SFP's circuit board should be on the same side as the LEDs. Slide the module into the empty slot. Push the SFP firmly in place.

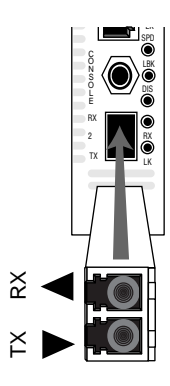

*Important: The Radiance services line card is designed and tested to operate using only Metrobility-supplied SFP transceivers. Safety, performance, and reliability are guaranteed only when Metrobility transceivers are used. Installing unspecified parts may damage the product and will void the unit's warranty.*

## <span id="page-16-0"></span>**4. Install the Line Card**

The Radiance services line card offers the ease of plug-and-play installation and is hot-swappable. The card must be firmly secured to the chassis before network connections are made. Follow the simple steps outlined below to install your line card.

• Grasp the card by the front panel as shown.

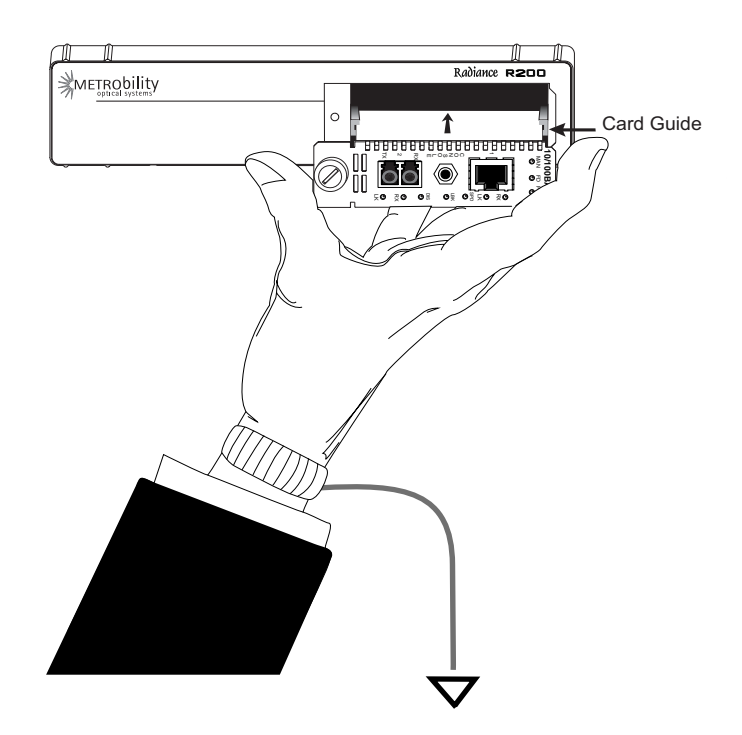

- Insert the card into a slot in the chassis. Make sure that the top and bottom edges of the board are aligned with the card guides in the chassis. Do not force the card into the chassis unnecessarily. It should slide in easily and evenly.
- Slide the card in until the top and bottom edges of the front panel are flush and even with the edges of the chassis.
- To secure the card to the chassis, turn the thumbscrew clockwise until it is snug. The card is now properly installed and ready for connection to the network.venly.

## <span id="page-17-0"></span>**5. Connect to the Network**

To connect the line card to the network, remove the dust plug from the SFP transceiver and insert the cables into the appropriate connectors as illustrated below. Make sure the card is secured to the chassis before making network connections.

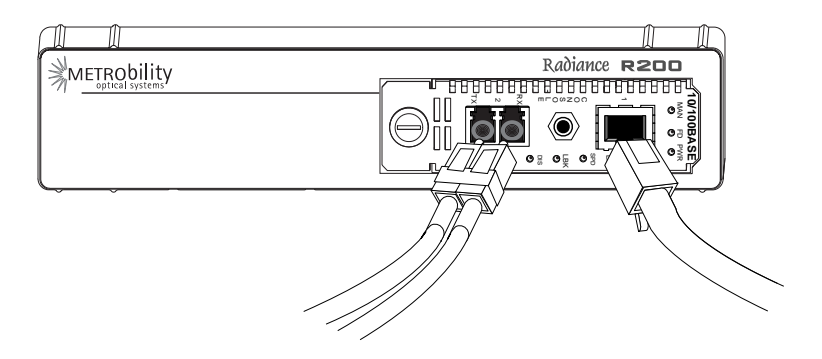

### **Twisted-Pair Interface**

The twisted-pair port provides a shielded RJ-45 connector that supports a maximum segment length of 100 meters.

### **Fiber Optic Interface**

For maximum flexibility in designing or expanding your network, the fiber port supports any of the following Metrobility-supplied small form-factor pluggable (SFP) transceivers. Each transceiver provides as a set of LC or SC connectors. The maximum distance and cable type supported by the SFP transceivers is as follows:

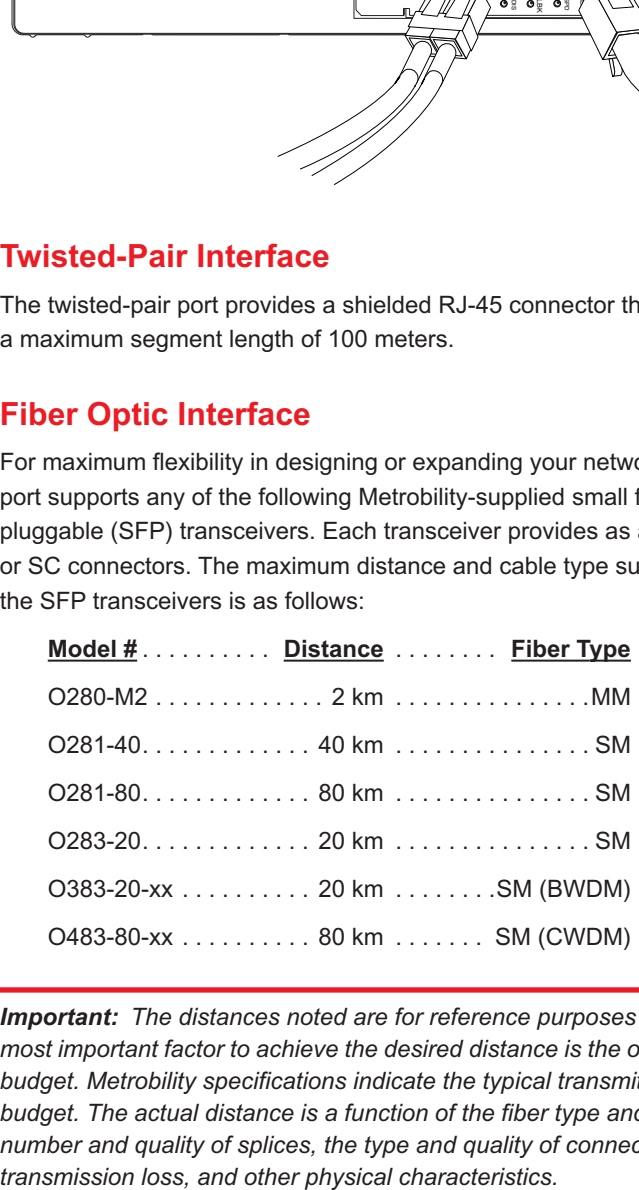

*Important: The distances noted are for reference purposes only. The most important factor to achieve the desired distance is the optical power budget. Metrobility specifications indicate the typical transmit power budget. The actual distance is a function of the fiber type and quality, the number and quality of splices, the type and quality of connectors, the* 

When making fiber optic connections, make sure that the transmit (TX) optical fiber of the services line card connects to the receive (RX) optical fiber of the connected device, and that the transmit (TX) optical fiber of the remote device connects to the receive (RX) optical fiber of the services line card.

### **BWDM Interface**

The bidirectional wavelength division multiplexed (BWDM) transceiver provides one singlemode SC connector that supports a maximum segment length of 20 km. BWDM transceivers must always be used in complementary pairs. That is, the O383-20-13 must be connected to the O383-20-55.

The O383-20-31 transmits data at a wavelength of 1310 nm and receives at 1550 nm. Correspondingly, the O383-20-55 transmits data at 1550 nm and receives at 1310 nm.

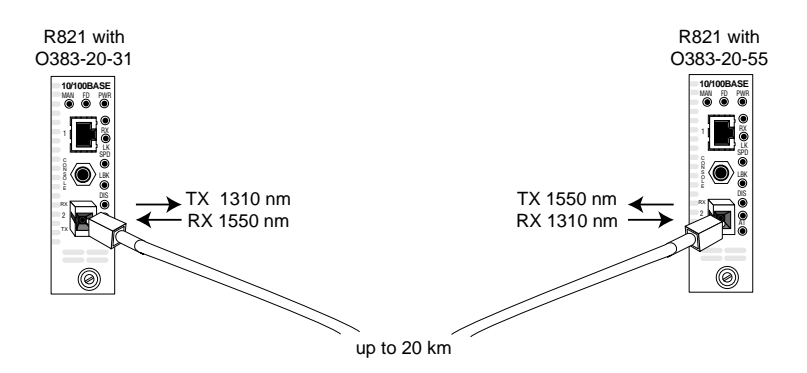

Use the link (LK) LEDs on the front panel of the card to verify correct segment connectivity. As you insert the cable into each port, the LK LED will be lit if the following conditions are met:

- Power is being applied to the chassis.
- There is an active device connected to the other end of the cable, and it is sending idle link signals.
- All connections are secure and the cables are undamaged.
- Both ends of the cable are set to the same auto-negotiation state. To maximize device compatibility, the R821 is shipped with auto-negotiation enabled on both ports. If necessary, disable auto-negotiation and set full duplex on the fiber port of the remote device to establish link.

For information on replacing the SFP transceiver, refer to ["Changing the](#page-103-1)  [SFP Transceiver" on page 102](#page-103-1) in the User Guide section.

### **Console Port (optional)**

Follow the instructions in this section if you are using a console cable (R800-CA) to communicate directly with the R821.

Remove the dust plug from the console port. Using the R800-CA nullmodem console cable, connect the console port on the R821 to the serial port on your PC. The cable provides a 3C plug for insertion into the console port jack on the line card and a female DB9 connector to connect to the PC's DB9 port.

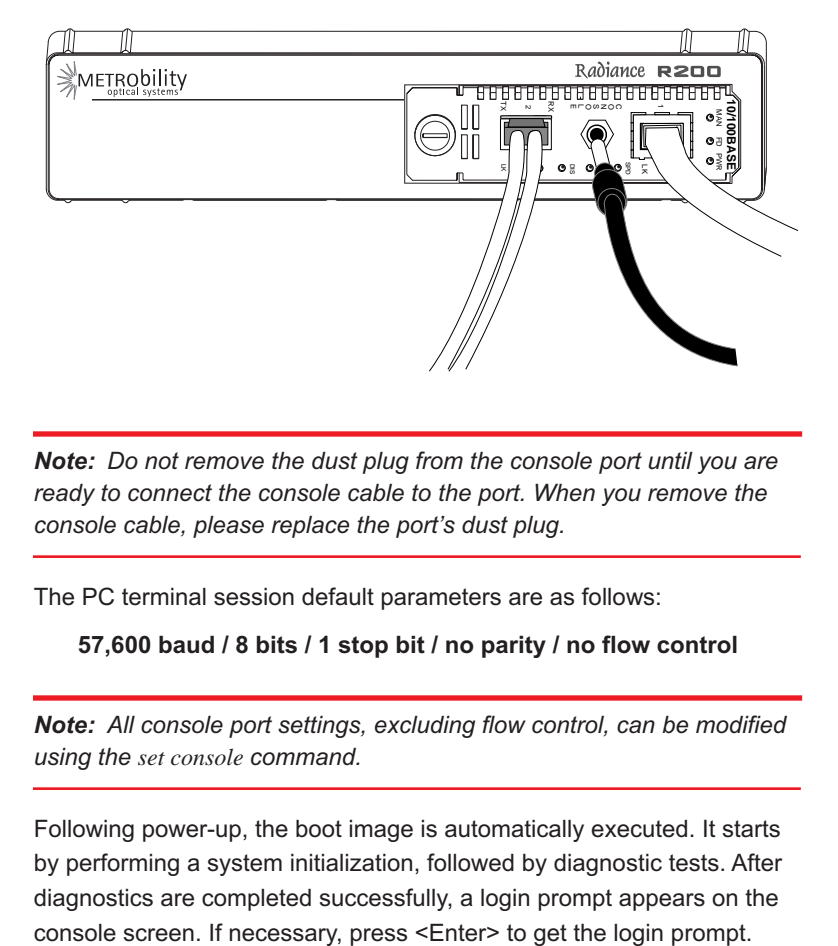

*Note: Do not remove the dust plug from the console port until you are*  ready to connect the console cable to the port. When you remove the *console cable, please replace the port's dust plug.*

The PC terminal session default parameters are as follows:

### **57,600 baud / 8 bits / 1 stop bit / no parity / no flow control**

*Note: All console port settings, excluding flow control, can be modified using the set console command.*

Following power-up, the boot image is automatically executed. It starts by performing a system initialization, followed by diagnostic tests. After diagnostics are completed successfully, a login prompt appears on the

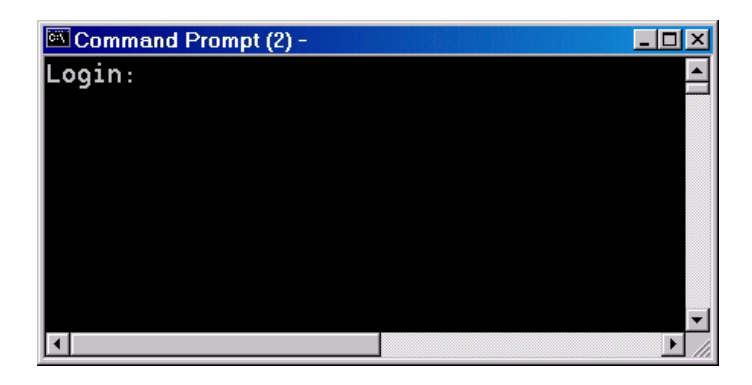

If the diagnostics are unsuccessful, a failure message will appear.

When device configuration is complete, disconnect the console cable and reinsert the dust plug.

If the console port session remains idle for 10 minutes, the connection will automatically time out.

# <span id="page-22-0"></span>**Chapter 3: Management**

This section contains information regarding the management and software configuration options available on the Radiance 10/100 Mbps services line card.

# <span id="page-22-1"></span>**Default Software Settings**

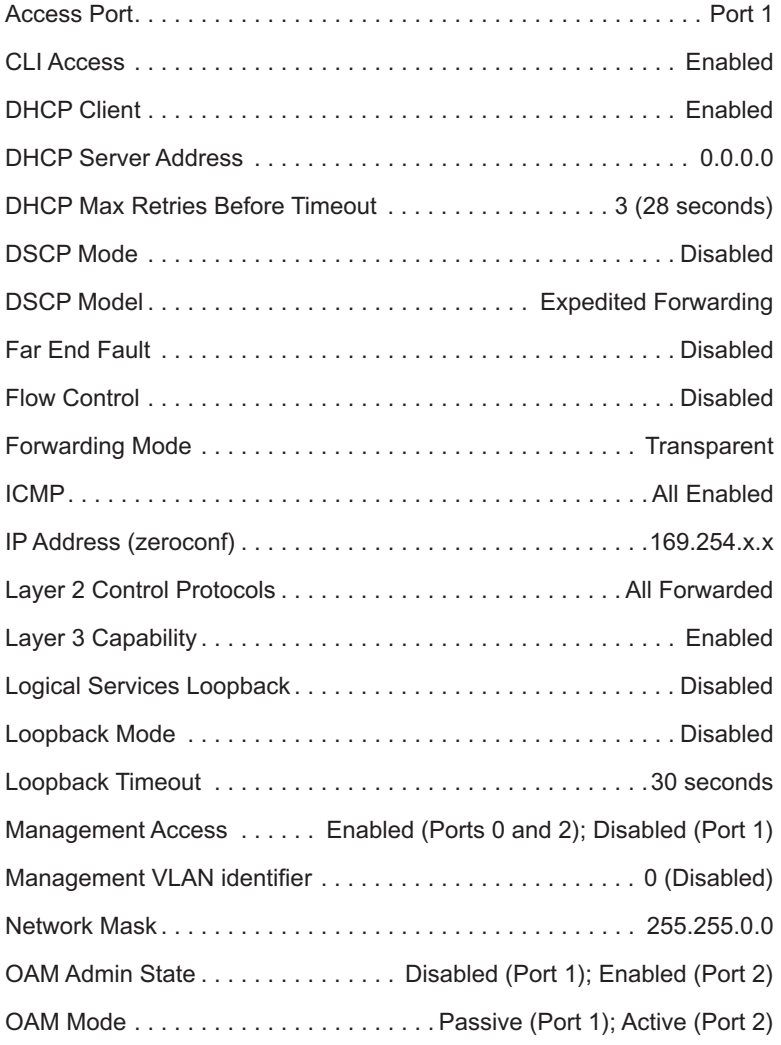

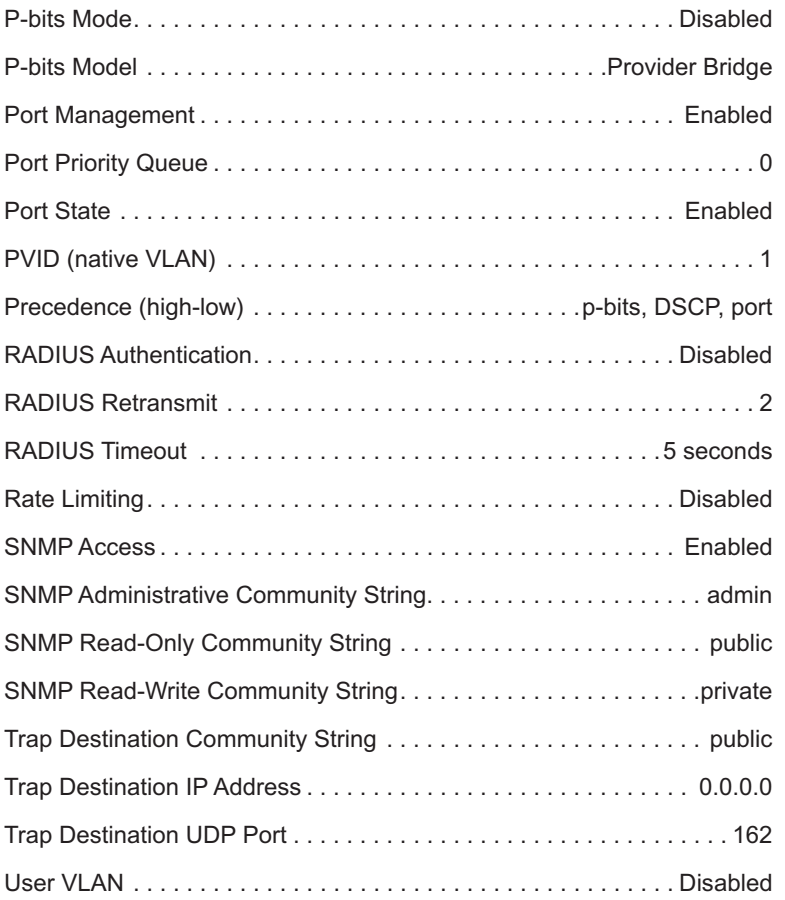

# <span id="page-23-0"></span>**Managed Objects**

<span id="page-23-1"></span>**MIB-II** The Radiance 10/100 Mbps services line card supports the following standard Management Information Base (MIB-II) managed object groups, pertaining only to the end-station traffic. Objects from within these MIB groups are accessible by and available to SNMP-based management stations over UDP/IP.

- System (end-station only)
- Interfaces (end-station and data interface)
- IpNetToMedia (end-station only)
- IP (end-station only)
- ICMP (end-station only)
- TCP (end-station only)
- UDP (end-station only)
- SNMP (end-station only)
- AT (end-station only)

### <span id="page-24-0"></span>**Enterprise-Specific Objects**

Metrobility-specific managed objects provide control of the following objects:

- End-station IP addressing information
- SNMP access communities
- Up to 4 SNMP trap destination addresses and communities
- Download server addresses
- Download management software
- Interface control (enable/disable)
- Input/output laser levels
- Management VLAN
- Management port

The Metrobility enterprise ID number is 10527.

### <span id="page-24-1"></span>**Admin Only SNMP Objects**

The following SNMP objects can only be read or written by the admin community string:

- mosDownloadServerUsername
- mosDownloadServerPassword
- mosAdminROComm
- mosAdminRWComm
- mosAdminADMINComm
- mosAdminTrapDestComm

Additionally, the following Trap Destination Table objects can be set only when using the admin community string:

- mosAdminTrapDestPort
- mosAdminTrapDestComm

## <span id="page-25-0"></span>**Remote Management Statistics**

Through software, you can view Remote Monitoring (RMON) statistics for the Radiance 10/100 Mbps services line card.

Each port on the card supports the complete RMON Group 1 statistics outlined in RFC 2819 and RFC 3273.

### **RFC 2819**

- etherStatsOctets etherStatsPkts etherStatsBroadcastPkts etherStatsMulticastPkts etherStatsCRCAlignErrors etherStatsUndersizePkts etherStatsFragments etherStatsJabbers etherStatsCollisions etherStatsPkts64Octets etherStatsPkts65to127Octets etherStatsPkts128to255Octets etherStatsPkts256to511Octets etherStatsPkts512to1023Octets etherStatsPkts1024to1518Octets etherStatsOversizePkts etherStatsDropEvents
	-

### **RFC 3273**

etherStatsHighCapacityOverflowPkts etherStatsHighCapacityPkts etherStatsHighCapacityOverflowOctets etherStatsHighCapacityOctets etherStatsHighCapacityOverflowPkts64Octets etherStatsHighCapacityPkts64Octets etherStatsHighCapacityOverflowPkts65to127Octets etherStatsHighCapacityPkts65to127Octets etherStatsHighCapacityOverflowPkts128to255Octets etherStatsHighCapacityPkts128to255Octets etherStatsHighCapacityOverflowPkts256to511Octets etherStatsHighCapacityPkts256to511Octets etherStatsHighCapacityOverflowPkts512to1023Octets etherStatsHighCapacityPkts512to1023Octets etherStatsHighCapacityOverflowPkts1024to1518Octets etherStatsHighCapacityPkts1024to1518Octets

# <span id="page-26-0"></span>**Setting a Secure Management Channel**

By default, the R821's VLAN identifier (VID) is 0, which indicates no internal management VLAN. In this state, the card forwards all untagged SNMP traffic through both ports, as illustrated below. No security is provided, which means any device connected to any port can make configuration changes to the R821.

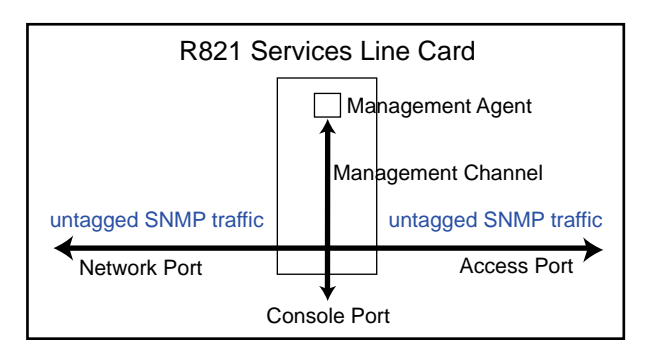

Through software, you can create a secure management channel by assigning it a new management  $VID<sup>2</sup>$ . The most secure configuration is to have only one port (typically, the network port) enabled for management. This is the recommended configuration, and it allows you to restrict access to the card's management agent, thus preventing unauthorized modifications and other misuses.

The following table describes the available management options along with the security vulnerabilities associated with each configuration.

|                                                              | <b>Configuration   Configuration Description</b>                                                                                                    | <b>Vulnerabilities</b>                                               |  |
|--------------------------------------------------------------|----------------------------------------------------------------------------------------------------|----------------------------------------------------------------------|--|
| Management<br><b>VLAN</b><br>(single port)                   | A management VLAN ID is assigned<br>to one of the ports. Only frames that<br>contain this VID and are from the<br>specified port are allowed access to<br>the R821 management agent. | None                                                                 |  |
| N <sub>o</sub><br>Management<br><b>VLAN</b><br>(single port) | One port is configured for<br>management. Any device connected<br>to this port can manage the R821.                                                                                  | User could respond to<br>ARP request and steal<br>R821's IP address. |  |
| Management<br>VI AN<br>(both ports)                          | A management VLAN ID is specified.<br>Any frame that contains the VID,<br>regardless of its source, is allowed to<br>access the R821 management agent.                               | Denial of service due to<br>misuse of unicast MAC<br>address.        |  |

**Table 2: R821 Management Options and Vulnerabilities** 

2.Valid management VLAN IDs are in the range 1 to 4094.

| $14000$ = $1500$ management epitement can remember (eviluated)                 |                                                                          |                                                       |  |  |  |
|--------------------------------------------------------------------------------|--------------------------------------------------------------------------|-------------------------------------------------------|--|--|--|
|                                                                                | <b>Configuration Configuration Description</b>                           | <b>Vulnerabilities</b>                                |  |  |  |
| No.<br>Management<br>VI AN<br>(both ports)<br><b>DEFAULT</b><br><b>SETTING</b> | No security. Any device connected to<br>either port can manage the R821. | User could respond to<br>ARP and steal IP<br>address. |  |  |  |

**Table 2: R821 Management Options and Vulnerabilities (Continued)**

Once a management VID has been configured, set it back to 0 to disable VLAN management.

The R821 transparently passes reserved multicast protocols such as IEEE 802.3ad, BPDU, GMRP, and GVRP. Transporting these protocols, however, can introduce additional possibilities for denial-of-service attacks including traffic volume from:

• MAC addresses 01-80-C2-00-00-00 through 01-80-C2-00-00-10

— BPDU

- 802.3 slow protocols (LACP, Marker and OAM)
- GMRP and GVRP

The following table describes the misuses that could cause denial of service when using reserved multicast protocols along with the various management configurations.

| <b>Configuration</b>                                             | <b>Vulnerabilities</b>                                                                                                    |  |  |  |
|------------------------------------------------------------------|----------------------------------------------------------------------------------------------------|--|--|--|
| Management<br>VLAN (single port)<br>with reserved<br>multicast   | Denial of service through misuse of reserved multicast<br>address or 01-80-C2-00-00-02.                                                                      |  |  |  |
| No Management<br>VLAN (single port)                              | User could respond to ARP and steal R821's IP address.                                                                                                    |  |  |  |
| Management<br>VLAN (both ports)<br>with reserved<br>multicast    | Denial of service through misuse of reserved multicast or<br>unicast MAC address.                                                                            |  |  |  |
| No Management<br>VLAN (both ports)<br>with reserved<br>multicast | Denial of service through misuse of reserved multicast,<br>unicast, or 01-80-C2-00-00-02 MAC address. User could<br>respond to ARP and steal the IP address. |  |  |  |

**Table 3: R821 Management Vulnerabilities When Using Reserved Multicast Protocols** 

## <span id="page-28-0"></span>**Software Settings**

Several functions and settings on the Radiance services line card can be modified only through software commands. This section describes the card's management features including IP addressing management.

### <span id="page-28-1"></span>**IP Addressing Management**

You can configure the R821 to obtain its IP addressing information (IP address, network mask, and default gateway) through any of the following means:

- DHCP assignment
- Manual configuration
- Default value

### **DHCP Assignment**

By default, the R821 has DHCP enabled for obtaining its IP addressing information. When DHCP is enabled, the R821 enters a discovery mode to locate a DHCP server. The card makes up to three<sup>3</sup> attempts to resolve its IP addressing information. If any of the attempts is successful, the card will use the information assigned by the DHCP server. The card will also save the DHCP server's IP address along with the address lease time. Once the IP addressing information is acquired, the R821 preserves it in memory and renews it continuously. However, the addressing information is not preserved across power cycles. If the card is reset or loses power, it will enter the discovery mode again and attempt to obtain new IP addressing information.

When DHCP is disabled, the R821 uses its last known IP addressing information (i.e., the address that was used to issue the command to disable DHCP). After the R821 successfully acquires its addressing information, through whatever means, Metrobility recommends disabling DHCP to ensure that the card always uses this information. IP addressing information is retained across power cycles when DHCP is disabled.

3.The max number of retires is configurable. The retry count starts at 4 seconds and doubles for each additional retry (1 = 4 seconds, 2 = 12 seconds, 3 = 28 seconds, 4 = 60 seconds, 5 = 124 seconds)

### **Manual Configuration**

Regardless of the DHCP setting, IP addressing information can be assigned manually. When manually entering the IP addressing information via SNMP, you must also apply the changes by setting mosAdminApplyIPChanges to 1 in the METROBILITY-ADMIN-MIB. The R821 will verify that the information you entered is valid and begin using the new values if there are no problems. If for any reason there is a conflict, the R821 will send a generic SNMP error.

Saving the IP information across power cycles depends on the DHCP setting:

- If DHCP is disabled, the new address will be stored and preserved. If you want to save the addressing information through resets and power cycles, make sure DHCP is disabled after the information is entered successfully.
- If DHCP is enabled, the R821 will enter the discovery mode at each power cycle and attempt to obtain new IP addressing information. The manually configured information will be maintained across a power cycle only until a DHCP server assigns it a new IP address, or until someone manually enters the IP addressing information again.

### **Default Value**

To return the R821's IP address, network mask, and gateway back their factory default values, use the reset command and specify the default option. Resetting the board using this method forces all software settings back to their original values.

### **Start-up Failure**

During the initial discovery mode, if a DHCP server is not found within the timeout period<sup>4</sup>, the R821 will generate its own default IP addressing information using Zero Configuration Networking (zeroconf) for local intra-subnet communication. Once the default address is generated, the R821 enters a probing phase to verify that the address is unique. If the address is identical to one previously claimed by another device, the R821 will generate a new address repeatedly until it is successful. The default zeroconf IP address is in the 169.254.0.0 network, the network mask is 255.255.0.0, and the gateway address is 0.0.0.0.

4.The timeout period depends on the number of retries. The timeout period is configurable from 4 seconds (# of retries = 1) up to 124 seconds (number of retries = 5).

*Note: Do not send ARP requests (pings) to the R821 during its initialization. All ARP requests received during the probing phase5 are interpreted as address collisions and discarded. If a collision occurs, the R821 will immediately discard the address it is verifying and generate another one.*

If DHCP is enabled, every five minutes following a successful selfgenerated address assignment, the R821 will attempt to acquire its addressing information by locating a DHCP server.

If DHCP is disabled, the R821 will maintain its last known IP addressing information regardless of how the information was acquired, even if it was self-generated using zeroconf.

### <span id="page-30-0"></span>**Copper Line Quality (CLQ) Tester**

The R821 features a built-in cable tester that uses time domain reflectometry to identify and locate problems along the copper cable on Port 1. If a fault occurs, you can initiate the CLQ test via software and to see what type of problem occurred (open circuit, short circuit, or impedance mismatch). The test also provides the distance to the fault along the cable from the R821. The distance accuracy is +/- 2 meters.

<span id="page-30-1"></span>**Far End Fault** Far End Fault (FEF) is only applicable to the fiber port (Port 2). FEF allows a management station to receive notification of a failure in a remote R821's fiber port receiver. When two services line cards are connected through their fiber ports, FEF allows the local card to detect a failure in the remote card's fiber receiver. When FEF is enabled, the local R821 will send an SNMP alarm to its trap destination(s) if a Far End Fault condition is detected. No alarm will be sent if the condition occurs but FEF is disabled.

### <span id="page-30-2"></span>**Flow Control Full-Duplex Flow Control**

Full-duplex flow control is provided to avoid dropping frames during periods of network congestion. If flow control is enabled, the port will issue a PAUSE frame whenever there is no buffer space available for incoming frames. Full-duplex flow control applies only when the port is in full-duplex mode with auto-negotiation enabled. Additionally, during the negotiation process, the port's link partner must indicate support for PAUSE frames.

5.The probing phase lasts approximately 6 seconds.

The following table describes when full-duplex flow control is enabled or disabled. In the table, "Port 1's Link Partner" is the flow control capability of the device connected to Port 1. The Link Partner's capability is obtained through auto-negotiation.  $0 =$  disabled,  $1 =$  enabled, and  $X =$ not applicable.

| Port 1's<br><b>Link Partner</b> | <b>Full-Duplex Flow</b><br><b>Control Settings</b> | <b>Auto-Negotiation</b> | <b>Full-Duplex Flow</b><br><b>Control</b> |
|---------------------------------|----------------------------------------------------|-------------------------|-------------------------------------------|
|                                 |                                                    |                         | <b>Disabled</b>                           |
|                                 |                                                    |                         | <b>Disabled</b>                           |
|                                 |                                                    |                         | <b>Disabled</b>                           |
|                                 |                                                    |                         | <b>Disabled</b>                           |
|                                 |                                                    |                         | Enabled                                   |

**Table 4: Full-Duplex Flow Control Modes**

### **Half-Duplex Flow Control**

When a port is operating at half duplex, the R821 provides an option to activate backpressure flow control. If half-duplex flow control is enabled, the card will generate a jamming pattern to force a collision whenever it cannot allocate a buffer for the port's incoming frames.

<span id="page-31-0"></span>**ICMP** The R821 supports Internet Control Message Protocol (ICMP) to confirm basic network connectivity. By default, the unit is enabled to respond to all ping requests. Through software, you can reconfigure the R821 as follows:

- Only unicast ICMP messages are processed. The card will not process ICMP messages sent to IP multicast, IP subnet broadcast, and IP limited broadcast addresses.
- All ICMP messages are not processed
- All ICMP messages are processed

*Note: The ICMP setting cannot be reconfigured at runtime.*

### <span id="page-32-0"></span>**Loopback Modes**

Loopback is provided as a means of testing connectivity and link integrity. The R821 supports the following loopback modes:

- Local Loopback
- Remote Loopback
- OAM Loopback
- Logical Services Loopback

Once loopback is enabled, the R821 can be taken out of loopback using one of the following means:

- Timeout. The timeout period is configurable from 30 seconds to 5 minutes. The default is 30 seconds.
- Software commands.
- A reset or full power cycle of the card.
- Removing the card and then reinserting it into the chassis.

### **Local Loopback**

Local loopback is provided for testing link integrity on an R821 standalone NID. When local loopback is enabled on a port, the port returns its incoming data back to the sender, while continuing to receive and process management frames. Management frames are not looped back to the sender—only data frames are returned. When local loopback is enabled, the LBK LED is lit and the other Ethernet port on the card is disabled.

Local loopback can be enabled on either Port 1 or Port 2, however, it is typically enabled on Port 2 to evaluate the network segment by using standard packet-generating test equipment. During local loopback, the incoming data is transmitted through the entire circuitry of the R821 board, not just the port in loopback mode. This allows the entire circuit to be tested. RMON statistics are incremented on both ports, even though the physical interface of the non-loopback port is neither transmitting nor receiving traffic.

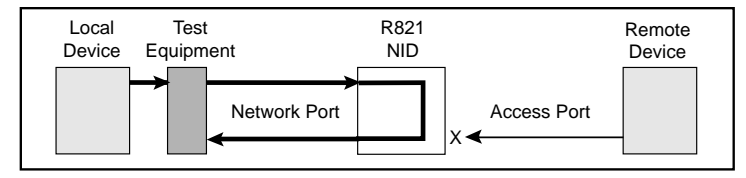

### **Remote Loopback**

Remote loopback is only applicable when two R821 cards are in a backto-back configuration and they are being managed by the R502-M management card. Remote loopback is performed on one of the ports on the remote R821. When remote loopback is enabled on a port, the port returns its incoming data back to the sender, while continuing to receive and process management frames. Management frames are not looped back to the sender—only data frames are returned. During remote loopback, the LBK LED on the remote R821 is lit and its non-loopback port is disabled. The LBK LED on the local R821 remains off.

Remote loopback can be enabled on either Port 1 or Port 2, however, it is typically enabled on Port 2 to evaluate the data flow using standard packet-generating test equipment, as shown in the illustration below. During remote loopback, the incoming data is transmitted through the entire circuitry of the remote R821 board, not just the port in loopback. This allows the entire circuit to be tested. RMON statistics are incremented on both ports, even though the physical interface of the nonloopback port is neither transmitting nor receiving traffic.

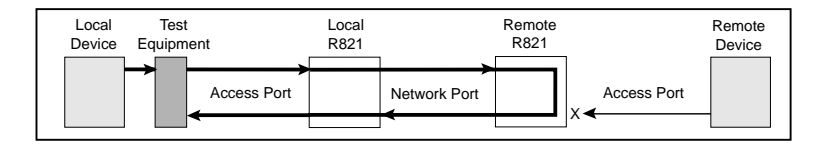

### **OAM Loopback**

OAM loopback is only applicable to when two R821 services line cards are in a back-to-back configuration with both cards connected through their network ports. By using the 802.3ah management channel, OAM loopback is initiated from the local R821 and performed on the remote R821. During OAM loopback, data on the fiber line is looped at the remote R821, returned to the local R821, and terminated there.

Because the data stream is stopped at the local R821, you do not need any external test equipment to determine the quality of the network segment. Instead, you can simply view the counters for the two services line cards to see if the data is passing properly.

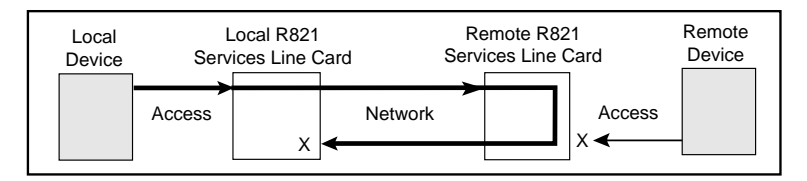

To perform OAM loopback, the following conditions must be met:

- The administrative **OAM state** must be **enabled** on both the port which will initiate loopback and its remote peer.
- The **OAM mode** must be **active** on the port which will initiate loopback.
- The network port on both the local and remote R821 must be in **fullduplex** mode. (OAM is not supported on half-duplex links.)
- The **OAM loopback status** must be set to **start**.

If all the conditions are satisfied, the remote R821 will begin looping back data when the local R821 initiates OAM loopback. During OAM loopback, the remote R821 disables its non-loopback port and returns its incoming data on the network port back to the local R821. (Management frames are processed but not looped — only data frames are returned.) When the data frames arrive back at the local R821, they are terminated.

During OAM loopback, the LBK LED is lit on the remote R821. The LBK LED on the local R821 remains off.

### **Logical Services Loopback**

Logical Services Loopback, a patent-pending feature of the R821, enables you to perform loopback testing on the network port (Port 2) without stopping the flow of normal data. Logical Services Loopback is an in-service function that loops only specific frames. These frames are identified by the following:

- A unique factory-assigned unicast MAC address.
- A user-defined multicast MAC address.

Through software, either one or both addresses may be selected to identify Logical Services Loopback frames. The R821 also provides a frame counter which records the total number of unicast and multicast frames that have been looped.

Upon receiving a Logical Services Loopback frame, the R821 services line card performs the following operations, which are illustrated below:

- Extracts the source MAC address from the incoming frame.
- Inserts the source MAC address into the destination MAC address field (shown in red).
- Sets the new source address to the Loopback MAC address (shown in blue).
- Calculates the new Frame Check Sequence (FCS) and replaces the existing FCS with the new value at the end of the frame, which is then transmitted back to the sender.

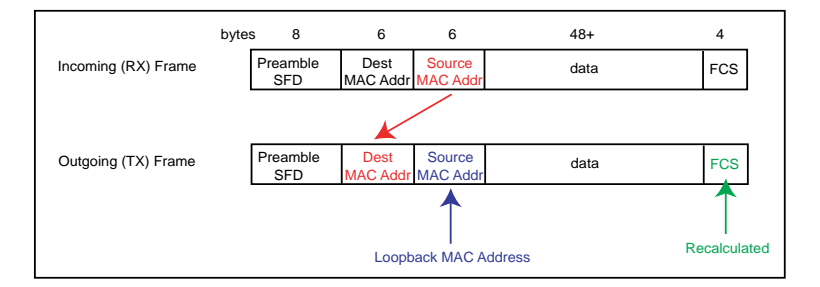

The data remains unchanged. Logical Services Loopback operates at full line rate with frames of any size. Normal data frames continue to be received and transmitted without being dropped while Logical Services Loopback is enabled.

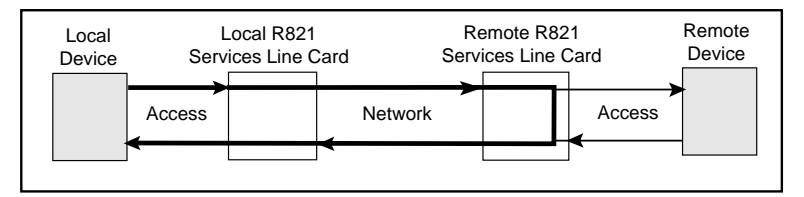

### <span id="page-35-0"></span>**Port Management**

By default, Port 2 is enabled to respond to management frames such as ARP requests and SNMP commands. This feature is disabled on Port 1 by default. Port management can be disabled on either port, however, it cannot be disabled on both ports simultaneously. When management is disabled on either port, the DIS LED turns green. A port with management disabled discards all management frames, but data frames continue to be received and transmitted normally.
**Port State** You can independently enable or disable the port state on either port of the services line card. Disabling the port state stops the flow of data to and from that port. Although data is neither sent nor received, the disabled port continues to accept, process, and transmit management frames. However, if LLCF is enabled and the opposite port has no link, management frames will not be transmitted.

**Rate Limiting** By default, each port allows data to flow at full line speed. The R821 supports bandwidth management that allows you to restrict the data rate independently on each port. You can set the maximum speed on a port to any of the following rates:

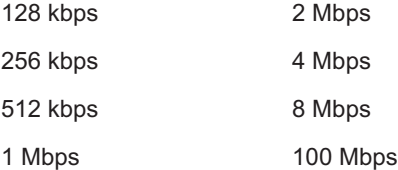

Rate limiting consists of two parts, the rate and the state, both of which are configurable. The rate is any of the values listed above. The state activates or cancels rate limiting. When the rate limiting state is disabled, the data flows without any restrictions as fast as the link allows, even if the rate is configured to a slower setting.

When rate limiting is enabled, the data transmission rate does not exceed the value specified. Because the R821 is a two-port device for data transmission, setting the limit on Port 1 automatically limits the egress (outbound) data rate on Port 2 to the same limit. Similarly, setting the rate limit on Port 2 automatically sets the egress rate on Port 1. For example, if you set the rate limit on Port 2 to 4 Mbps, the maximum rate at which data can exit Port 1 will also be 4 Mbps. Port 1 and Port 2 can be set to different rates.

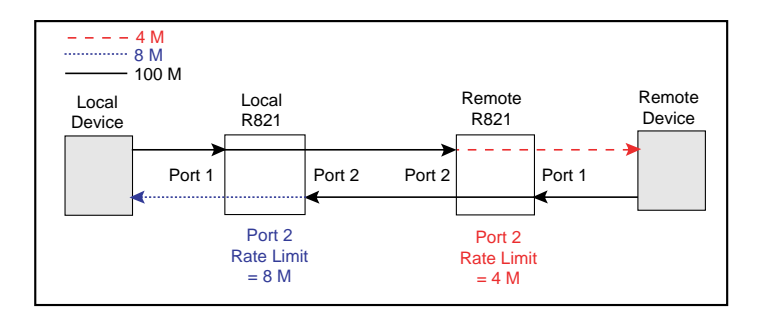

### **Traffic Prioritization**

The R821 supports Class of Service (CoS) with four priority queues (0 low, 3 high). CoS allows you to assign mission-critical data to a higher priority, so they are processed before less critical traffic during times of network congestion. The four CoS queues determine the priority for transmitting data. Queues can be based on any of the following classifications:

- priority bits (p-bits) in the VLAN header
- DSCP/TOS (differentiated services code point / type of service) bits in the header of IP frames
- default port priority bits

#### **Precedence**

By default, both p-bits and DSCP classifications are disabled, and only the port priority is used to determine the queue for each incoming frame. The default port priority setting is not configurable; it is always enabled. However, the other two classifications may be enabled/disabled independently. When there is more than one classification enabled, the R821 allows you to set the precedence to determine which classification will be used first. By default, the precedence from highest to lowest is as follows:

- 1. p-bits
- 2. DSCP bits
- 3. port

This means that if the frame received is priority-tagged, the p-bits will be used to select the queue for sending the message. If the frame received is untagged and is an IP frame, then the DSCP bits will be used to select the queue for sending the message. If the frame is untagged and is not an IP frame, or if both DSCP and p-bits classification are disabled, then the default port priority will be used to select the queue. The port priority always has the lowest precedence.

The table below describes the settings required for the various precedence sequences supported by the R821.

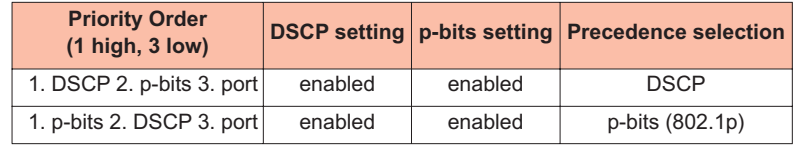

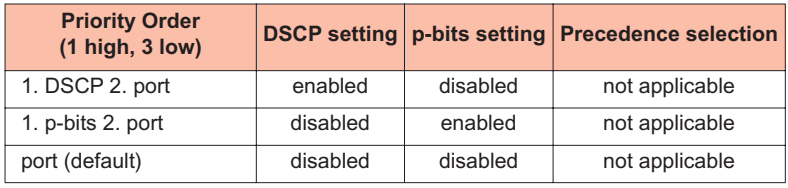

#### **DSCP**

The R821 supports Differentiated Services Code Point (DSCP) classification and provides four pre-defined models which map each DSCP value to a queue.

The general format for the Differentiated Services field is shown below:

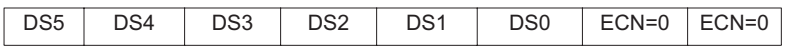

The first six bits (DS5 through DS0) are the DSCP bits. The last two bits, the Early Congestion Notification (ECN) bits, are set to 0 and not used by the R821.

The R821 provides the following pre-defined DSCP models:

- TOS (Type of Service)
- SP (Straight Precedence)
- EF (Expedited Forwarding) This is the default option.
- AF (Assured Forwarding)

The R821 also supports a free form configuration, which allows you to define your own DSCP-to-queue mappings. Refer to ["Free Form](#page-42-0)  [Settings" on page 41](#page-42-0).

The DSCP bit value to queue mappings are provided below:

#### **Type of Service**

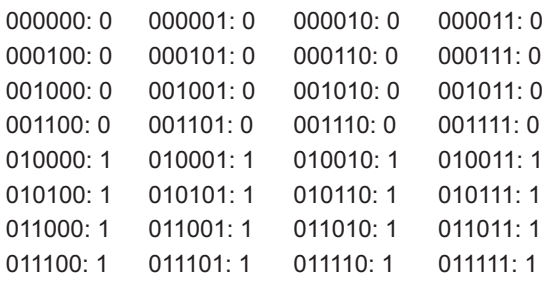

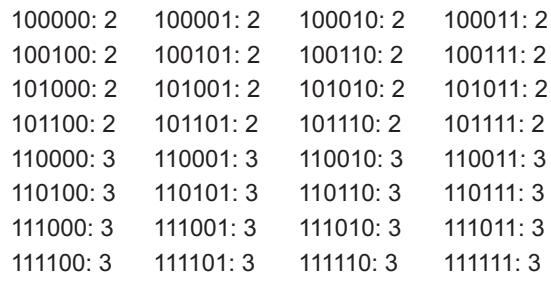

#### **Straight Precedence**

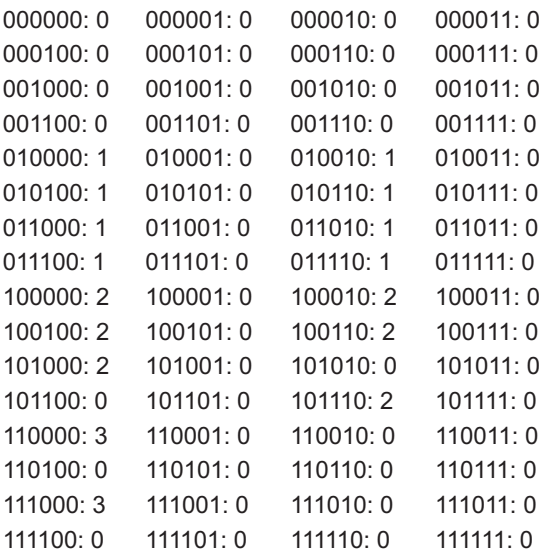

#### **Expedited Forwarding**

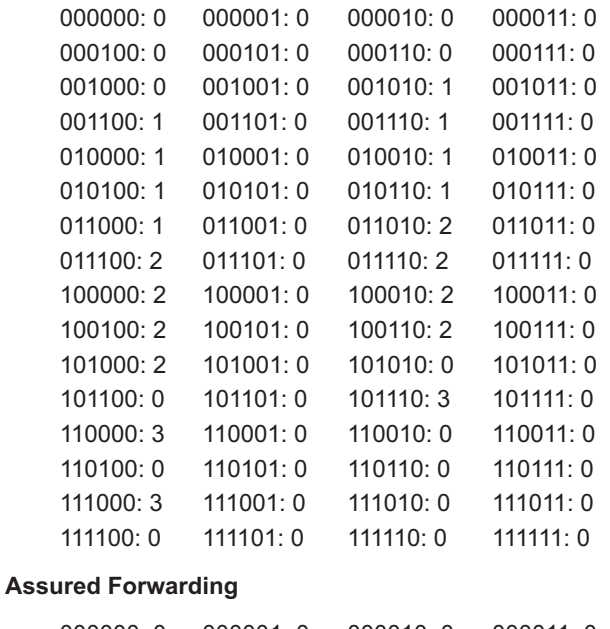

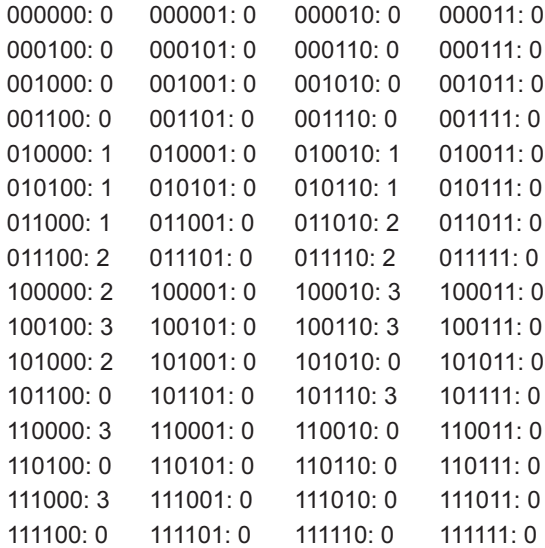

#### **Priority Bits**

The classification of p-bits to traffic types is defined in IEEE 802.1D and 802.1ad (Provider Bridge). The R821 supports both models as well as a free form, which allows you to define how each p-bit value will be mapped to a queue. For more information about free form configuration, refer to ["Free Form Settings" on page 41.](#page-42-0)

When the 802.1D model is selected, the priority from highest to lowest is Voice (< 10 ms latency and jitter), Controlled Load, Best Effort, and Background. The 802.1D p-bits-to-queue settings are as follows:

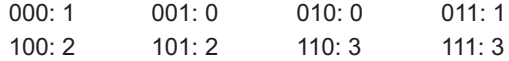

When Provider Bridge is selected, the priority from highest to lowest is Network Control, Voice (< 10 ms latency and jitter), Critical Applications, and Best Effort. The Provider Bridge p-bits-to-queue settings are as follows:

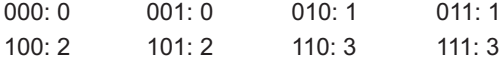

#### **Default Port Priority**

The priority bits on each port can be set independently to any value between 0 and 7. When a port receives an untagged frame, or when both DSCP and p-bits classifications are disabled, the frame is assigned to the default port priority. Each priority value is mapped to a queue based on the selected p-bits model (IEEE 802.1D or Provider Bridge). By default, both ports are set to the lowest priority queue, 0. This means all frames received without priority information are assigned to queue 0. It also means all received frames are assigned to queue 0 when DSCP and p-bits classifications are disabled.

When the IEEE 802.1D model is selected, the priority-to-queue mappings are as follows:

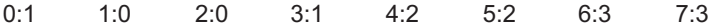

When the Provider Bridge model is selected, the priority-to-queue mappings are as follows:

0:0 1:0 2:1 3:1 4:2 5:2 6:3 7:3

For example, if Port 2's priority is set to 2 and the p-bits model is Provider Bridge, then an untagged frame entering Port 2 will be assigned a priority of 2. According to the Provider Bridge model, priority 2 is mapped to queue 1, and so the frame will be processed at that priority level. Later, if you change the p-bits model to IEEE 802.1D and keep the priority at 2, then an untagged frame entering Port 2 will be mapped to queue 0, because priority 2 is mapped to queue 0 under the 802.1D model.

#### <span id="page-42-0"></span>**Free Form Settings**

The R821 provides four DSCP models and two p-bit models that match pre-defined bits to a particular queue. The R821 also provides a Free Form option that gives you the ability to individually map any DSCP or pbit value to one of the four queues.

When Free Form is specified, the R821 starts with the last configured settings. For this reason, it is best to begin with the model that has the closest resemblance your preferred settings. For example, if Expedited Forwarding (EF) was the selected model before Free Form was specified, all the DSCP bits will start with the EF mappings. From there, you can make changes to individual bit values.

#### **DSCP Free Form Configuration**

- 1. Enable DSCP and set the model to Free Form (FF).
- 2. Specify the six binary DSCP bits you want to configure.
- 3. Specify the queue that will be mapped to the bits specified in the previous step.

**Example:** This example shows how to map the DSCP bits 000111 and 001000 to queue 3. Console> set dscp enable model FF Console> set freeform dscp 000111 queue 3 Console> set freeform dscp 001000 queue 3

#### **P-Bits (IEEE 802.1p) Free Form Configuration**

- 1. Enable p-bits and set the model to Free Form (FF).
- 2. Specify the three binary p-bits you want to configure.
- 3. Specify the queue that will be mapped to the bits specified in the previous step.
- **Example:** This example shows how to set the p-bits 010 to queue 2, and p-bits 100 to queue 4.

Console> set pbits enable model FF Console> set freeform 802.1p 010 queue 2 Console> set freeform 802.1p 100 queue 4

**VLAN Tagging** The R821 supports three bridge forwarding modes:

- Transparent (default)
- Q-in-Q
- IEEE 802.1Q

VLAN tagging only applies to egress traffic in Q-in-Q and IEEE 802.1Q modes. Both modes operate under an inclusive model, and one port must be designated as the trunk port and other as the access port. By default, the access port is Port 1 and the trunk is Port 2. VLAN tagging and untagging rules are described in detail under ["Q-in-Q Mode" on](#page-45-0)  [page 44](#page-45-0) and ["IEEE 802.1Q Mode" on page 47.](#page-48-0)

The diagram below shows the VLAN tag format:

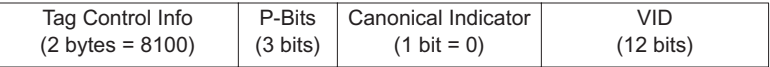

Q-in-Q and IEEE 802.1Q modes require a port VLAN identifier (PVID). The default PVID is 1. The PVID is configurable and assigned as part of a VLAN tag to untagged frames, thus allowing untagged traffic to participate in VLAN assignments. In Q-in-Q mode, the PVID is also assigned to tagged frames as a second, or outer, tag. When the PVID is configured, it is applied to both ports and is persistent through device resets (i.e., the PVID is changed only when modified via software commands).

In addition to the PVID, a VLAN tag includes three priority bits. These bits are derived from the p-bits that were used by the R821 for internal queuing.

Configuring the PVID alone, without enabling Q-in-Q or IEEE 802.1, will not alter traffic. To activate VLAN tagging, you must do the following:

#### **Q-in-Q VLAN Tagging**

1. Specify transparent mode using the **set switch** command. If you attempt to enable Q-in-Q while the switch is not in transparent mode, you will receive an error message.

- 2. Enable Q-in-Q operation using the **set qinq** command.
- 3. Specify the port VLAN identifier using the **set pvid** command, if you want to use a number other than the default PVID value of 1. This command also allows you to change the access port to Port 2.

#### **802.1Q VLAN Tagging**

- 1. Specify 802.1Q mode using the **set switch** command.
- 2. Specify the port VLAN identifier using the **set pvid** command, if you want to use a number other than the default PVID value of 1. This command also allows you to change the access port to Port 2.
- 3. Configure the user VLANs using the **set uservlan** command. This command also allows untagging on the access port on a per-VLAN basis.

#### **Management Frames**

The bridge forwarding mode does not affect the processing of IEEE 802.3ah OAM management frames. They are always delivered to, and processed by, the R821's CPU. DSCP and p-bit elements do not apply to OAM frames, however, the receiver port's queuing priority is used to perform internal queuing. OAM frames are never tagged.

If the management channel is untagged, IP-based management frames must also be untagged. If a management frame is received with DSCP elements, those elements will be used for internal prioritization towards the R821's CPU. If management is disabled on a port, IP-based management frames received at that port will be discarded.

If the management channel is VLAN-tagged, IP-based management frames must be tagged with the configured management VLAN. If a VLAN-tagged management frame is received with DSCP elements, the elements will be used for internal prioritization towards the R821's CPU. If management is disabled on a port, VLAN-tagged management frames received at that port will be discarded.

For information about how management frames are processed in Q-in-Q mode, refer to ["Management Frames in Q-in-Q Mode" on page 46.](#page-47-0)

#### **Transparent Mode**

Transparent mode is the default setting. In this mode, all tagged and untagged user frames are forwarded without any modifications. All untagged Layer 2 control protocols are also forwarded transparently, however, these frames may be discarded on a per-protocol basis.

If a frame contains DSCP and/or p-bit elements, that information will be used to perform internal queuing, without changing the user frame.

The example below illustrates how frames are forwarded in transparent mode. The untagged frame (light blue) is forwarded as an untagged frame, and the tagged frame (dark blue) with a VLAN ID of 25 is forwarded without any changes. Traffic in both directions is handled in the same manner.

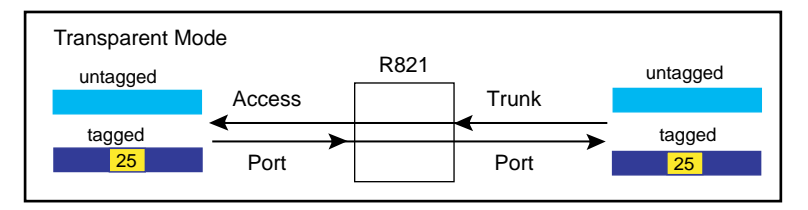

#### <span id="page-45-1"></span><span id="page-45-0"></span>**Q-in-Q Mode**

To extend the VLAN space available under 802.1Q mode, the R821 supports the tagging of tagged frames. This results in a double-tagged frame that becomes available for use in the service provider or Q-in-Q domain. Double tagging preserves the original tag and applies a second VLAN tag that is removed when the frame exits the Q-in-Q domain.

Traffic forwarding in this mode depends on whether a frame arrives at the access port or the trunk port. The trunk port serves as the interface to the Q-in-Q domain. VLAN tagging rules for each port are detailed below.

#### **Traffic Forwarding Over the Trunk Port**

• All frames received at the access port are forwarded with a VLAN tag over the trunk port. Regardless of whether they are untagged, prioritytagged or VLAN-tagged, all frames received at the access port are forwarded with the PVID assigned to them. Untagged Layer 2 control protocols are forwarded with the PVID, however, these frames may be discarded on a per-protocol basis. (The default PVID is 1.) All tagged frames are forwarded with two tags—the PVID and the original tag. The p-bits in the forwarded frames are derived from the p-bits assigned to the queue that was used to store the frame. This is illustrated in the following example in which the PVID is set to 2 and the tagged frame has a VLAN ID of 25.

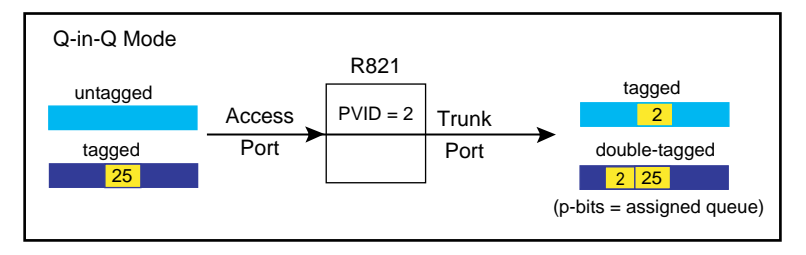

• If a received frame contains DSCP and/or p-bit elements, and the respective classification mode(s) is/are enabled, then that information will be used to perform internal queuing, otherwise the access port's default port priority will be used for queuing.

#### **Traffic Filtering and Forwarding Over the Access Port**

- Priority-tagged frames (i.e., frames with a VLAN ID of 0) arriving at the trunk port are discarded.
- Untagged frames, including untagged Layer 2 control protocols, arriving at the trunk port are discarded.
- User frames that are single-tagged with the PVID are forwarded, but with the tag removed.
- User frames that are double-tagged with the PVID are forwarded as a single-tagged frame. The outer tag, which contains the PVID, is deleted. The p-bits in the forwarded frames are derived from the pbits assigned to the queue that was used to store the frame.
- User frames which do not include the PVID are dropped.
- If the received frame contains DSCP and/or p-bit elements, that information will be used to perform internal queuing, otherwise the access port's default port priority will be used for queuing.

The following example illustrates how different types of frames are processed when they arrive at the trunk port in Q-in-Q mode.

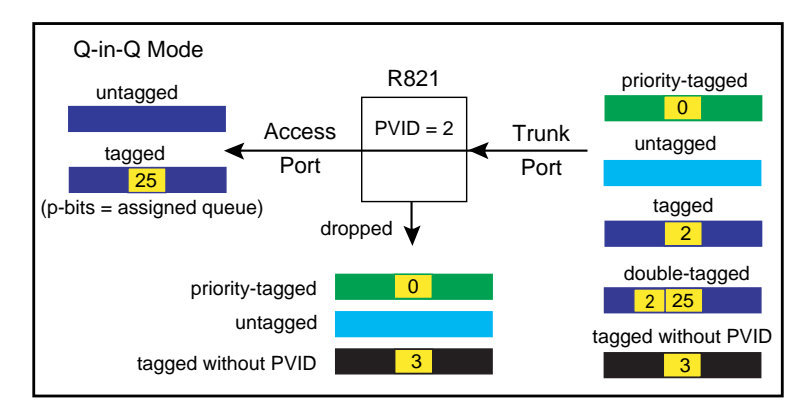

#### <span id="page-47-1"></span><span id="page-47-0"></span>**Management Frames in Q-in-Q Mode**

The R821 provides two options to forward management frames in Q-in-Q mode when the management channel is tagged. One option encapsulates IP-based management frames and the other bypasses tagging. If encapsulation is selected, a management frame will egress doubletagged with both the service provider's tag and the management VLAN tag. If bypass is selected, a management frame will egress single-tagged with only the management VLAN tag.

If no management VLAN is configured, outbound management frames always egress untagged regardless of whether encapsulate or bypass is selected.

The following table displays how management frames are forwarded in Q-in-Q mode under various conditions.

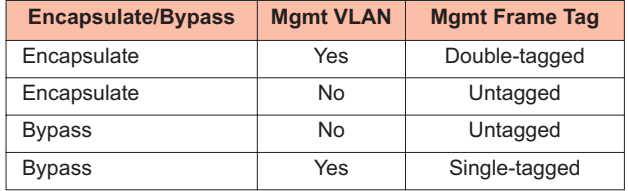

#### <span id="page-48-0"></span>**IEEE 802.1Q Mode**

In this mode, all frames leaving the trunk port are VLAN tagged to identify the VLAN membership of a frame across bridges. The tag identifies the frame's VLAN and prioritization. To properly operate under IEEE 802.1Q mode, the R821 must be configured with a list of acceptable user VLANs. Up to 16 VLANs may be specified.

The following sections describe the filtering and forwarding process that is applied to frames entering the access port and the trunk port.

#### **Traffic Filtering and Forwarding Over the Trunk Port**

For user data frames entering the access port, only untagged frames and tagged frames which match one of the configured user VLANs are forwarded. All other frames are discarded.

- Untagged frames are forwarded with the PVID assigned to them. The p-bits in the forwarded frames are not changed.
- Tagged frames, which belong to one of the acceptable user VLANs, are forwarded without changes to the frame.
- Priority-tagged frames (i.e., frames with a VLAN ID of 0) received at the access port are forwarded with the the VLAN tag set to the PVID value. The p-bits in the forwarded frames are not changed.
- Untagged Layer 2 control protocols (L2CP) are forwarded transparently, however, they may be discarded on a per-protocol basis.
- If the received frame contains DSCP and/or p-bit elements, that information will be used to perform internal queuing, otherwise the access port's default port priority will be used for queuing.

The following example shows how various types of frames arriving at the access port are processed in 802.1Q mode.

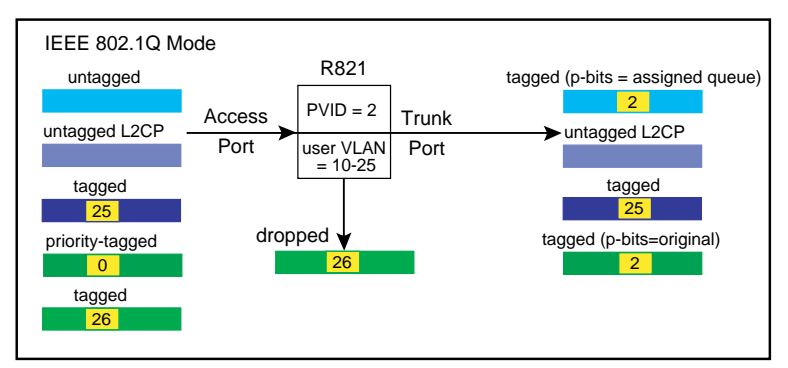

#### **Traffic Filtering and Forwarding Over the Access Port**

The only frames that are forwarded from the trunk port to the access port are the following:

- Untagged Layer 2 control protocols frames. Untagged L2CP are forwarded transparently, however, they may be discarded on a perprotocol basis.
- Tagged frames containing the PVID. These frames are forwarded as untagged frames (i.e., the PVID is removed).
- Tagged frames containing one of the configured user VLANs.

Tagged frames containing an acceptable user VLAN are forwarded without modifications, unless untagging has been enabled. The R821 provides an option to forward frames untagged on a per-VLAN basis. For example, if the configured user VLANs are 10-25, the access port may be configured to untag frames for VLANs 10 and 11. Tagged frames, whose VLANs are 10 or 11, will then be forwarded over the access port as untagged frames. Tagged frames, whose VLANs are 12-25, will be forwarded without any modifications, as shown in the illustration below. The illustration also displays how different types of frames arriving at the trunk port are processed in 802.1Q mode.

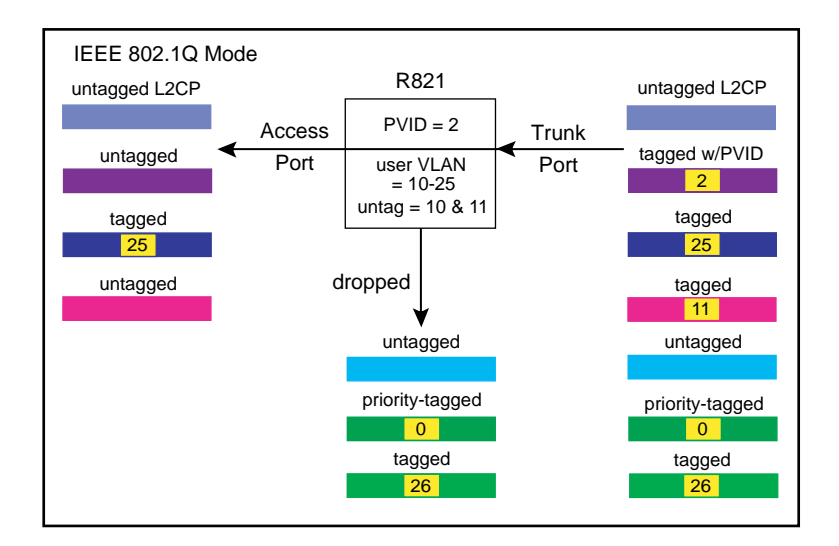

## **Sensors**

#### **Environmental Sensors**

Through software, you can view environmental sensor information for monitoring the health of the services line card. Each sensor reading includes the current value along with the minimum and maximum values for the component. To prevent a potential problem, a trap can be set so a network manager is notified whenever any sensor threshold is crossed. For more information on traps, refer to ["Traps" on page 101.](#page-102-0)

#### **Module Sensors**

There are five module sensors. Module sensors measure the main circuit board's temperature as well as the voltage for the line card's 1.2, 2.5, 3.3 and 5.0 volt power supplies. The 5.0 volt supply is the input power source for the services line card. The other supplies are used to power various components on the circuit board. The module temperature sensor has an accuracy of  $\pm 3^{\circ}$  C. The voltage monitoring accuracy is ±1%.

#### **Port Sensors**

The R821 includes three SFP port sensors for the fiber port. Information is provided only when an SFP transceiver which supports diagnostics is installed in the port. One sensor provides the internal port temperature reading. The other two sensors provide the optical receive and transmit power levels for the fiber port. The accuracy of the RX and TX monitors is typically ±1 dBm.

### **Upgrading the Operating System Software**

The R821 services line card can store two separate versions of the operating system software. This enables you to revert to a previous version without having to download the older version again. Downloading and installing a new revision of the software onto the R821 is performed via TFTP as configured through SNMP, telnet, CLI, NetBeacon, or WebBeacon. This section describes the steps necessary to download and activate a new version of software via SNMP. Instructions on how to upgrade the OS using the other methods are included in the respective user guides.

1. Copy the new binary OS image file to a TFTP server that can be reached by the R821.

- 2. Using an SNMP MIB browser, set the following objects in METRO-BILITY-DOWNLOAD-MIB:
	- Set **mosDownloadServer** to the *IP address* of the TFTP server.
	- Set **mosDownloadFilename** to the *path* and *filename* of the OS file to load.
	- Set **mosDownloadLocation** to either *3* for the primary OS file location or *4* for the secondary OS file location. It is recommended that you download the software into the location that is currently not in use.
	- Set **mosDownloadInitiateLoad** to *1* to begin loading the file. The status of the download can be monitored via the **mosDownload-Status** object.
- 3. When the value of **mosDownloadStatus** is flashBurnComplete(4), set **mosDownloadActiveOSImage** to the location just loaded to. That is, *3* if it was loaded to the primary location, or *4* if it was the secondary location.
- 4. Reset the board to run the new version of the OS.

# **Chapter 4: CLI Commands**

This section contains a complete listing of all command line interface (CLI) commands available on the R821. Each command includes a detailed description of the syntax and associated parameters.

The R821 supports the following three levels of user accounts. The default login names and passwords for each account are in parentheses.

- User (user/user)
- Administrator (admin/admin)
- Root (root/root)

The list of commands available to each user account is cumulative. That is, the Administrator account includes all User commands, and the Root account includes all commands.

*Note: For any CLI command, you can start typing the first few letters and then press the [Tab] key to complete the rest of the command. There must be enough letters entered to make the command unique.*

## **Notation Conventions**

This chapter uses the conventions described in this section.

#### **Font Conventions**

- Arial Arial is the default font used for general text.
- Times This font is used for program examples, prompt responses, and other system output.
- [Key] Key names in are written in square brackets. For example, [Tab] or [Esc].

#### **Symbol Conventions**

< > Angle brackets indicate that the enclosed information is a required field.

- [ ] Square brackets indicate that the enclosed information is optional, or it is a key to press.
- | A vertical bar separating two or more text items indicates that any **one** of the terms may be entered as a value.

### **Complete List of Commands**

#### **User Commands**

arp change password exit help logout ping show cablestatus show console show dhcp show download show fpga show icmp show ip show l2controlprotocol show l3capability show logicalservicesloopback show mgmtvlan show oamcontrol show oameventlog show oamevents show oamloopback show oampeer show oamstatistics show os show port show portstatistics show pvid show radius show ratelimit show rmonportstatistics show sensors

show serviceclasses show snmpuser show snmpv1v2 show switch show systeminfo show trapcontrol show trapdestinations show uservlan

### **Administrator Commands**

clear l2controlprotocol clear mgmtvlan clear radius server clear uservlan download reset run config set console set dhcp set download set dscp set fpga set freeform set icmp set ip set l2controlprotocol set l3capability set logicalservicesloopback set loopback set mgmtvlan set oamcontrol set oamerrframe set oamerrframeperiod set oamerrframesecs set oamerrsymperiod set oamloopback set os set pbits set port set precedence set priority

set pvid set qinq set radiusauthentication set radiusretransmit set radiusserver set radiustimeout set ratelimit set switch set systeminformation set trapcontrol set uservlan

### **Root Commands**

clear snmpuser clear trapdestination clear username set snmpcommunity set snmpuser set snmpv1v2 set trapdestination set username show snmpcommunity show usernames

## **Clear Commands**

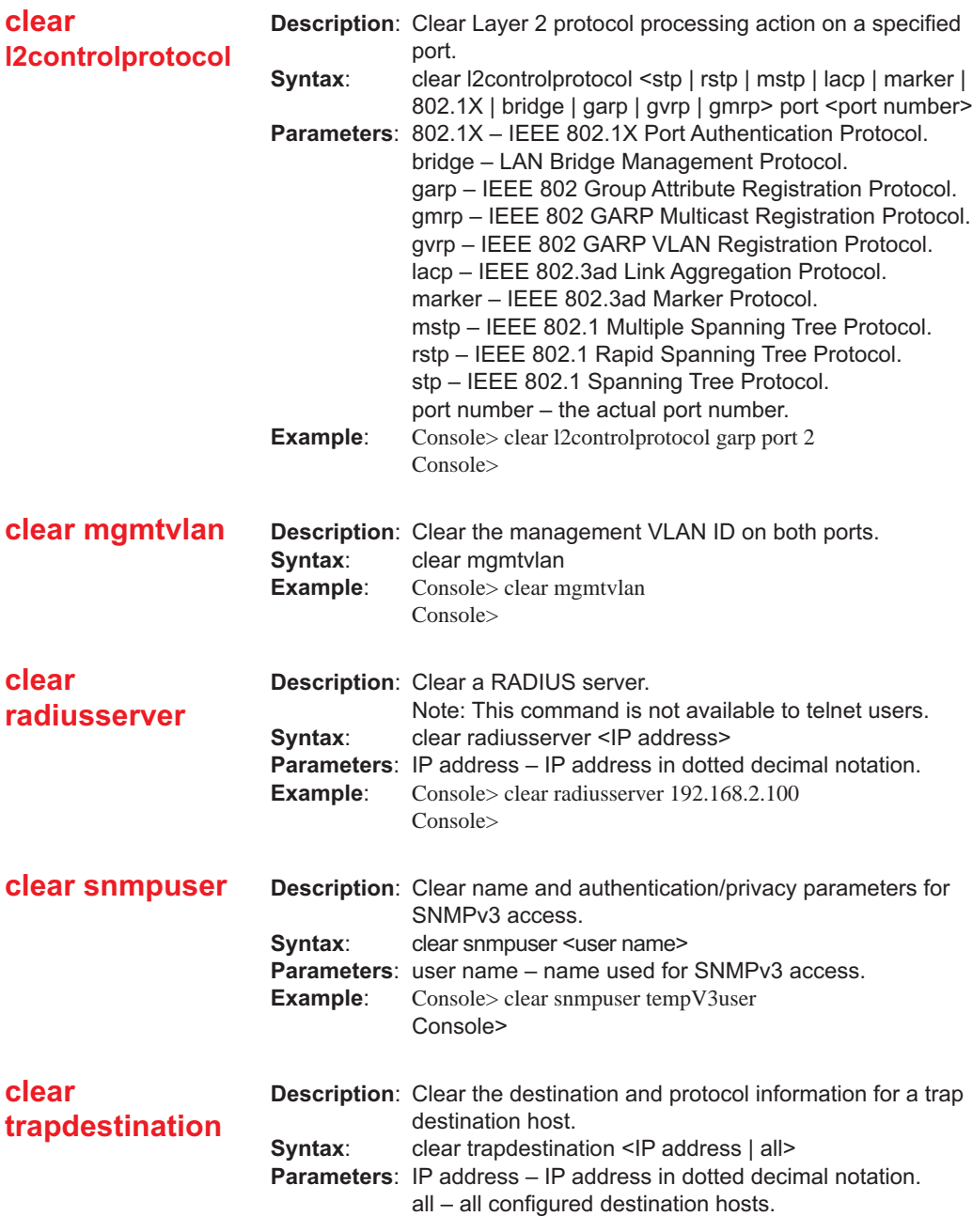

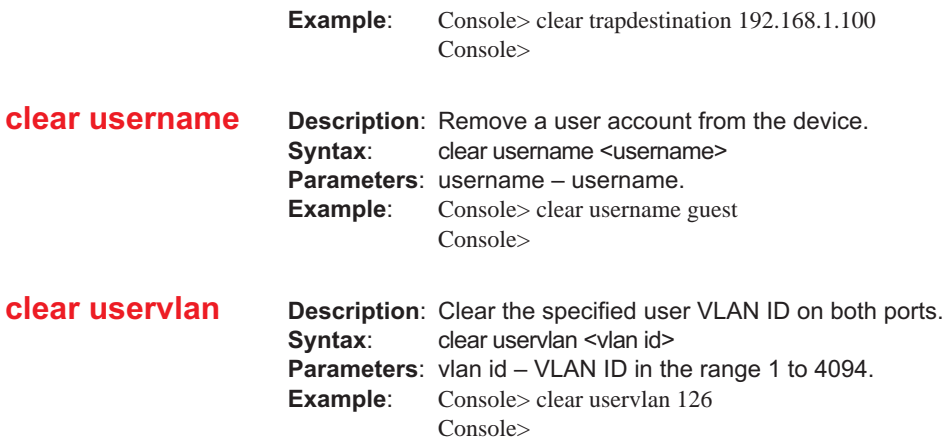

## **System Commands**

**arp Description**: Display the Address Resolution Protocol (ARP) table; or add or delete an ARP entry. The R821 supports a maximum of five ARP entries. The maximum number of static entries is four. **Syntax**: arp [all] [delete <IP address>] [static <IP address> <MAC address>] **Parameters**: all – display the ARP table. delete – delete the ARP entry containing the specified IP address. static – add a static entry to the ARP table. **Display Parameters**: Intf. – Interface number. IP address – logical IP address. Physical address – hardware MAC address. HW – hardware revision. Proto – protocol type. State – state of the address resolution process. RESOLVED – the address has been resolved successfully. PENDING – address resolution is in progress, but has not yet succeeded. TTL – Time to live in seconds. permanent – indicates a static entry. **Example:** Console> arp all Intf. IP address Physical address HW Proto State TTL -----------------------------------------------------------------------------------

<span id="page-58-0"></span>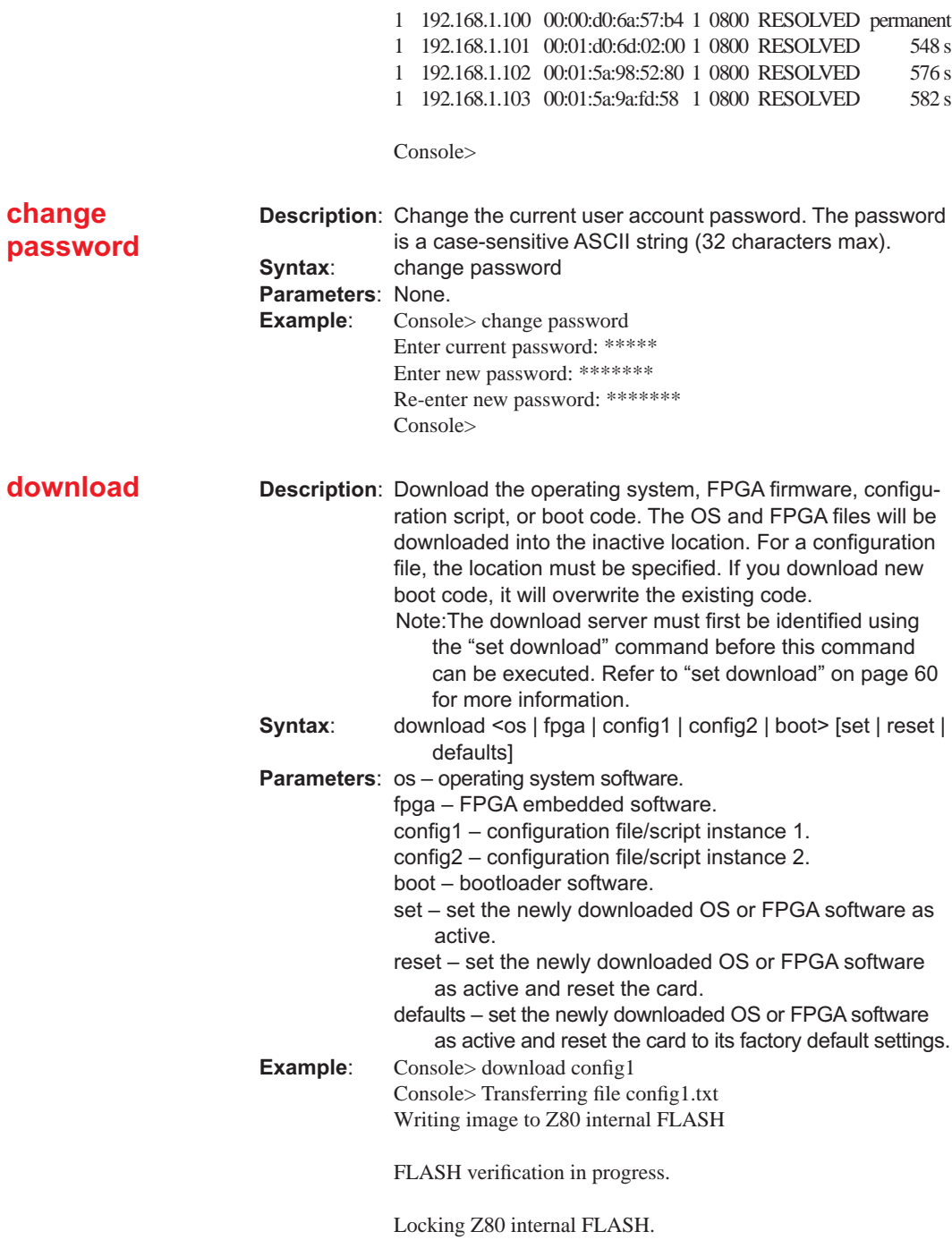

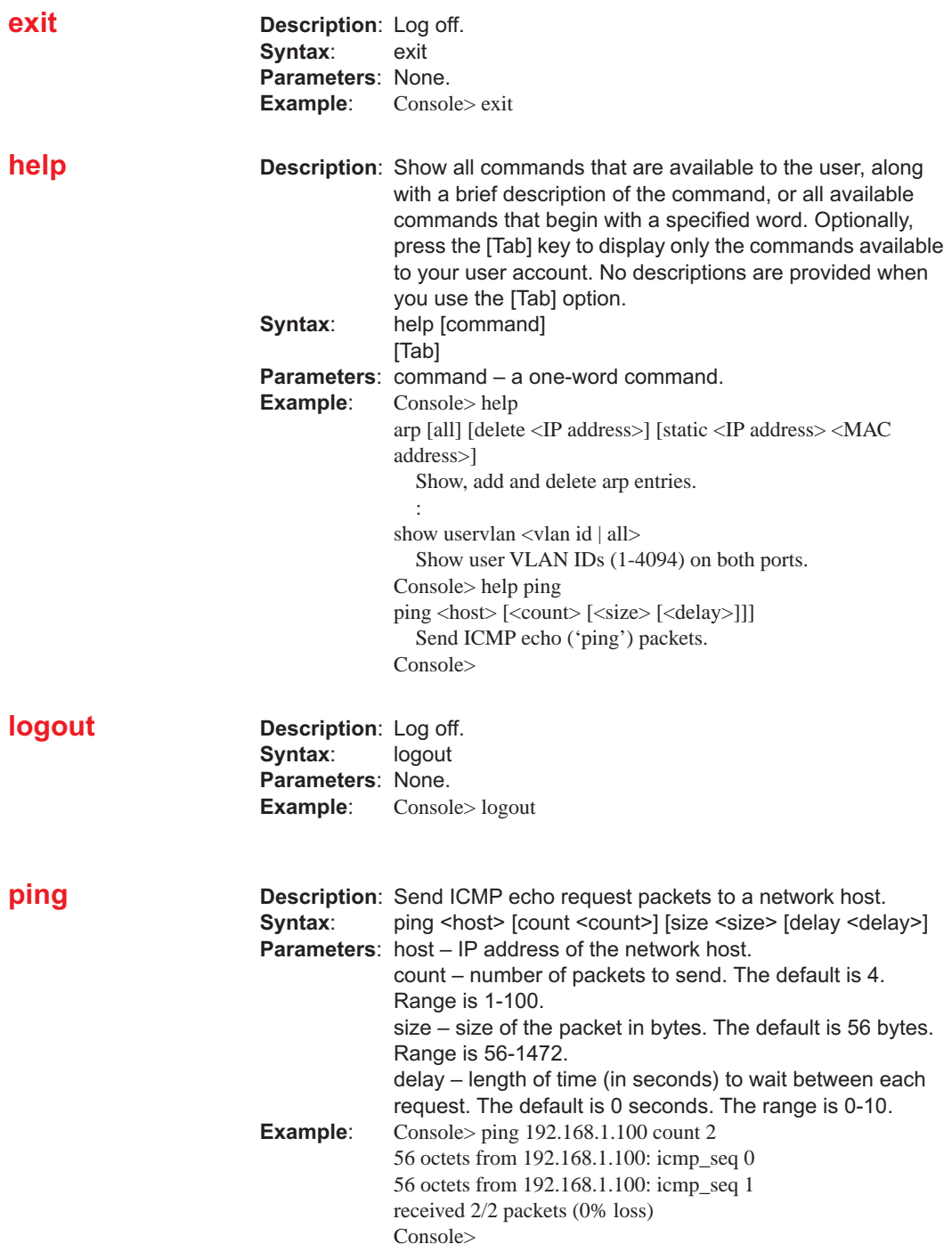

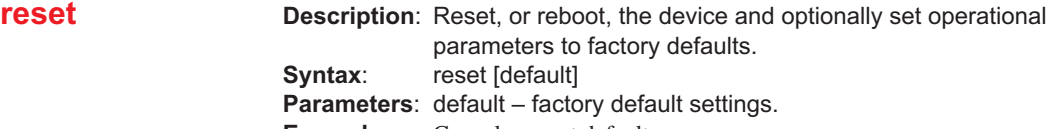

**Example:** Console> reset default

### **run config**

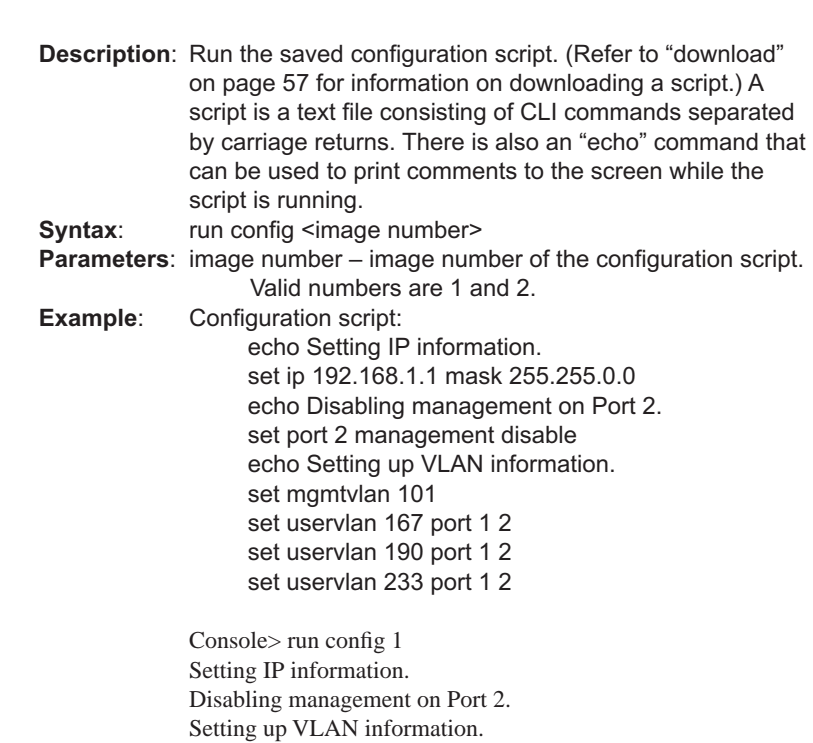

Console>

## **Set Commands**

<span id="page-61-0"></span>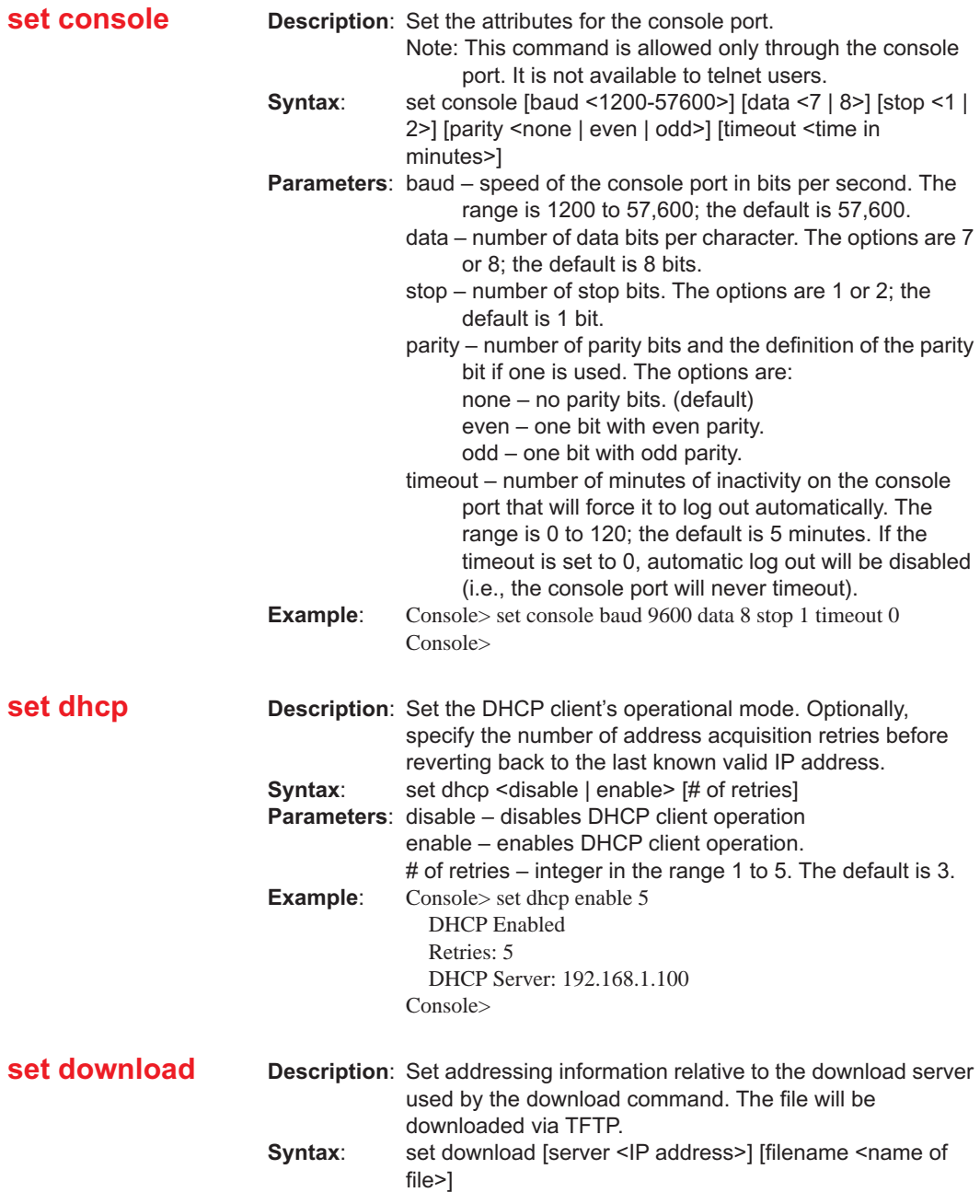

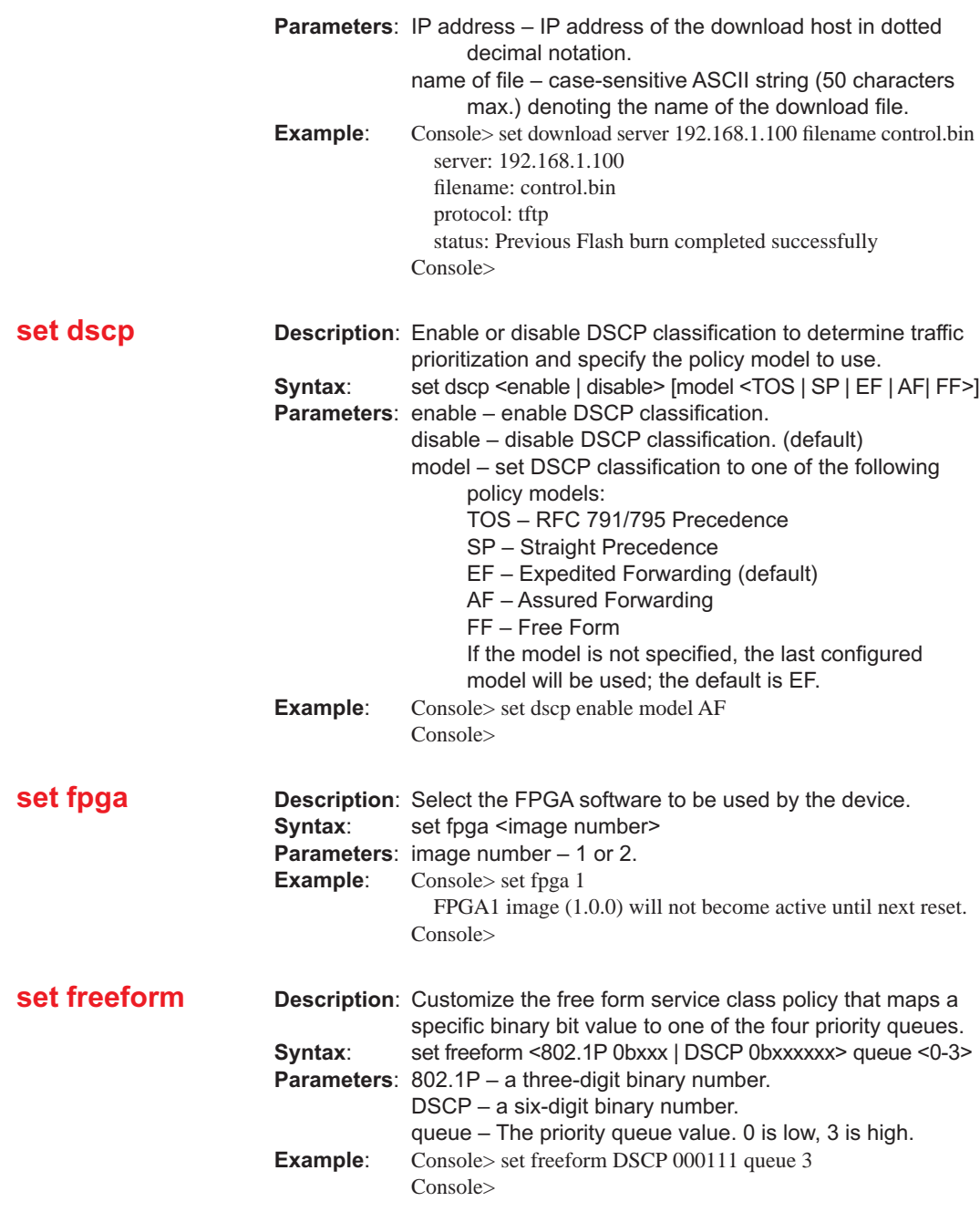

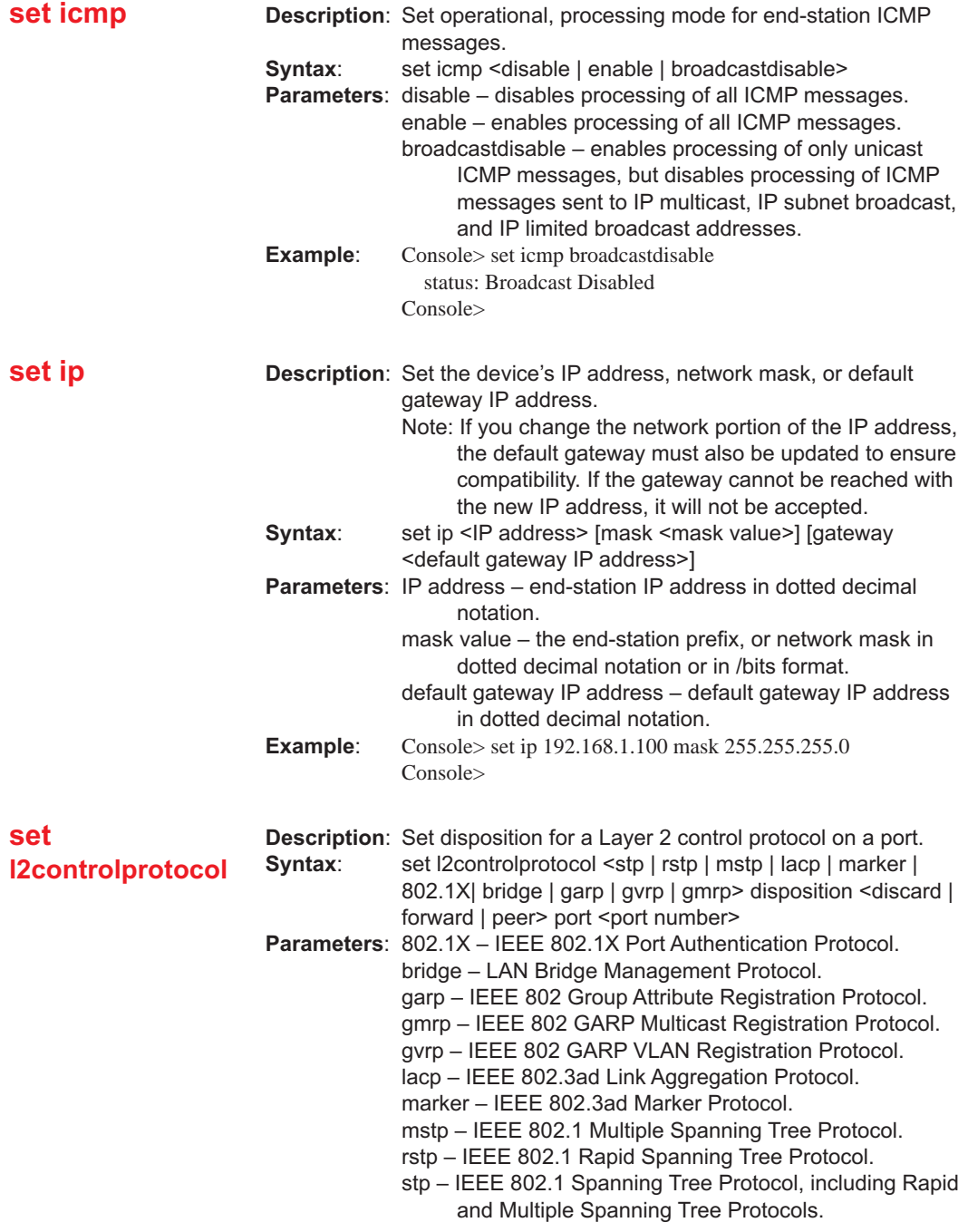

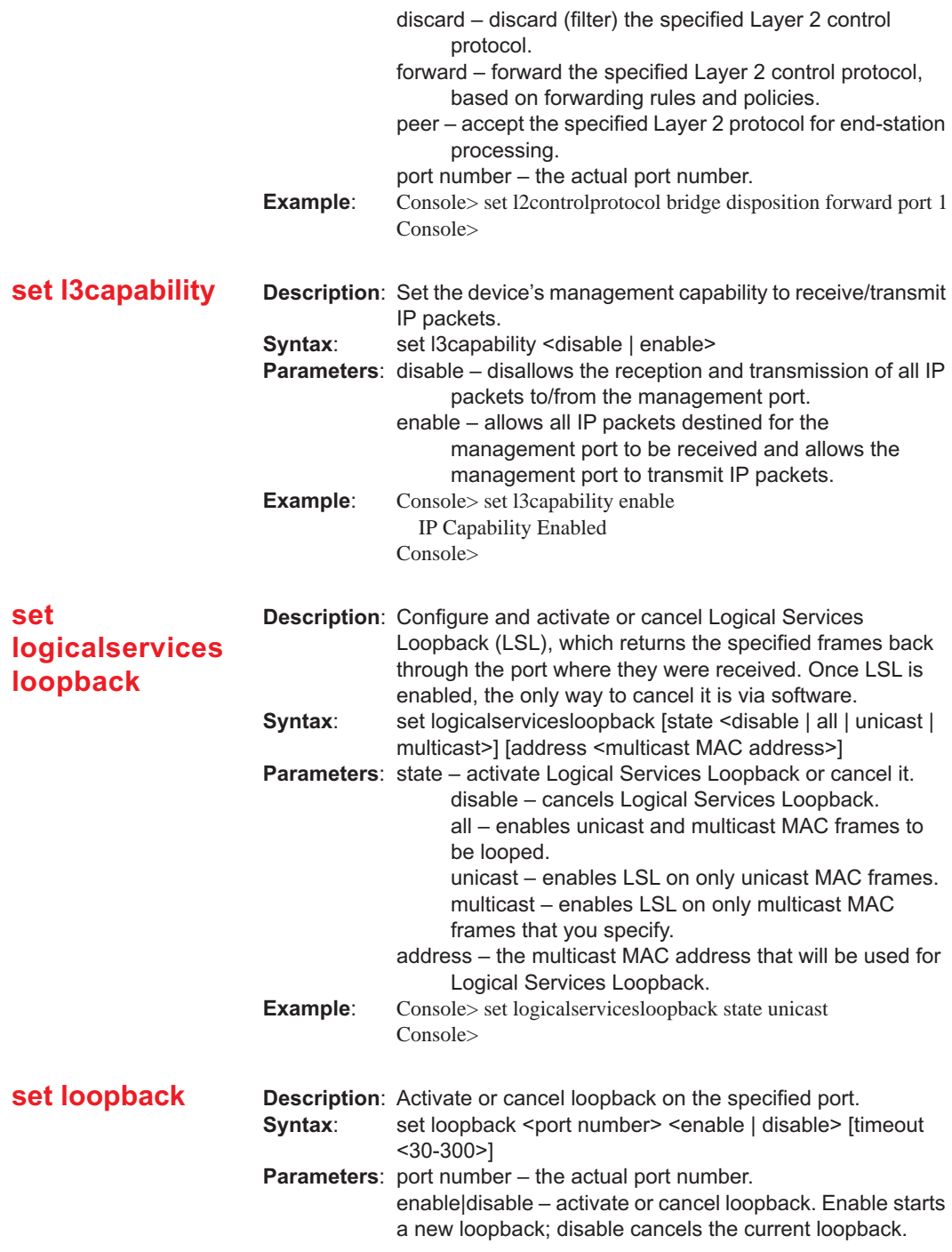

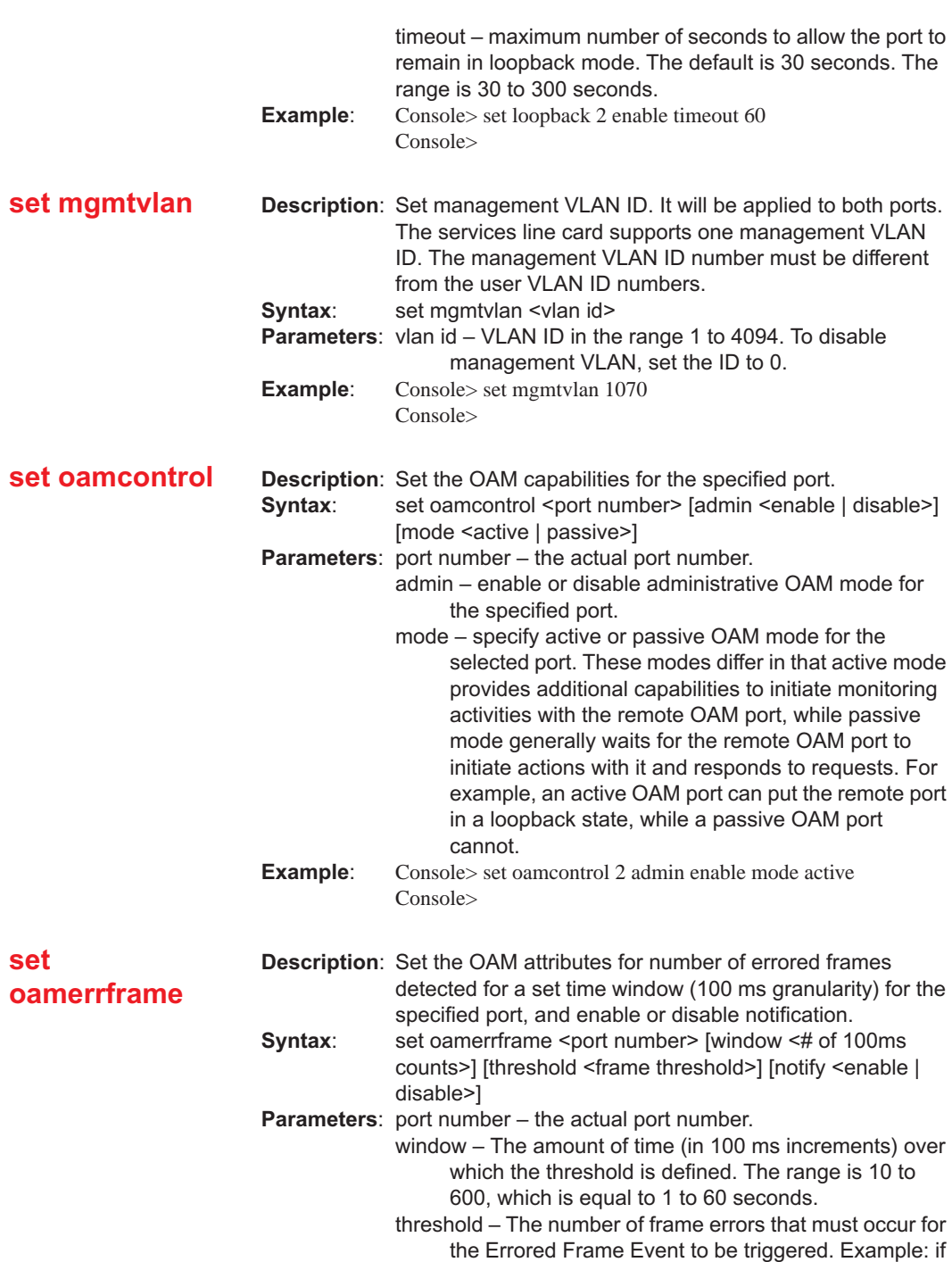

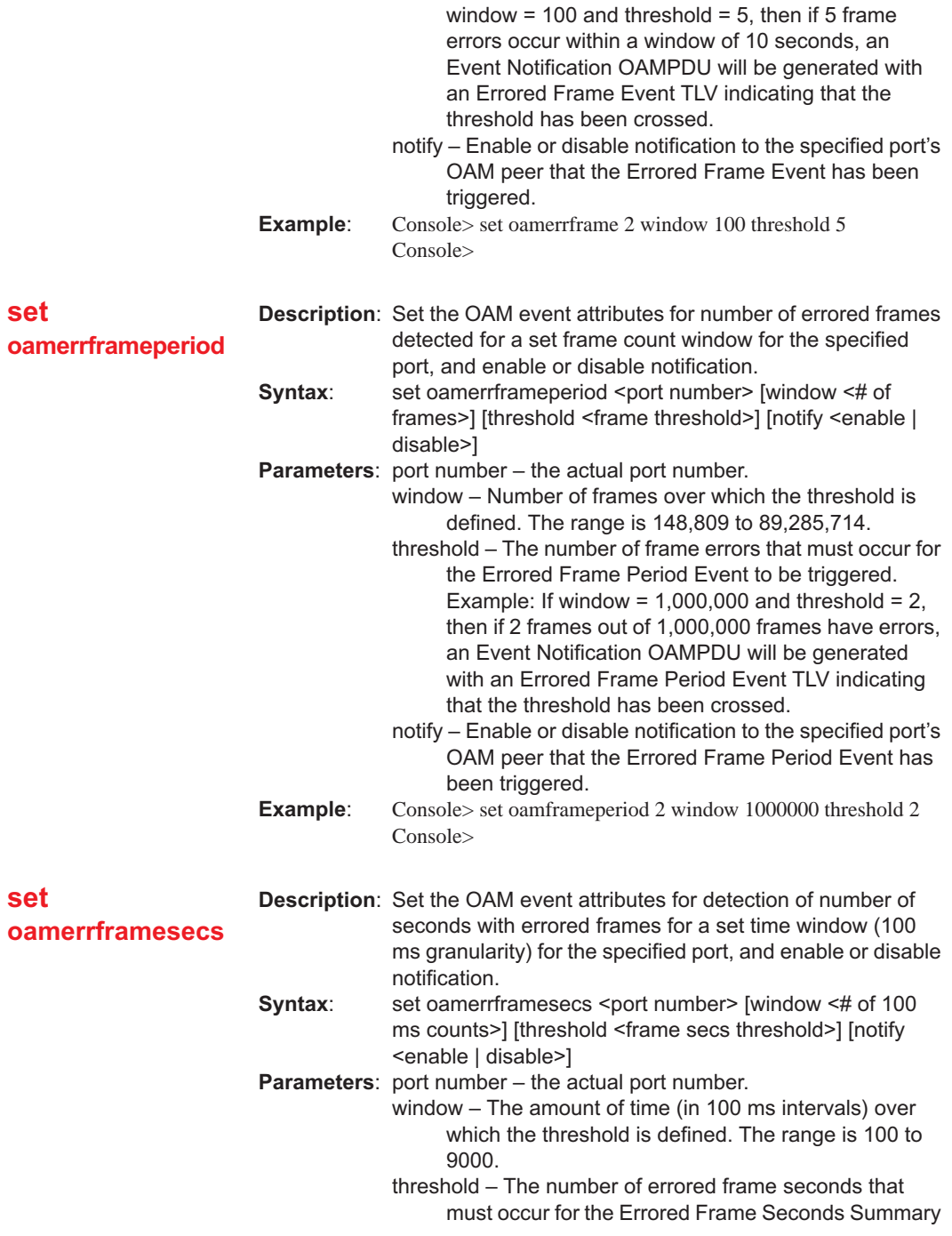

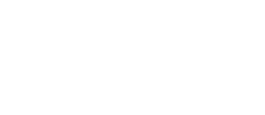

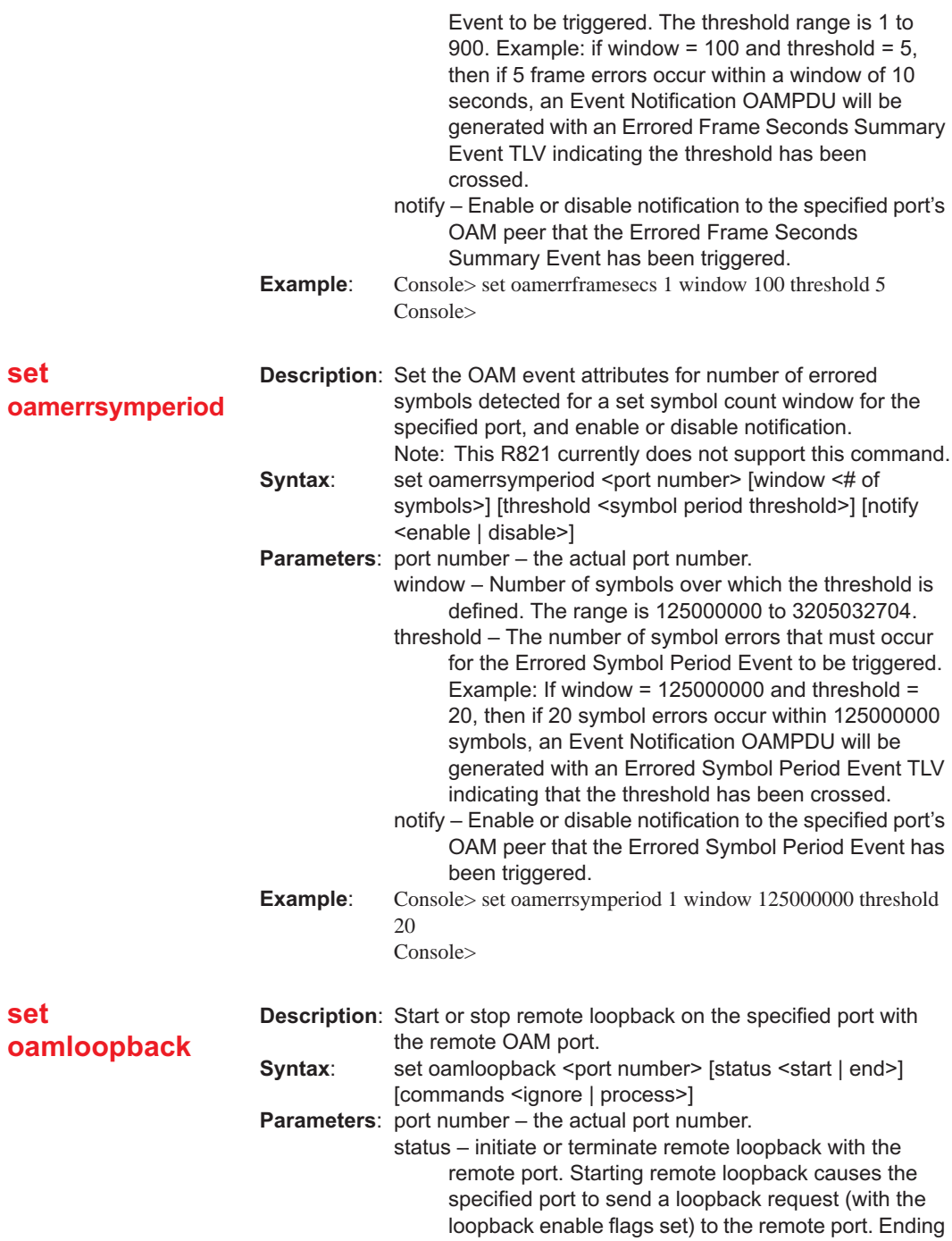

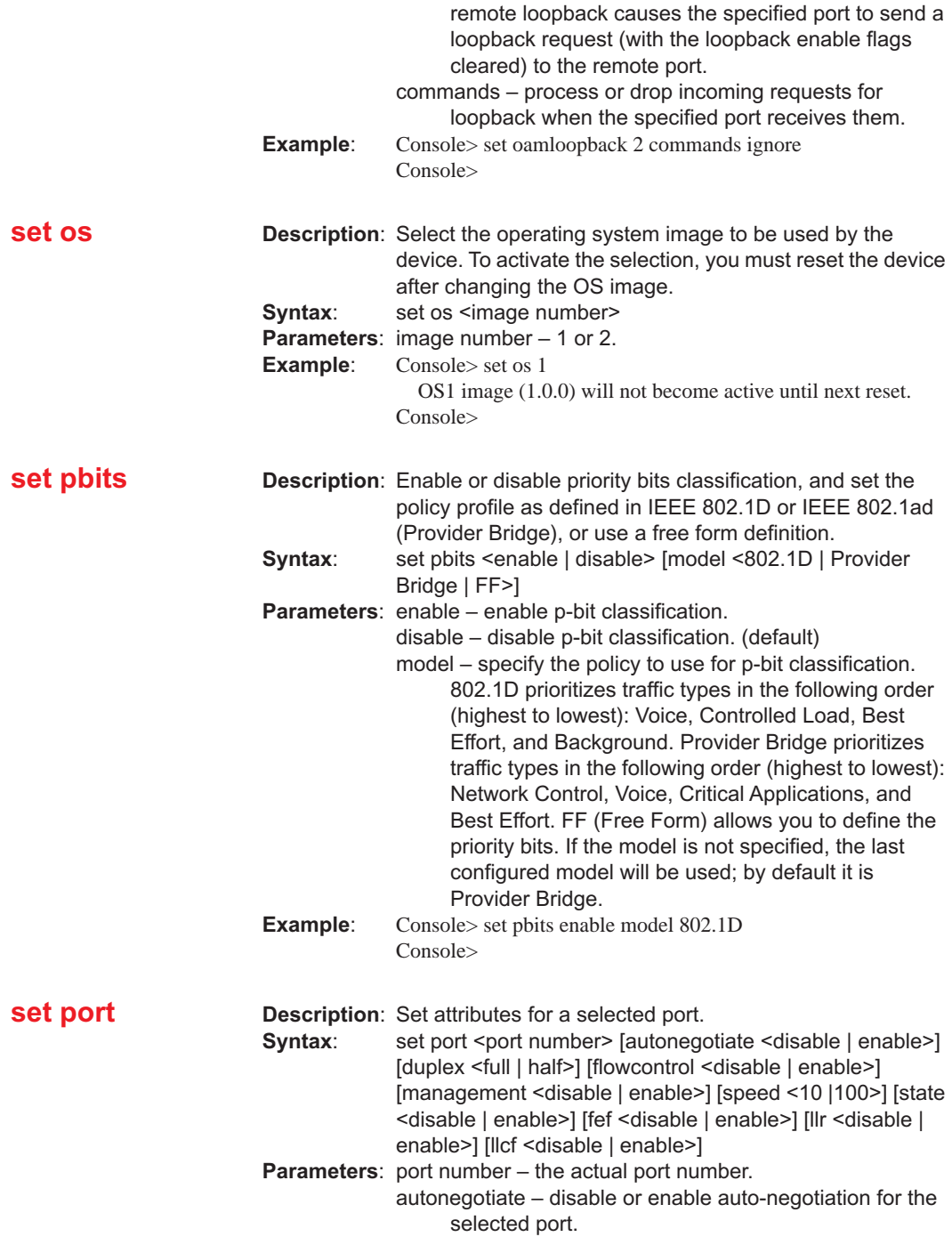

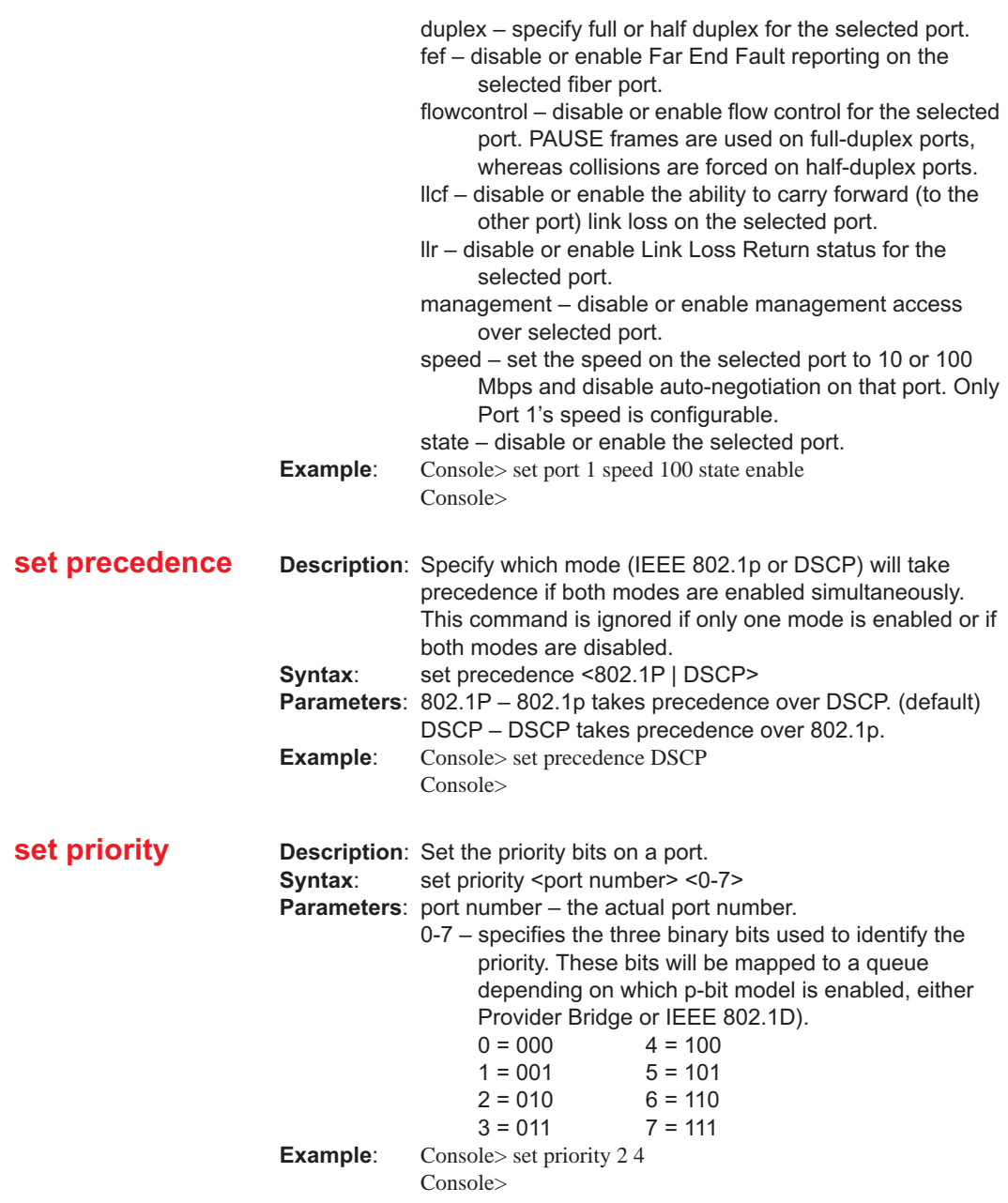

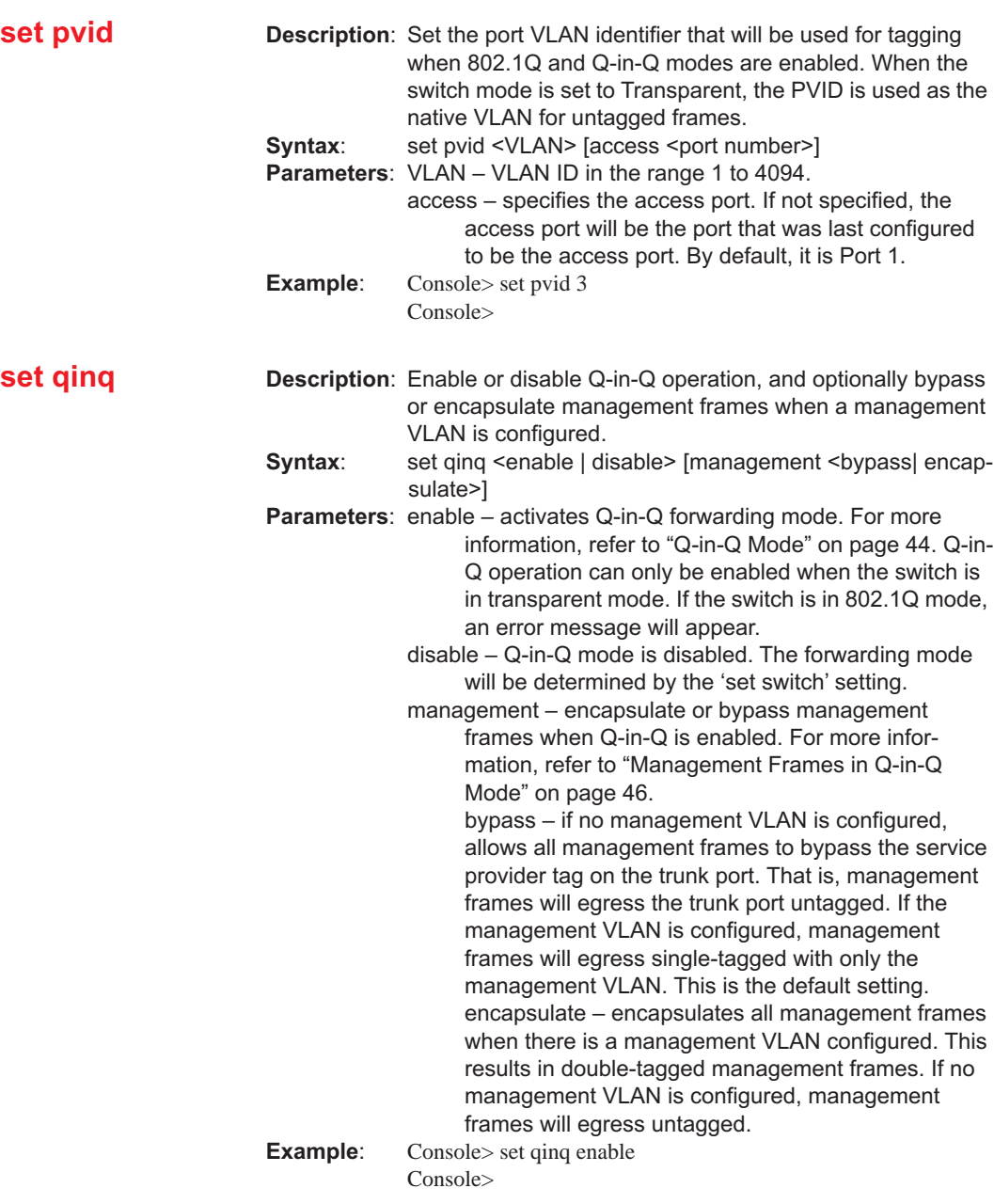

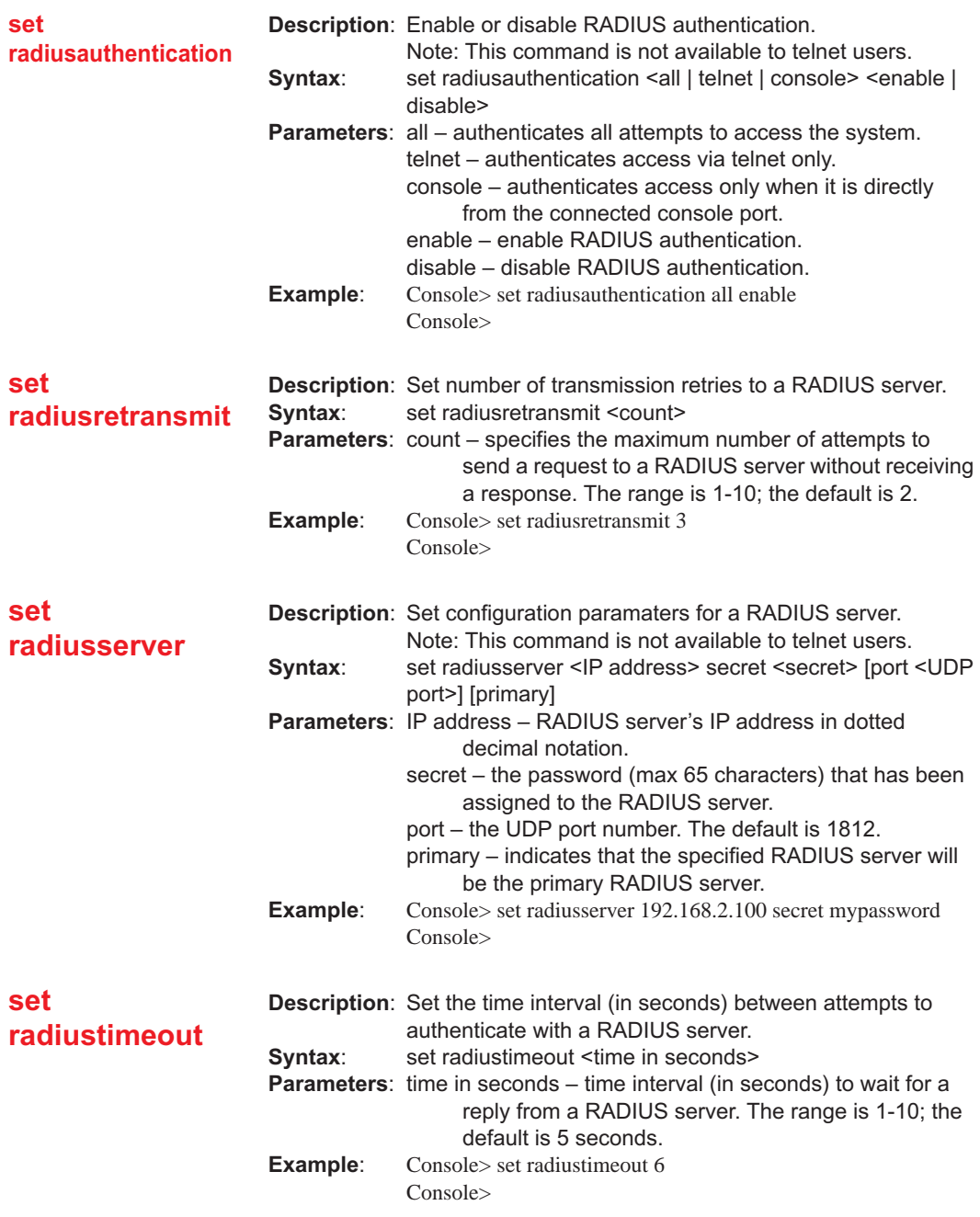
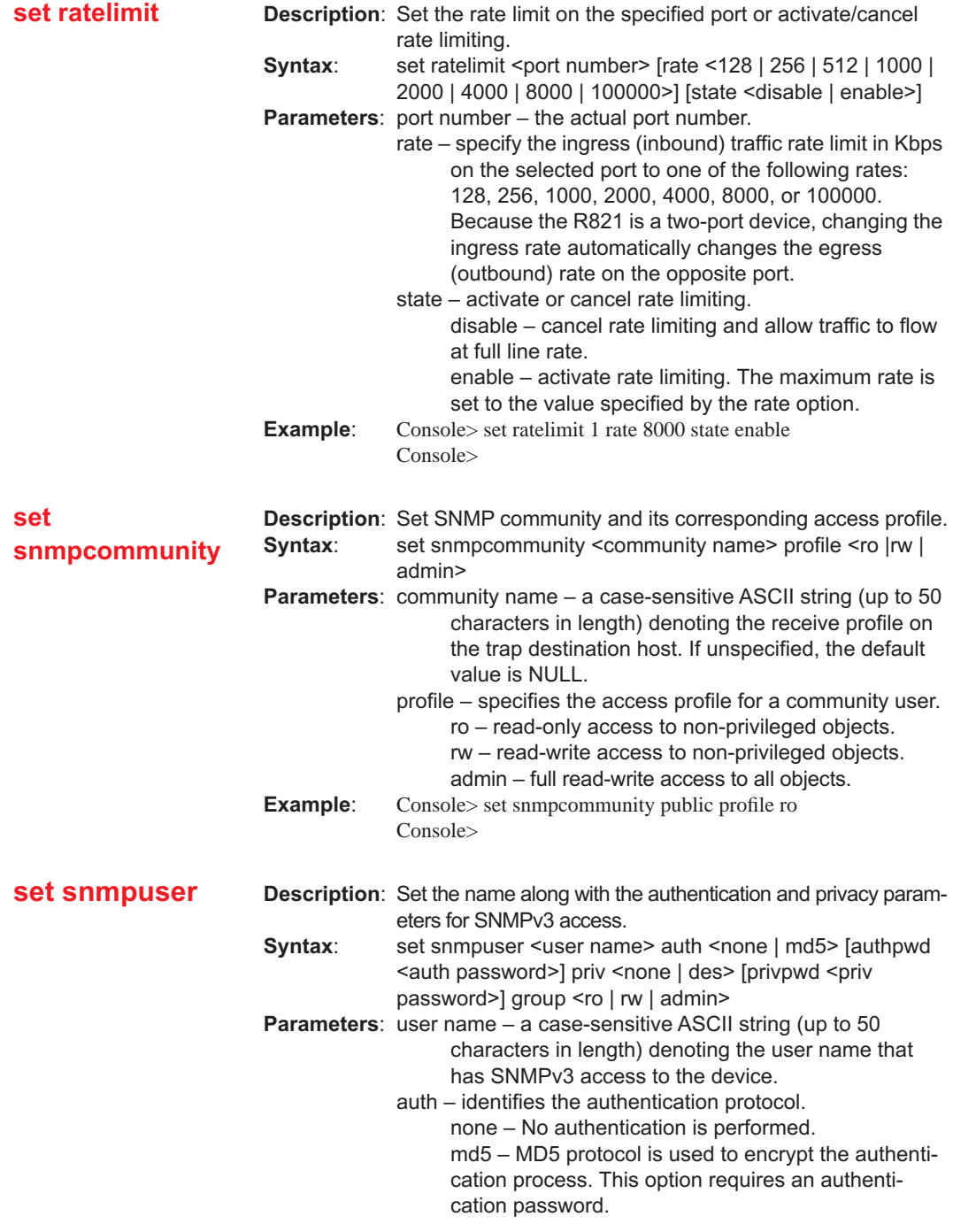

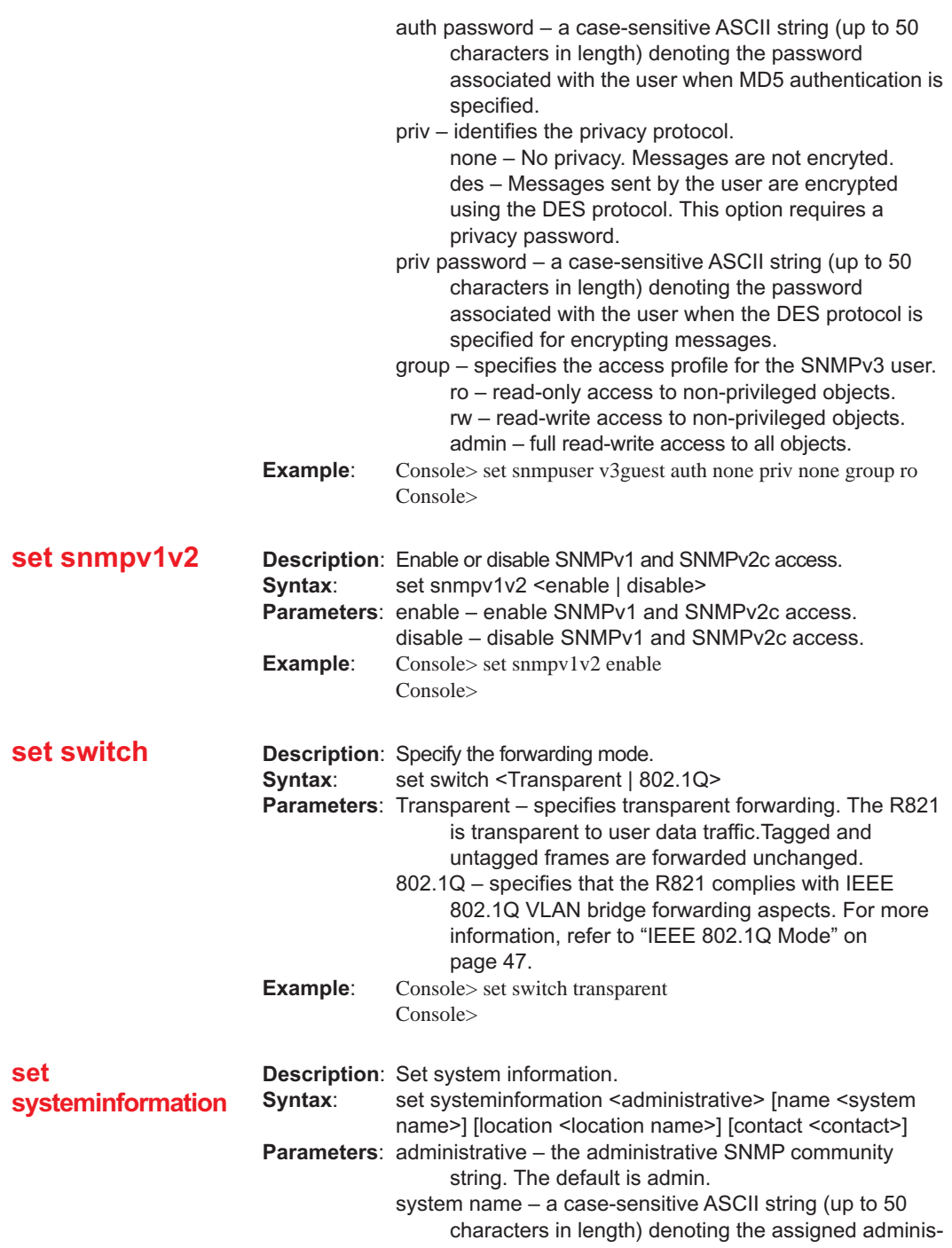

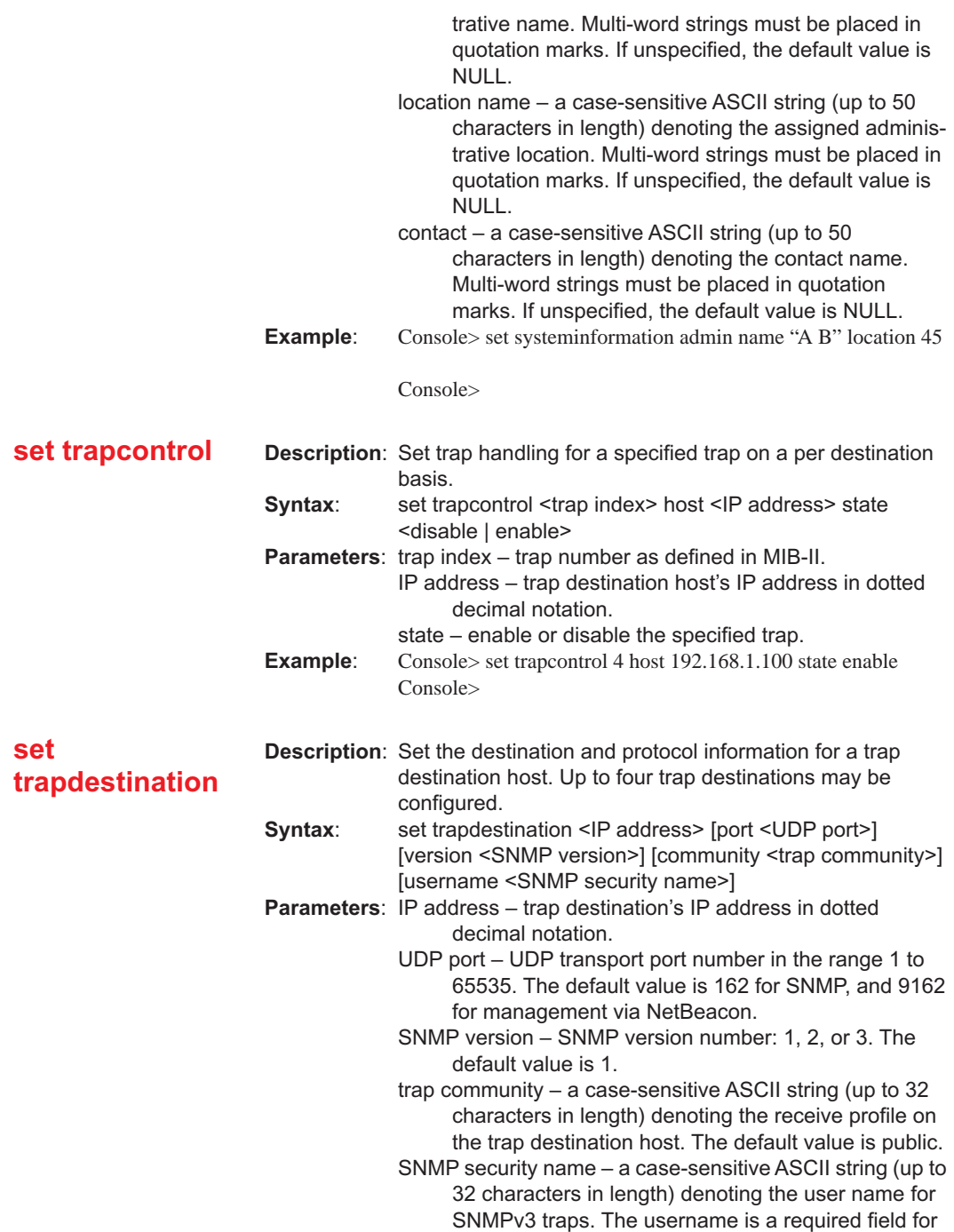

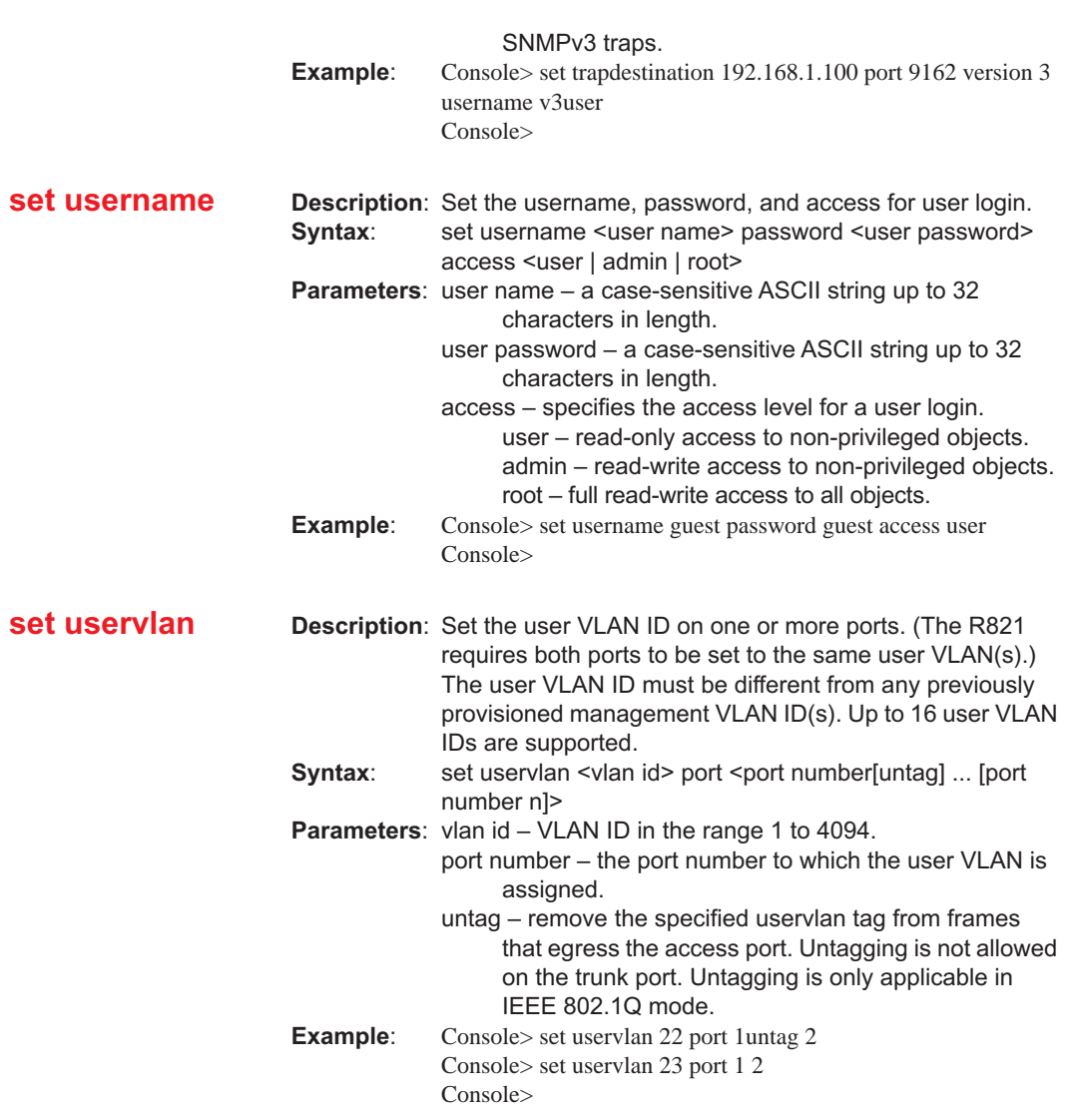

# **Show Commands**

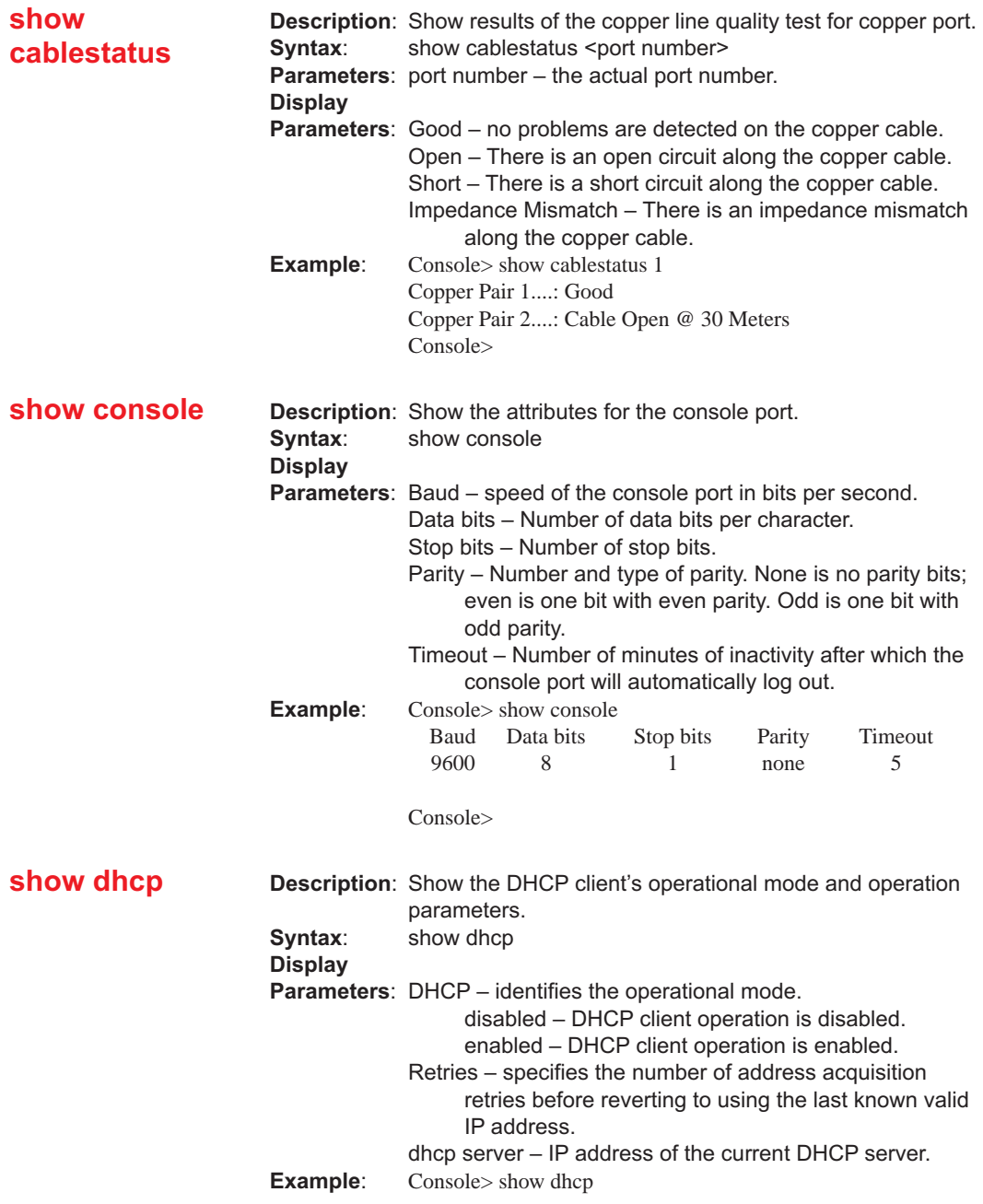

DHCP Enabled Retries: 3 DHCP Server: 192.168.1.100 Console>

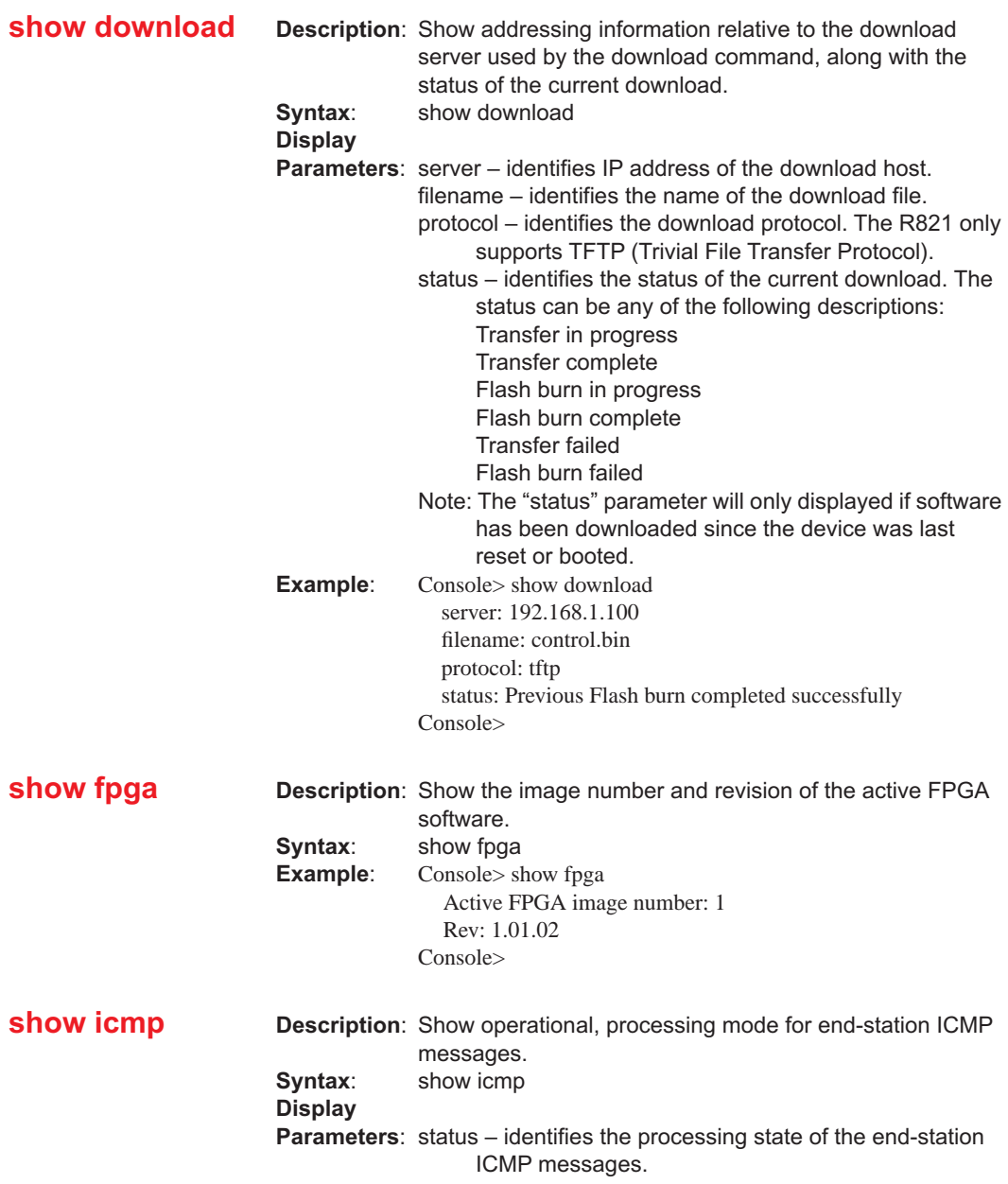

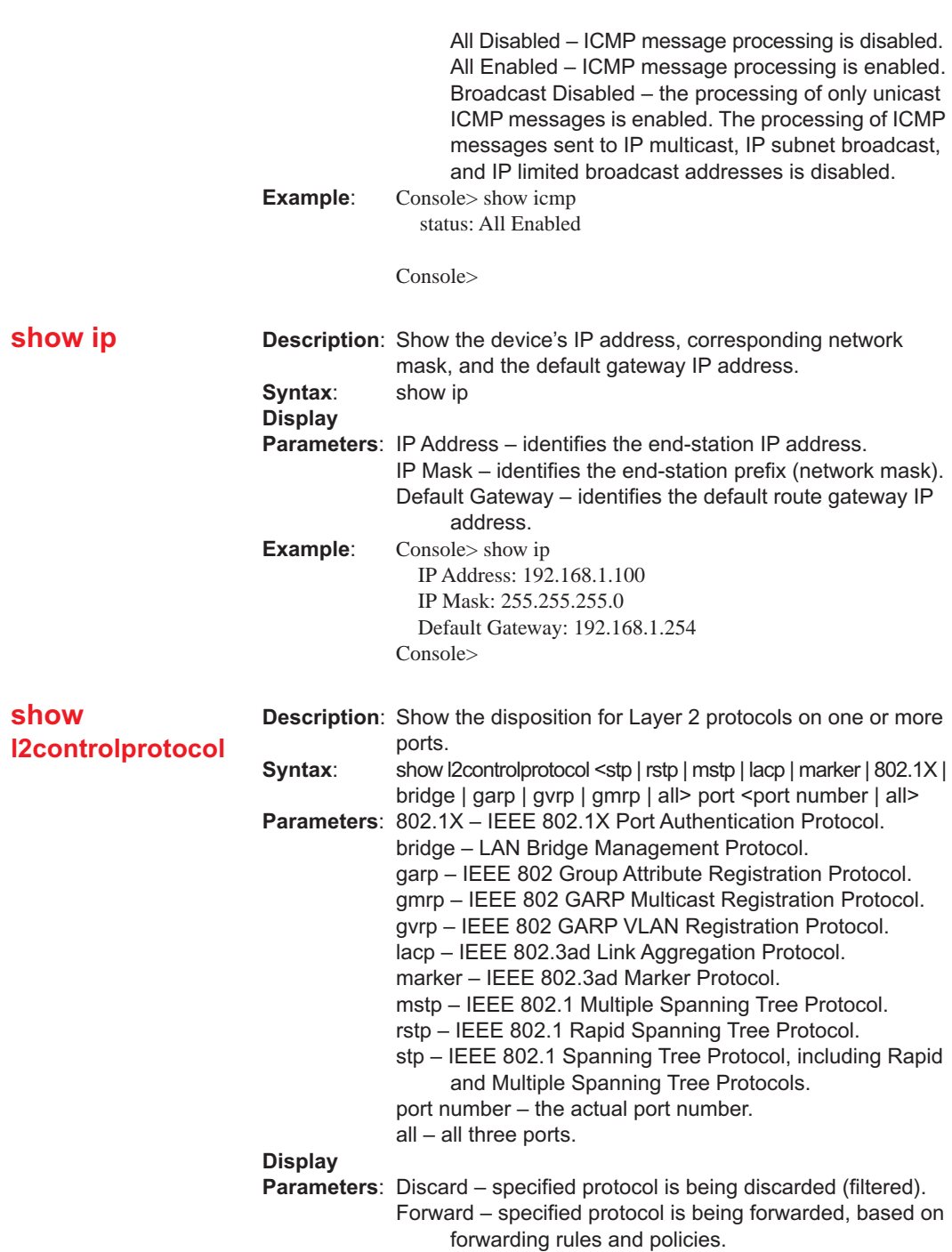

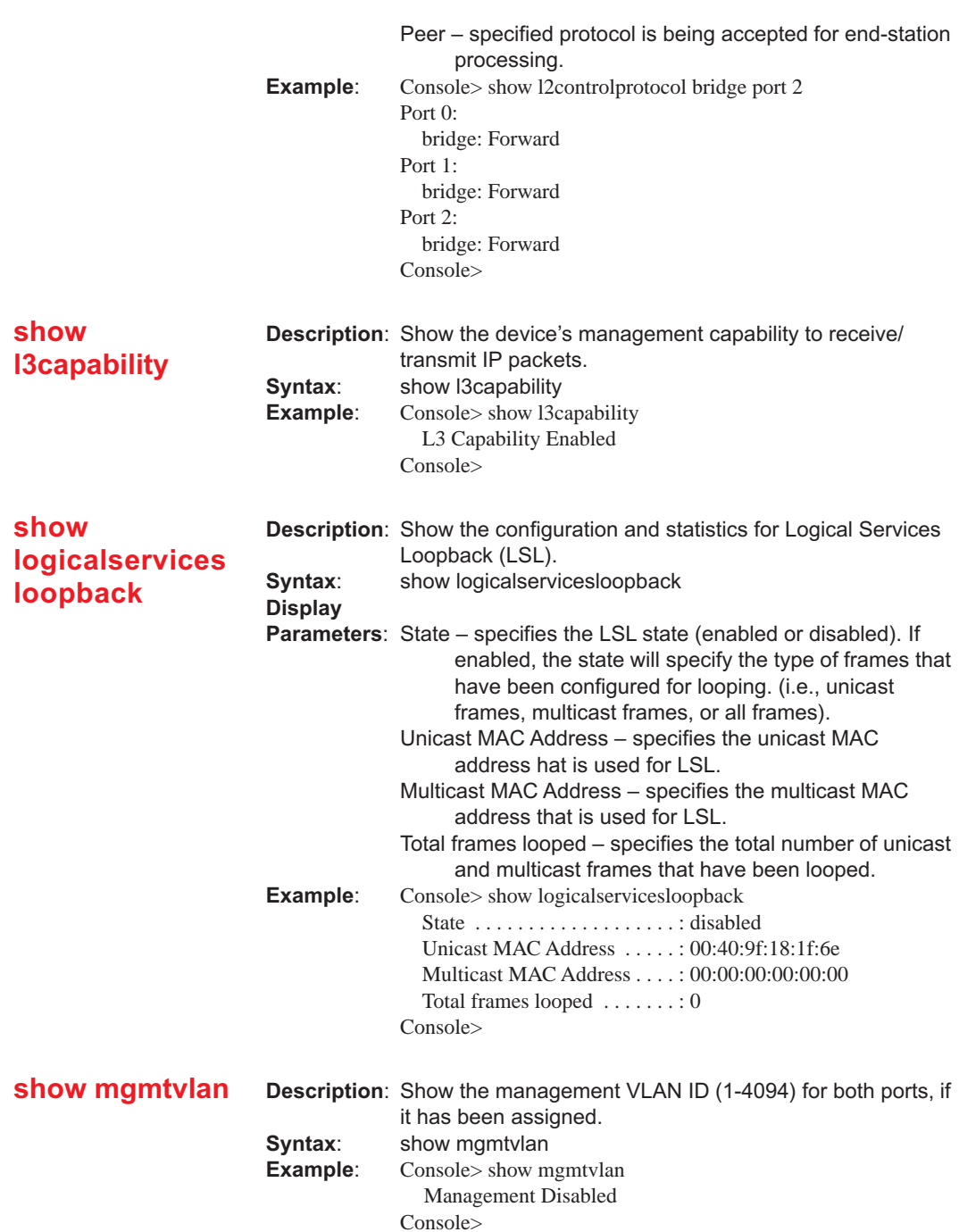

### **show oamcontrol**

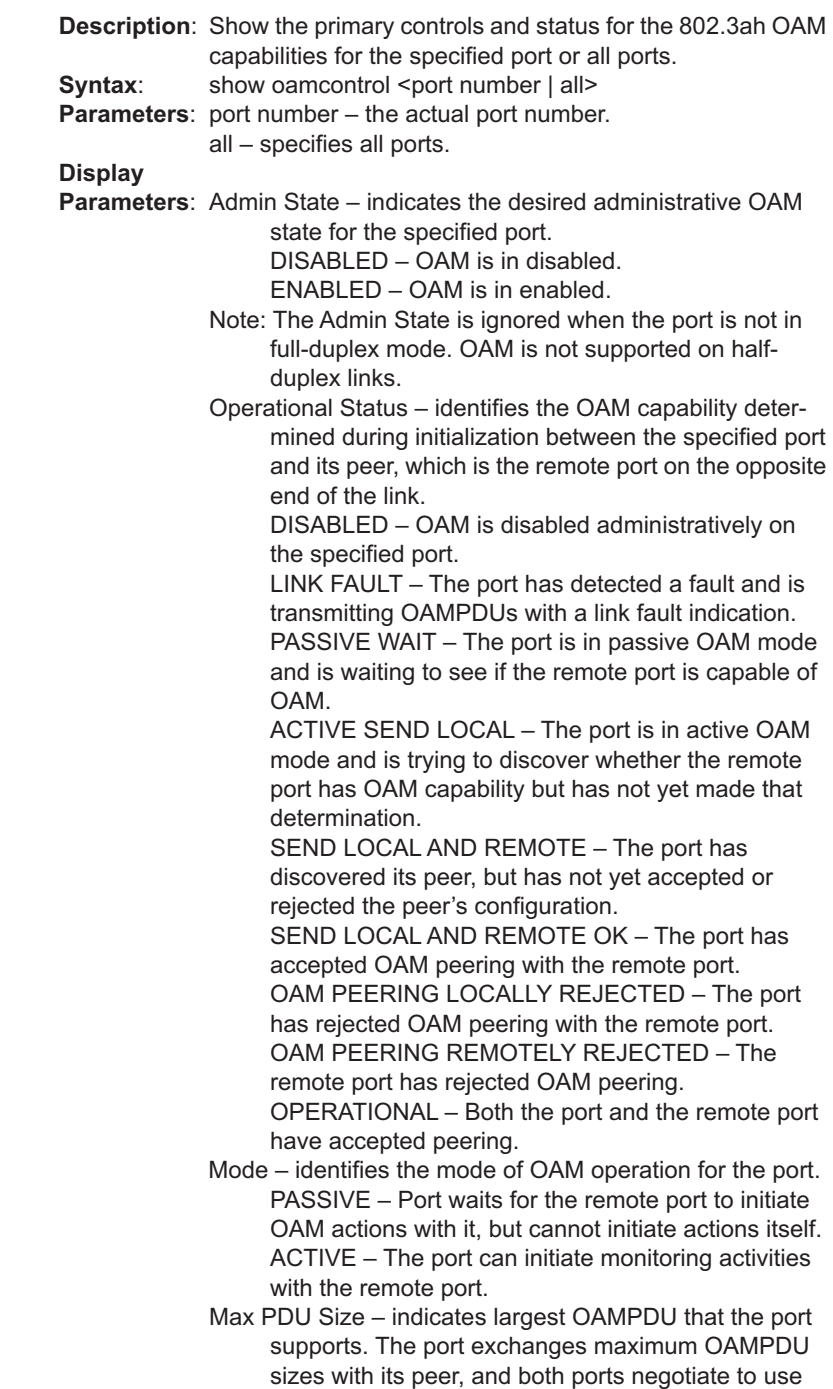

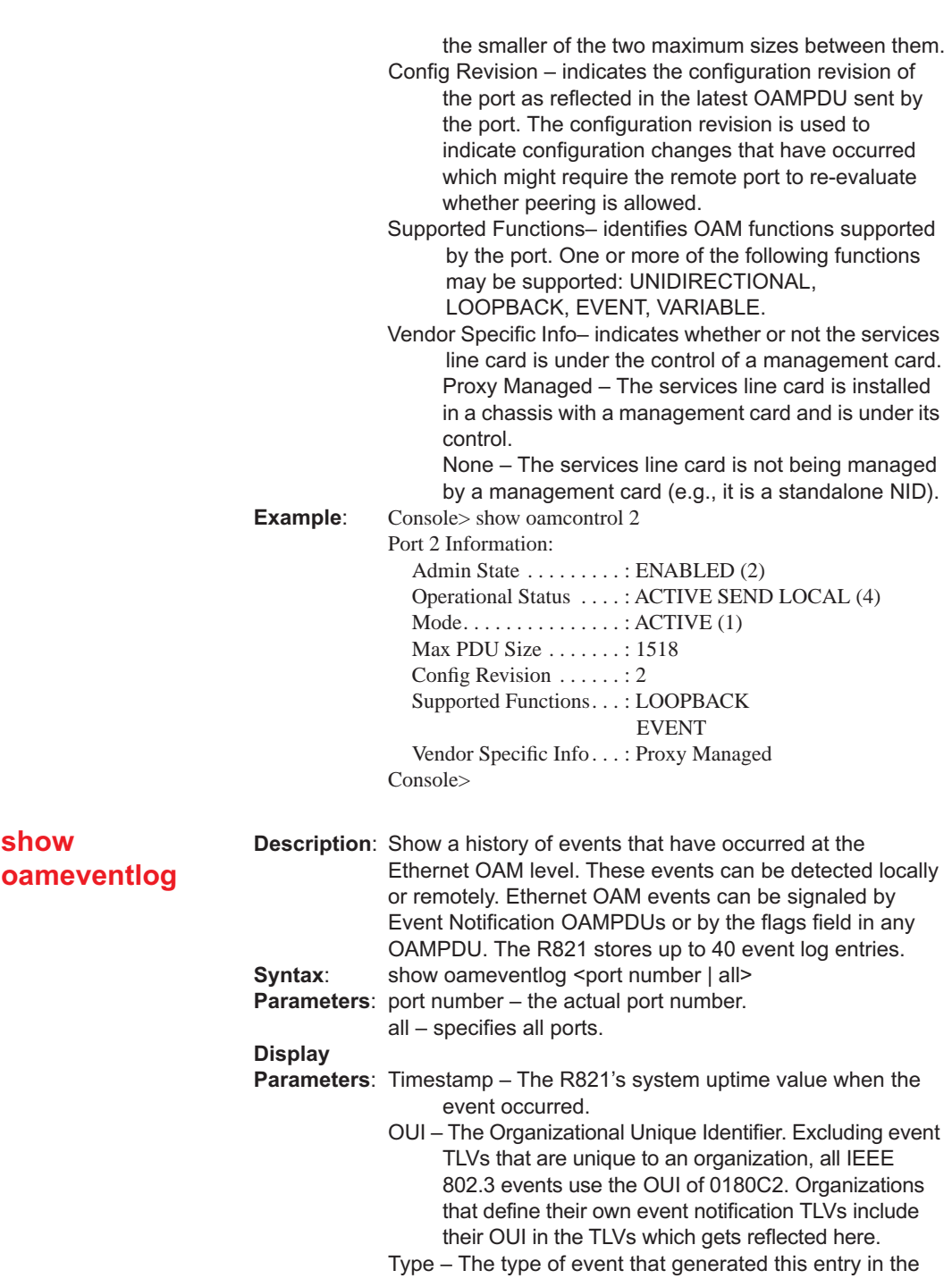

event log. When the OUI is 0180C2, the following event types are defined:

Errored Symbol Event Errored Frame Period Event Errored Frame Event Errored Frame Seconds Event Link Fault Event Dying Gasp Event Critical Link Event

The first four types are threshold crossing events which are generated when a metric exceeds a given value within a specified window. The other three types are not threshold crossing events.

Location – Indicates whether the event occurred locally, or was received from the OAM peer via Ethernet OAM.

Window – For a threshold crossing event, the period over which the value was measured for the event (e.g.: 5, when 11 occurrences happened in 5 seconds while the threshold was 10).

Threshold– For a threshold crossing event, the limit that was crossed for the event to be logged (e.g.: 10, when 11 occurrences happened in 5 seconds while the threshold was 10).

Value – For a threshold crossing event, this indicates the number of occurrences within the given window that generated this event (e.g.: 11, when 11 occurrences happened in 5 seconds while the threshold was 10).

Running Total – The total number of times this occurrence has happened since the last reset (e.g.: 987, when 987 symbol errors resulted in 18 symbol error threshold crossing events since the last reset).

- Event Total The total number of times one or more of these occurrences resulted in an event since the last reset (e.g.: 18, when 987 symbol errors resulted in 18 symbol error threshold crossing events since the last reset).
- **Example:** Console> show oameventlog all

#### Port  $1$

#### Port 2:

Timestamp: 0 days 0h:0 m:19.93s OUI: 01 80 c2 Type: Link Fault Event Location: Local Window: none Threshold: none Value: none Running Total: 1 Event Total: 1

Console>

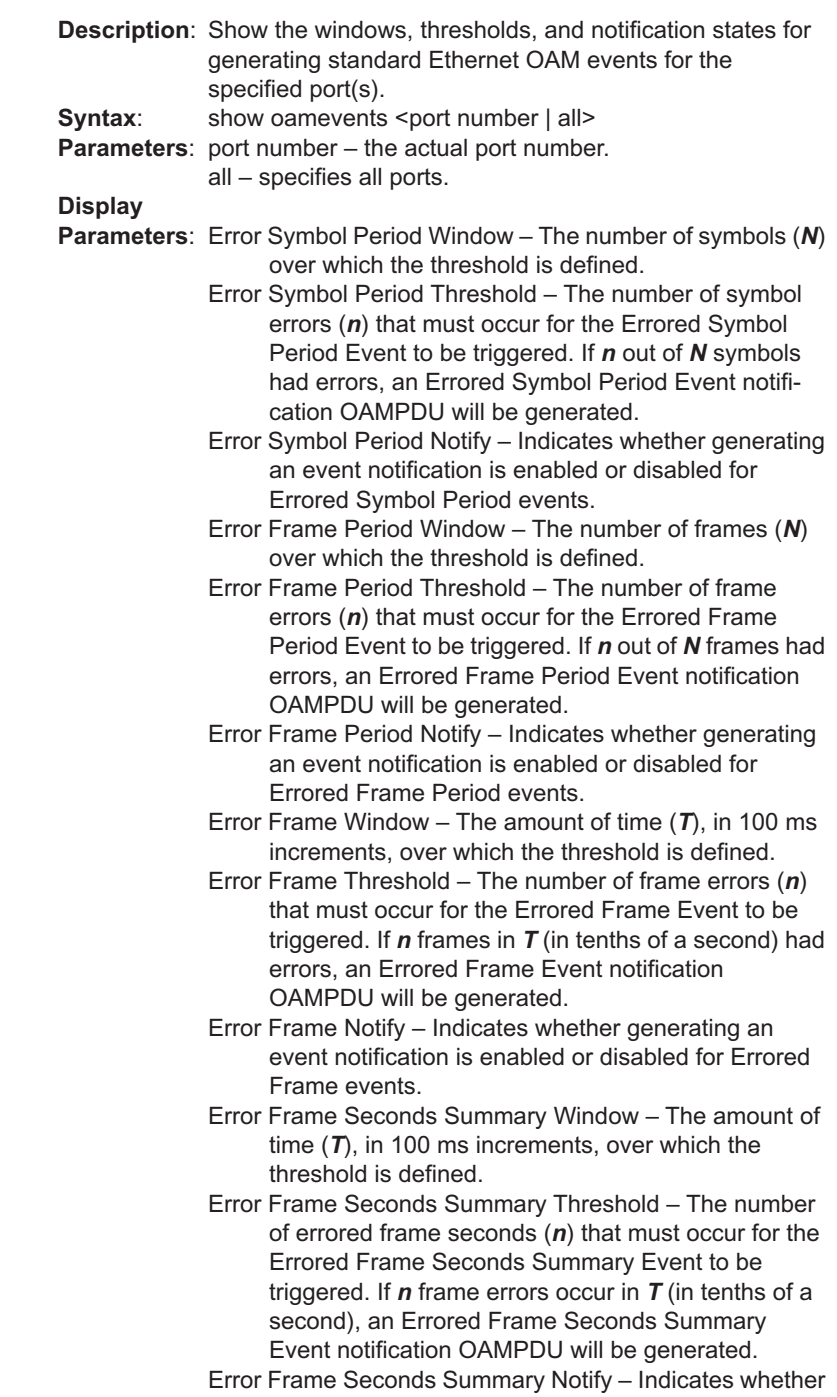

**show** 

**oamevents**

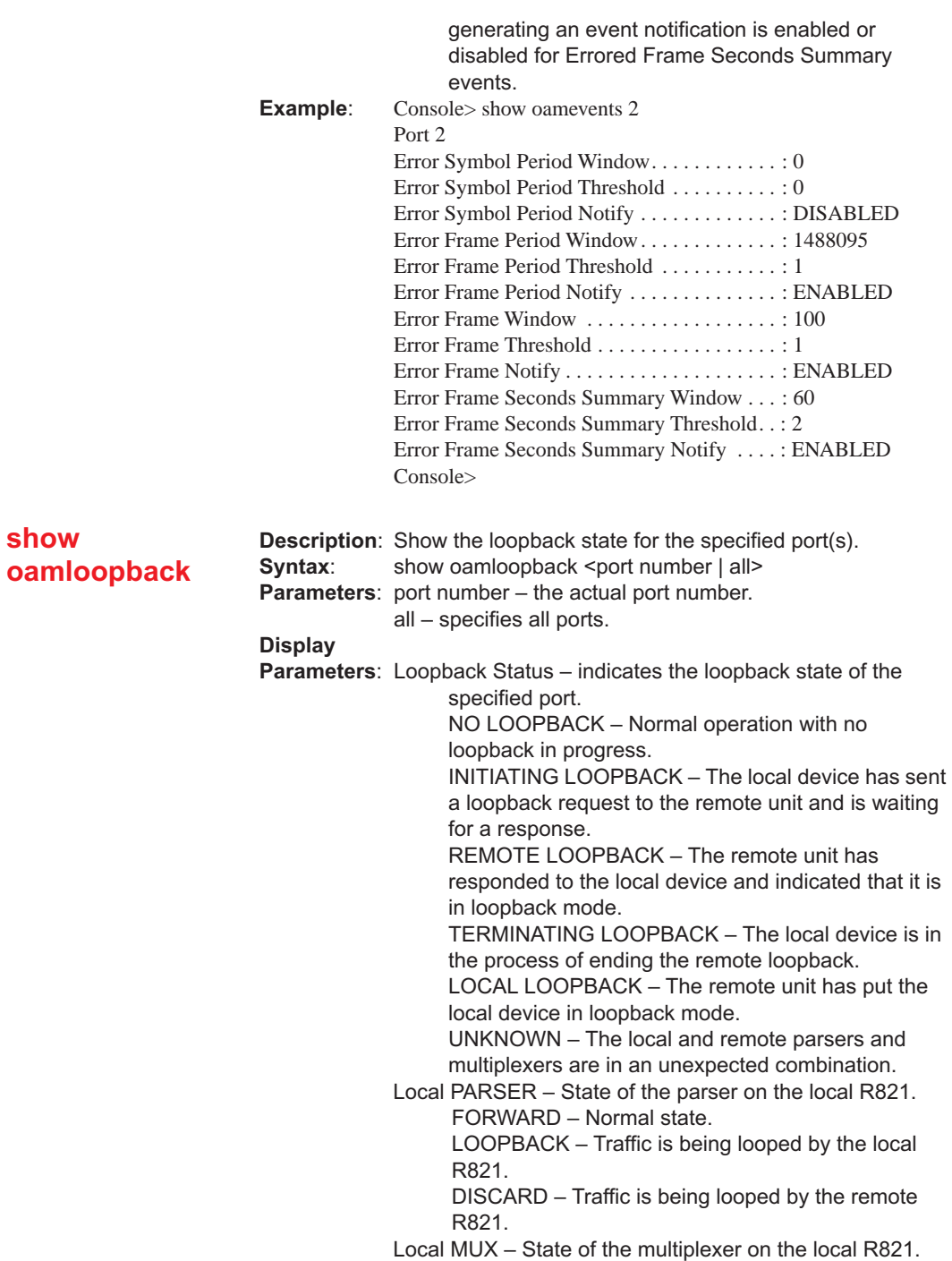

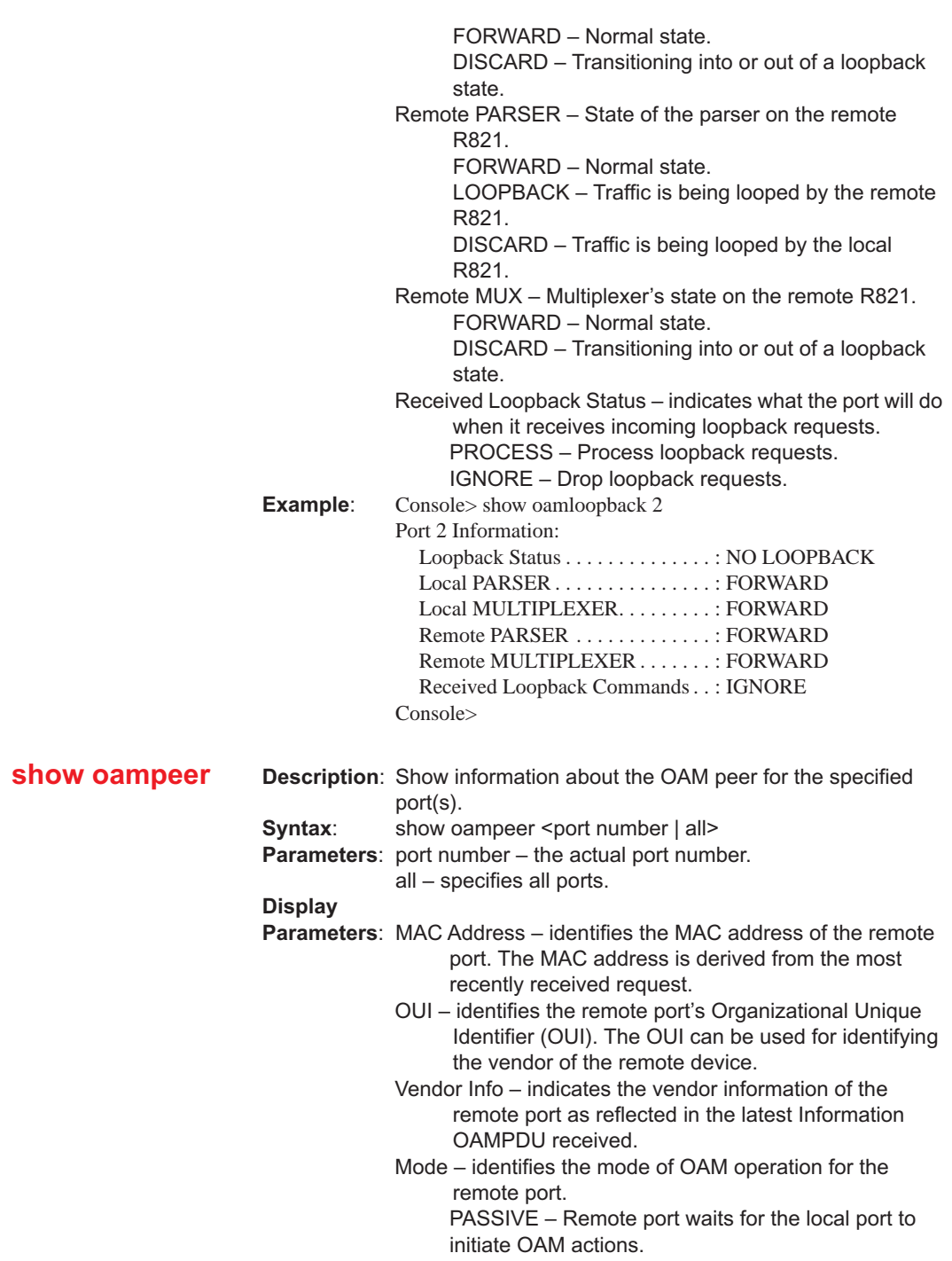

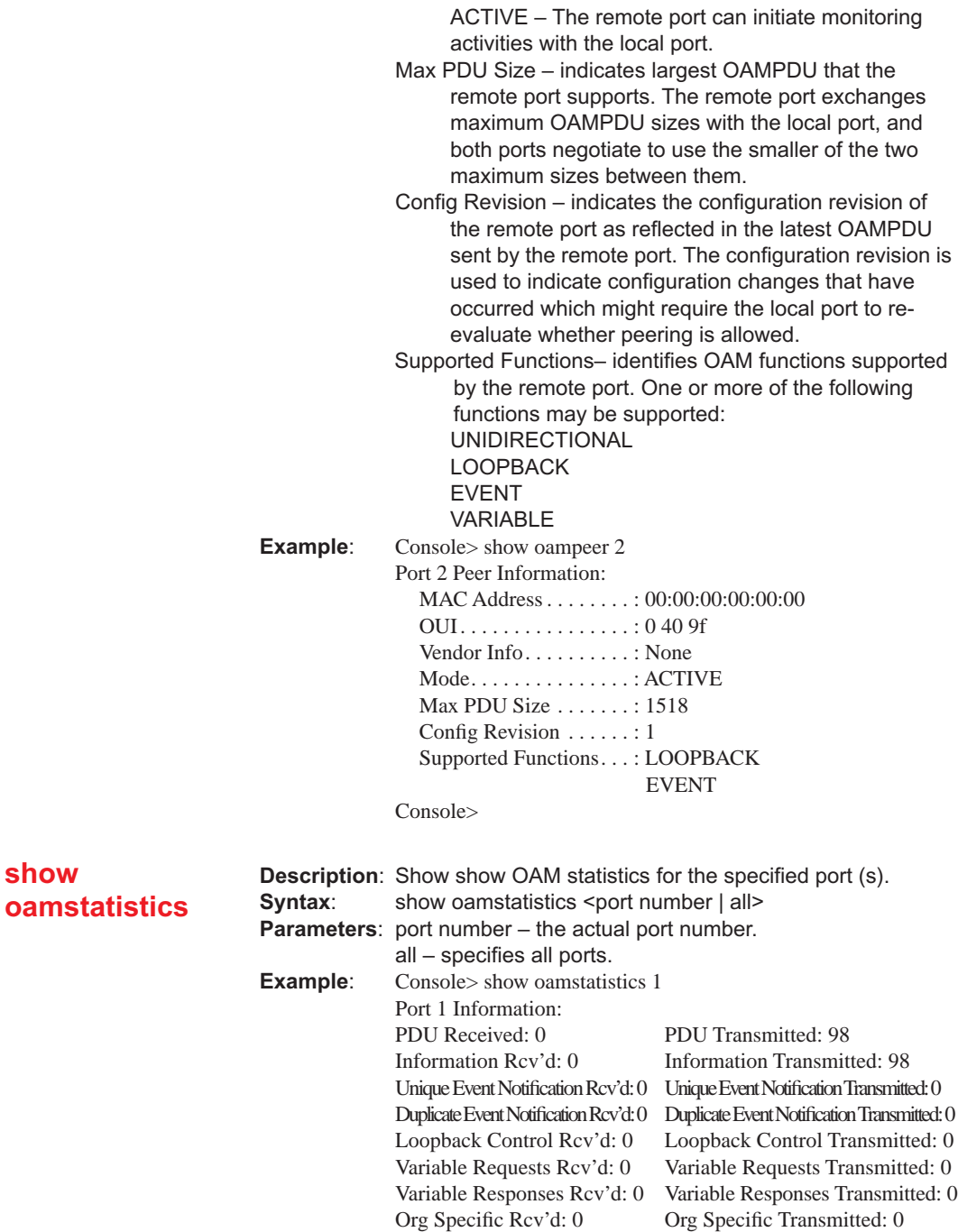

**show** 

Unsupported Codes Rcv'd: 0 Unsupported Codes Transmitted: 0

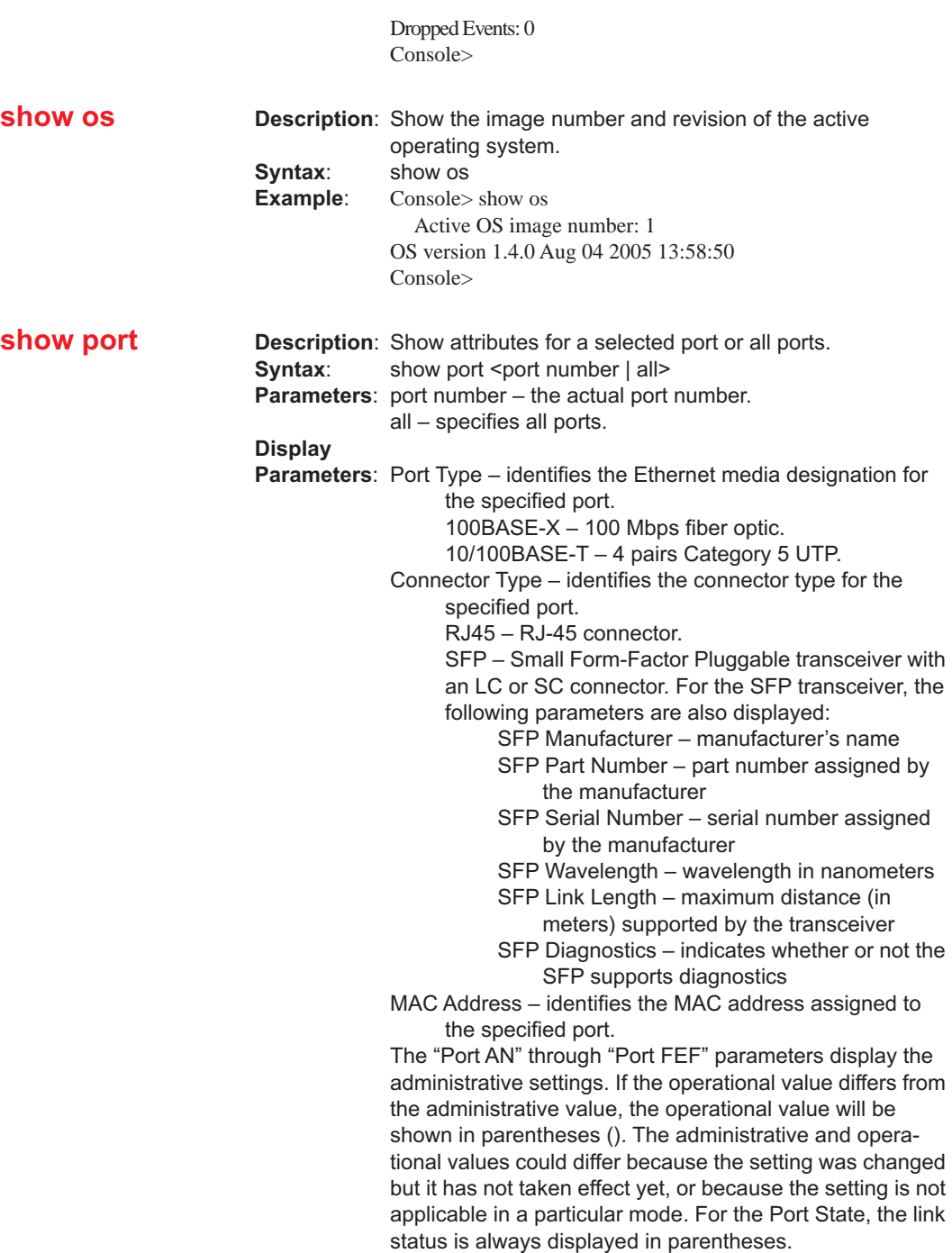

Port AN– indicates the auto-negotiation status for the specified port.

DISABLED – auto-negotiation is disabled.

ENABLED – auto-negotiation is enabled.

Port Duplex – indicates the duplex mode for the specified port.

FULL – full-duplex mode.

HALF – half-duplex mode.

Port Flow Control – indicates flow control status for the specified port. PAUSE frames are used on fullduplex ports, whereas collisions are forced on halfduplex ports.

DISABLED – flow control is disabled.

ENABLED – flow control is enabled.

Port Management – indicates management access over specified port.

DISABLED – management access is disabled.

ENABLED – management access is enabled.

Port Speed – indicates the speed of the specified port: 10 Mbps, 100 Mbps, or 1000 Mbps.

Port State – indicates the administrative state of the specified port.

DISABLED – port is in disabled.

ENABLED – port is in enabled.

TESTING – port is in test mode.

The operational state of the specified port is displayed in parentheses ().

LINK UP – a valid link is detected at the port.

LINK DOWN – no link is detected at the port.

Port LLCF – identifies LLCF state for the specified port. DISABLED – LLCF is disabled.

ENABLED – LLCF is enabled.

Port LLR – identifies LLR state for the specified port. DISABLED – LLR is disabled.

ENABLED – LLR is enabled.

Port FEF – identifies FEF state for the specified port. DISABLED – FEF is disabled.

ENABLED – FEF is enabled.

Temperature – indicates the temperature of the specified port (fiber only) in degrees Celsius and Fahrenheit. Current – the current temperature sensor reading. Min – the lowest temperature at which the SFP can continue to operate properly.

Max – the highest temperature at which the SFP can continue to operate properly.

Transmit Power – indicates the transmit power of the specified port (fiber only) in dBm.

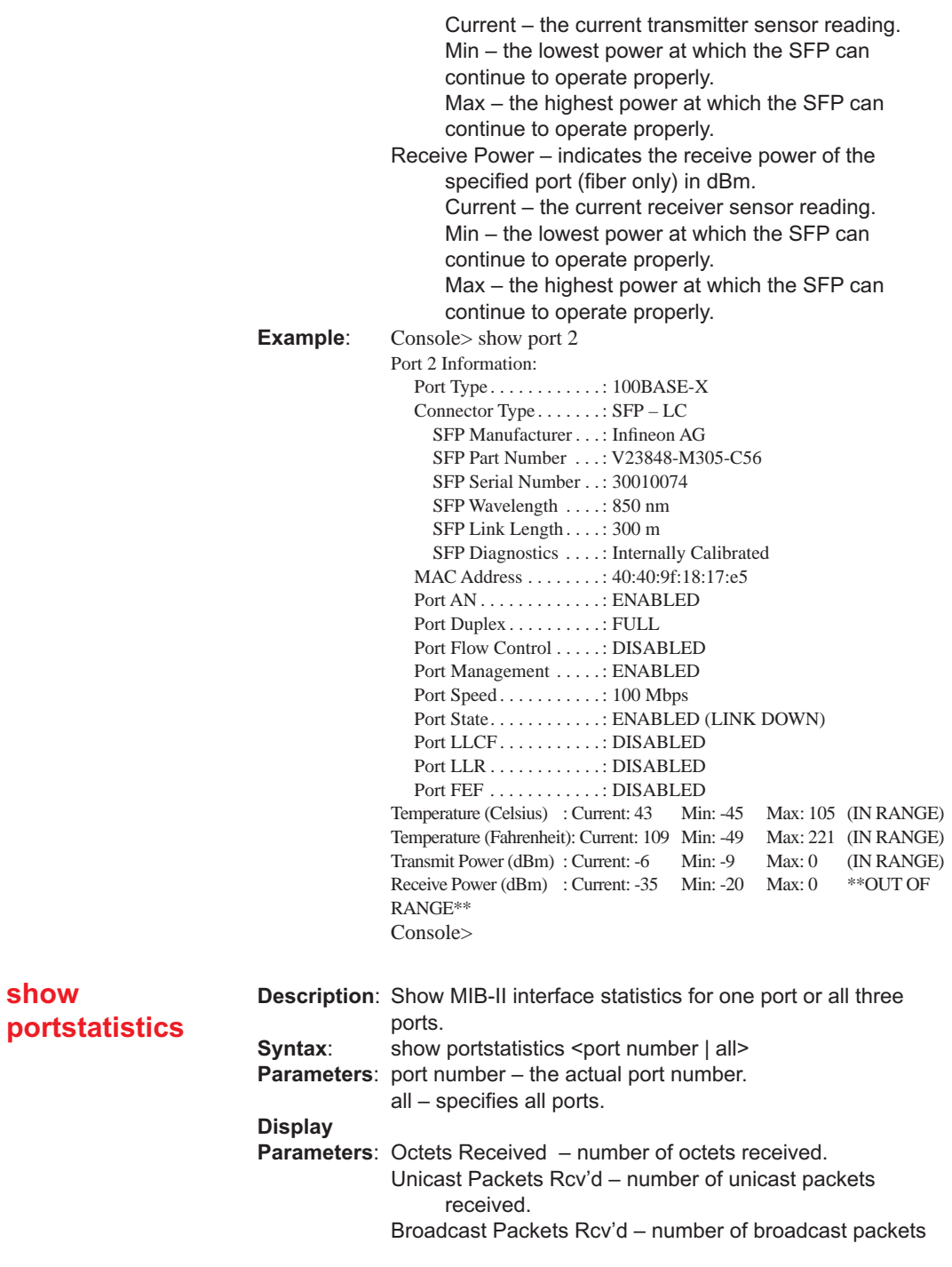

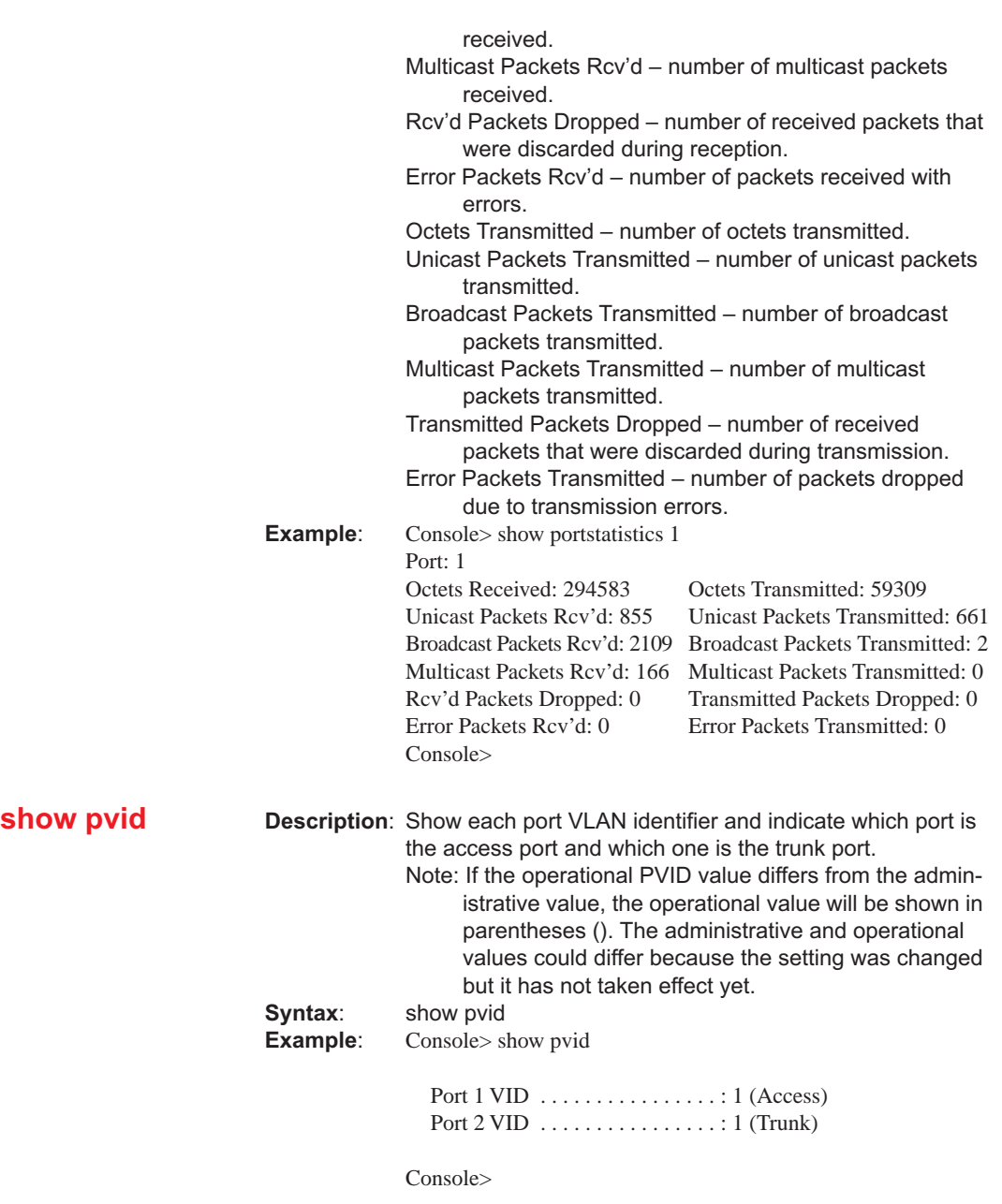

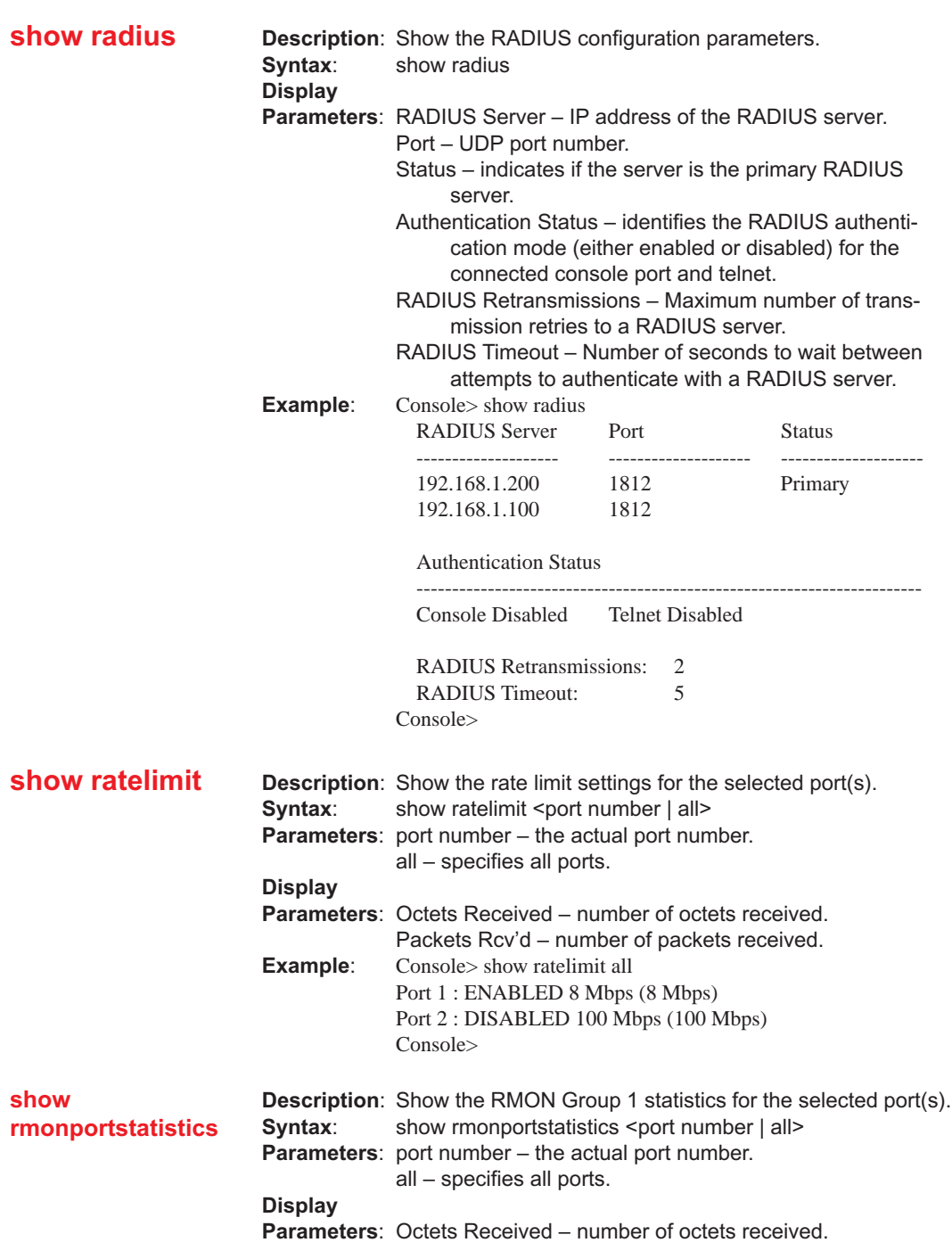

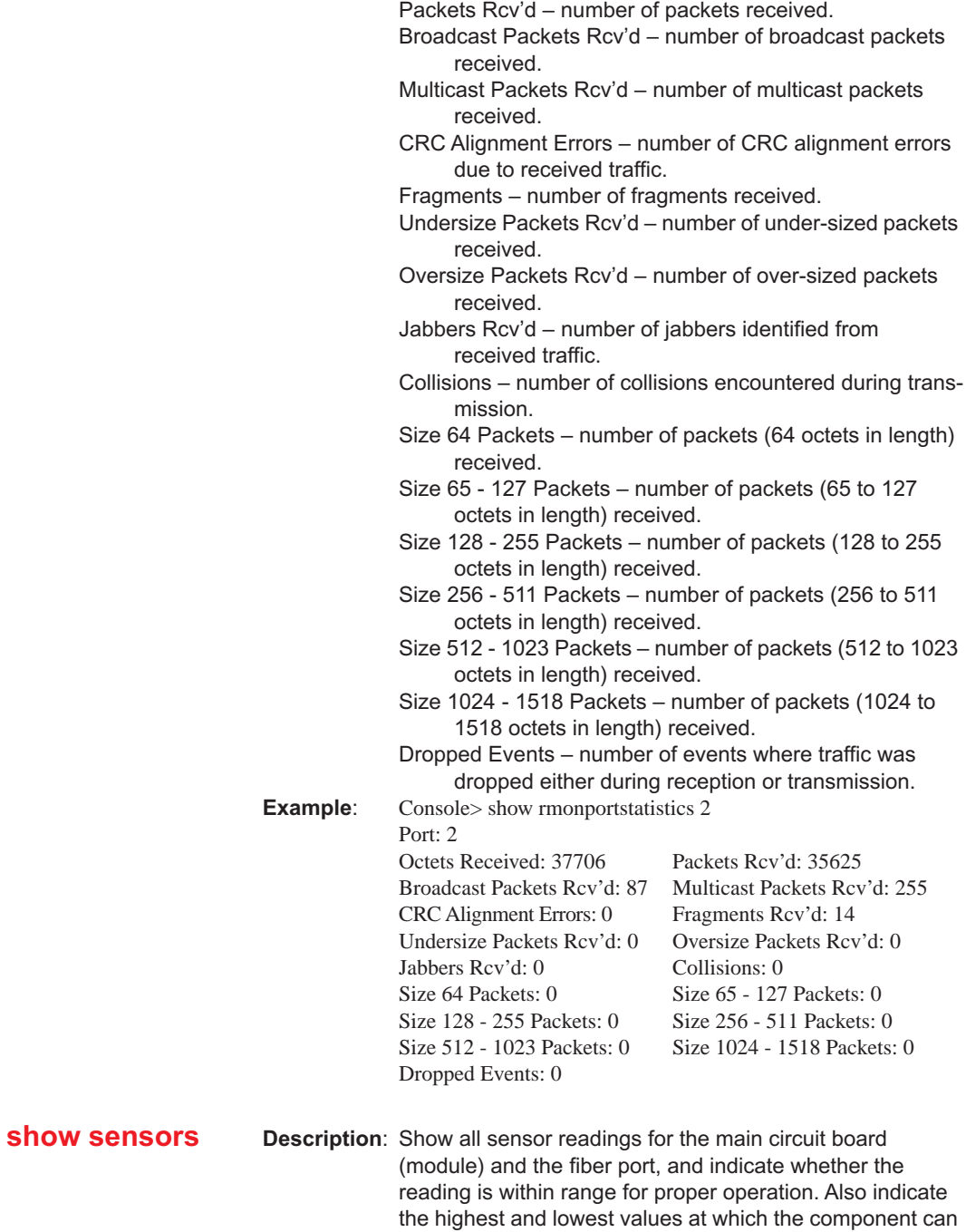

operate properly (warning thresholds).

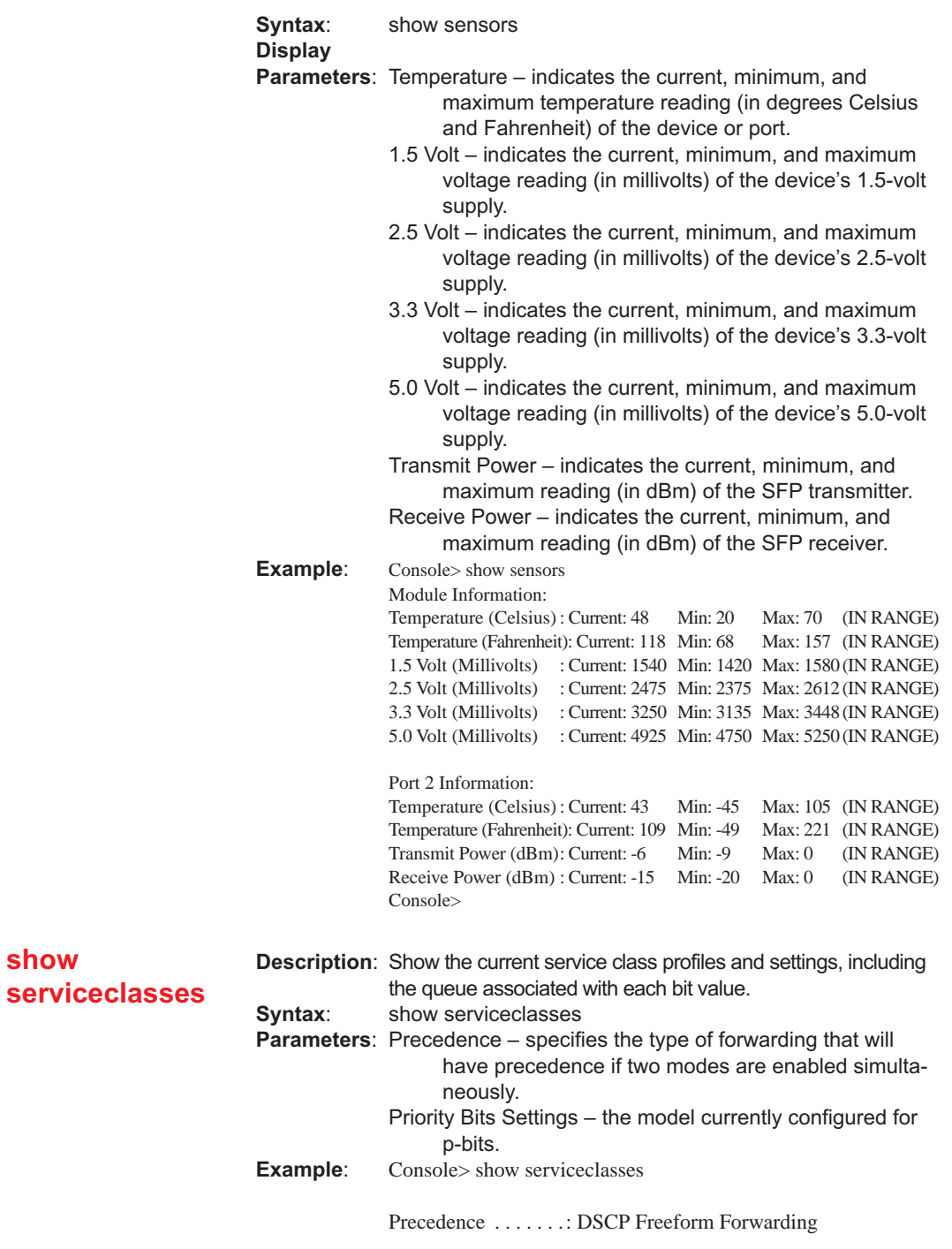

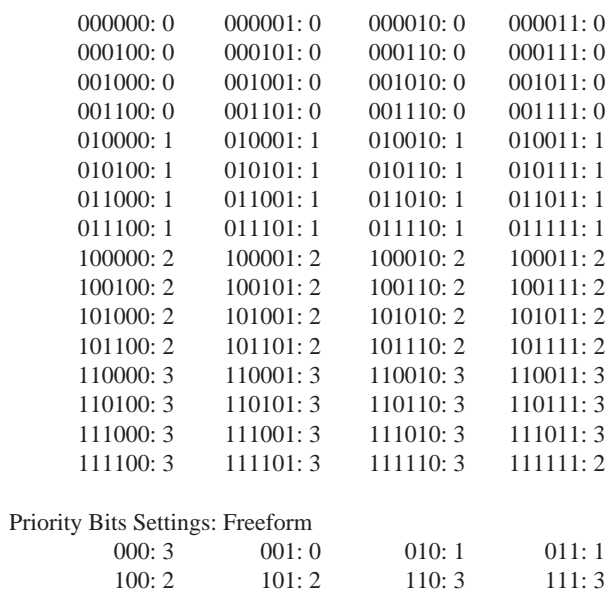

Console>

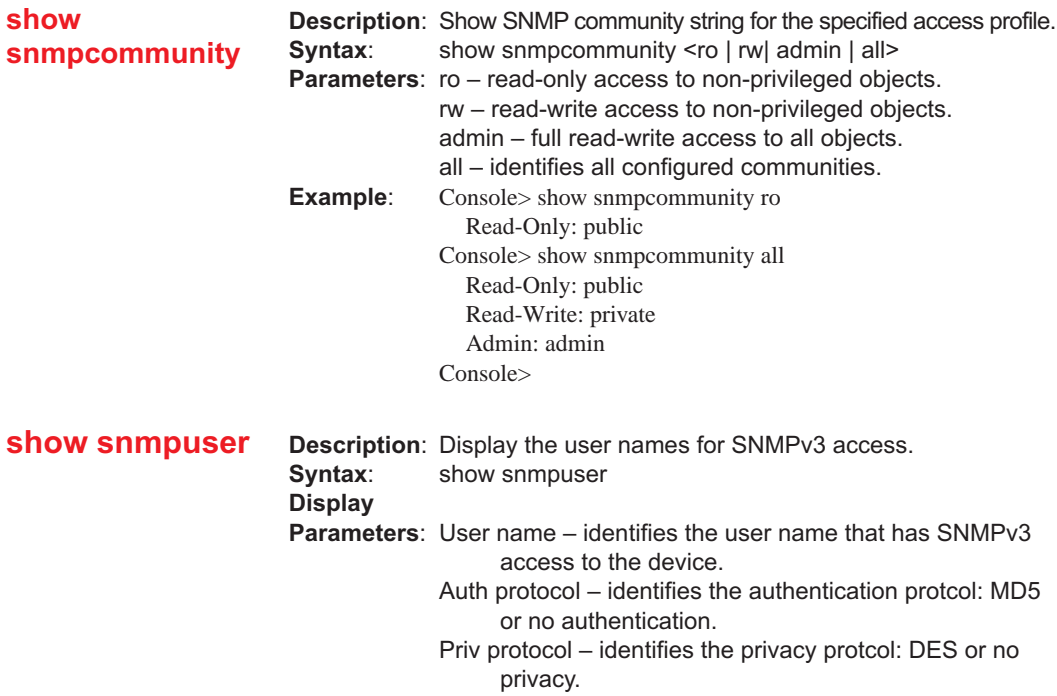

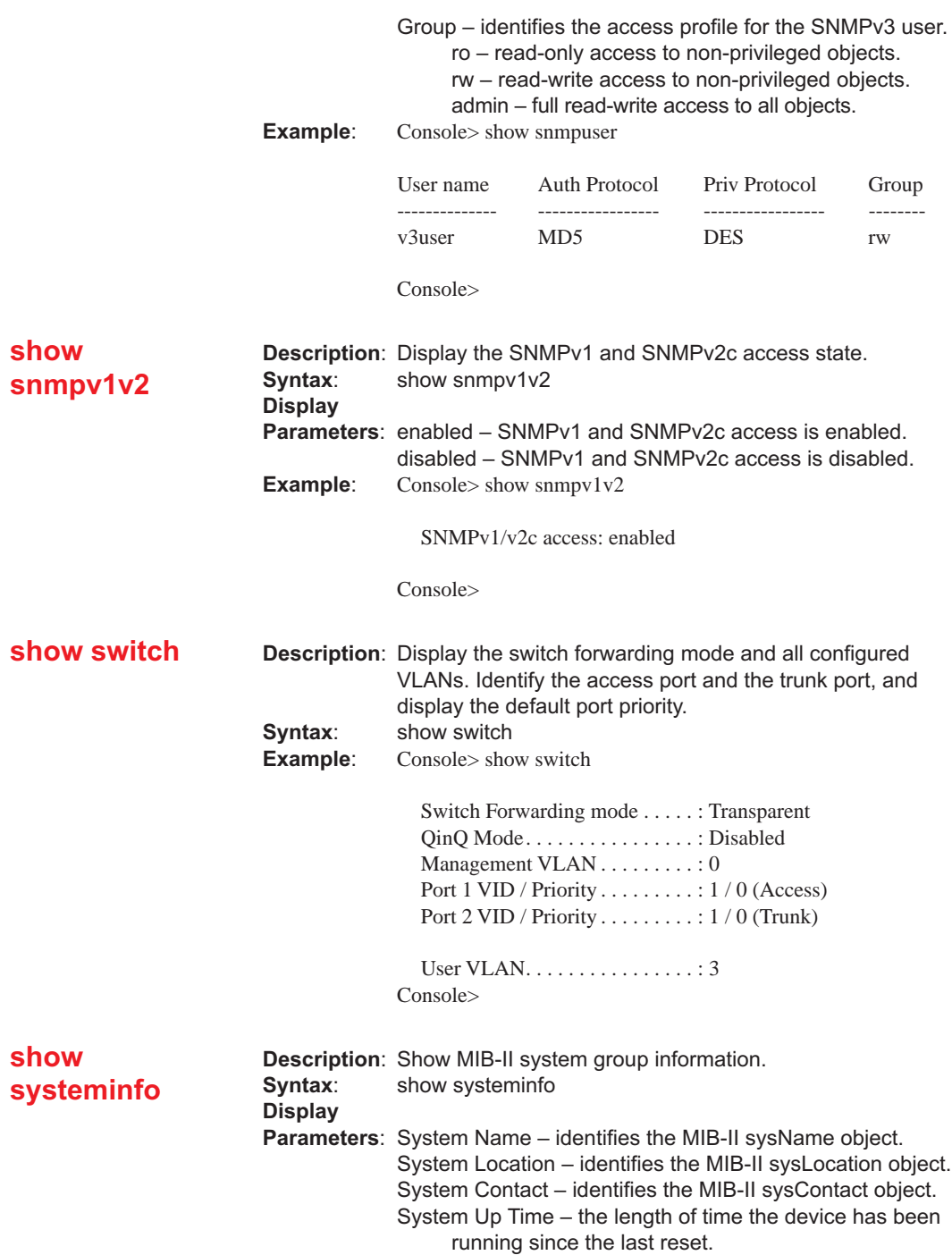

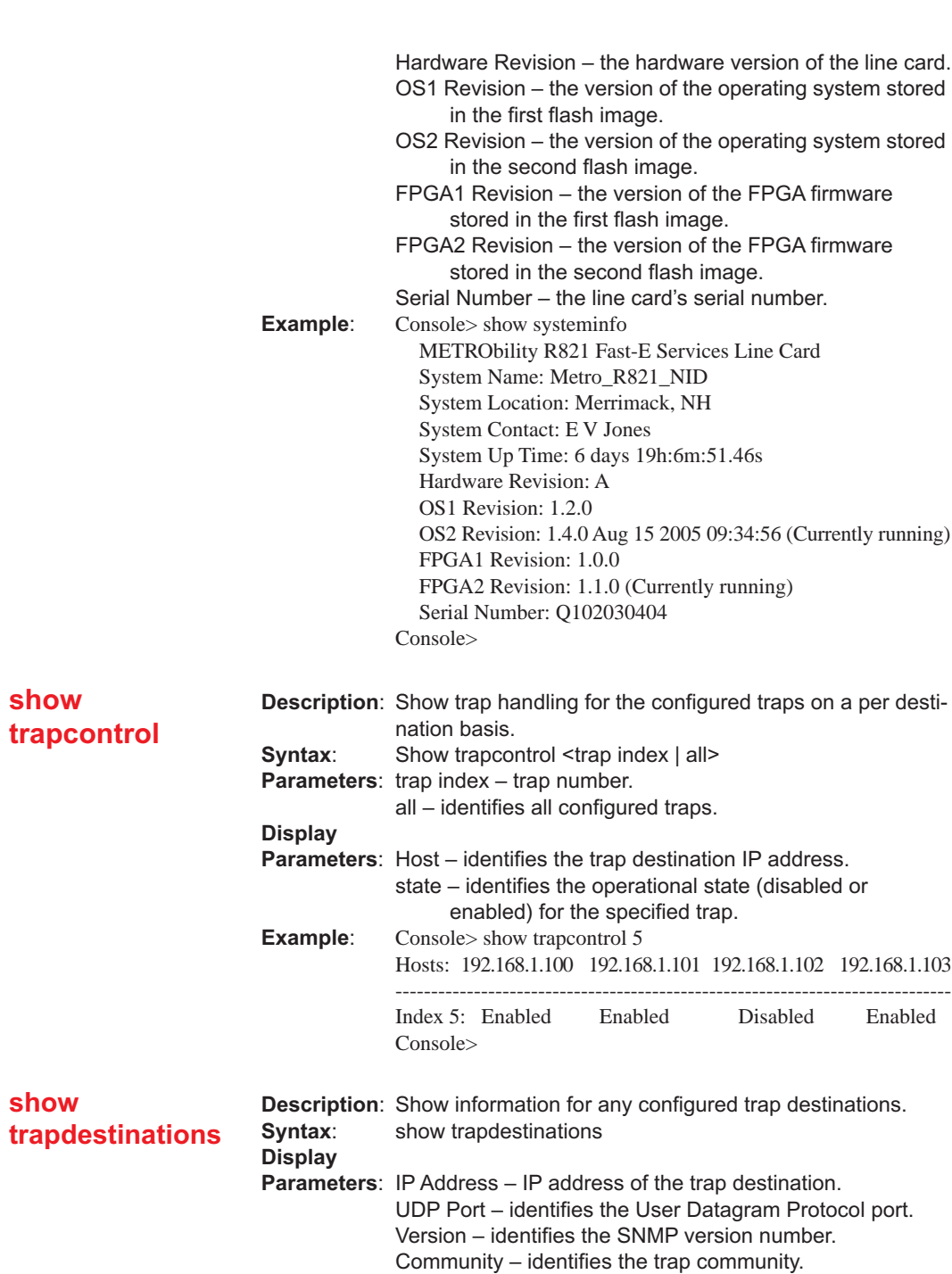

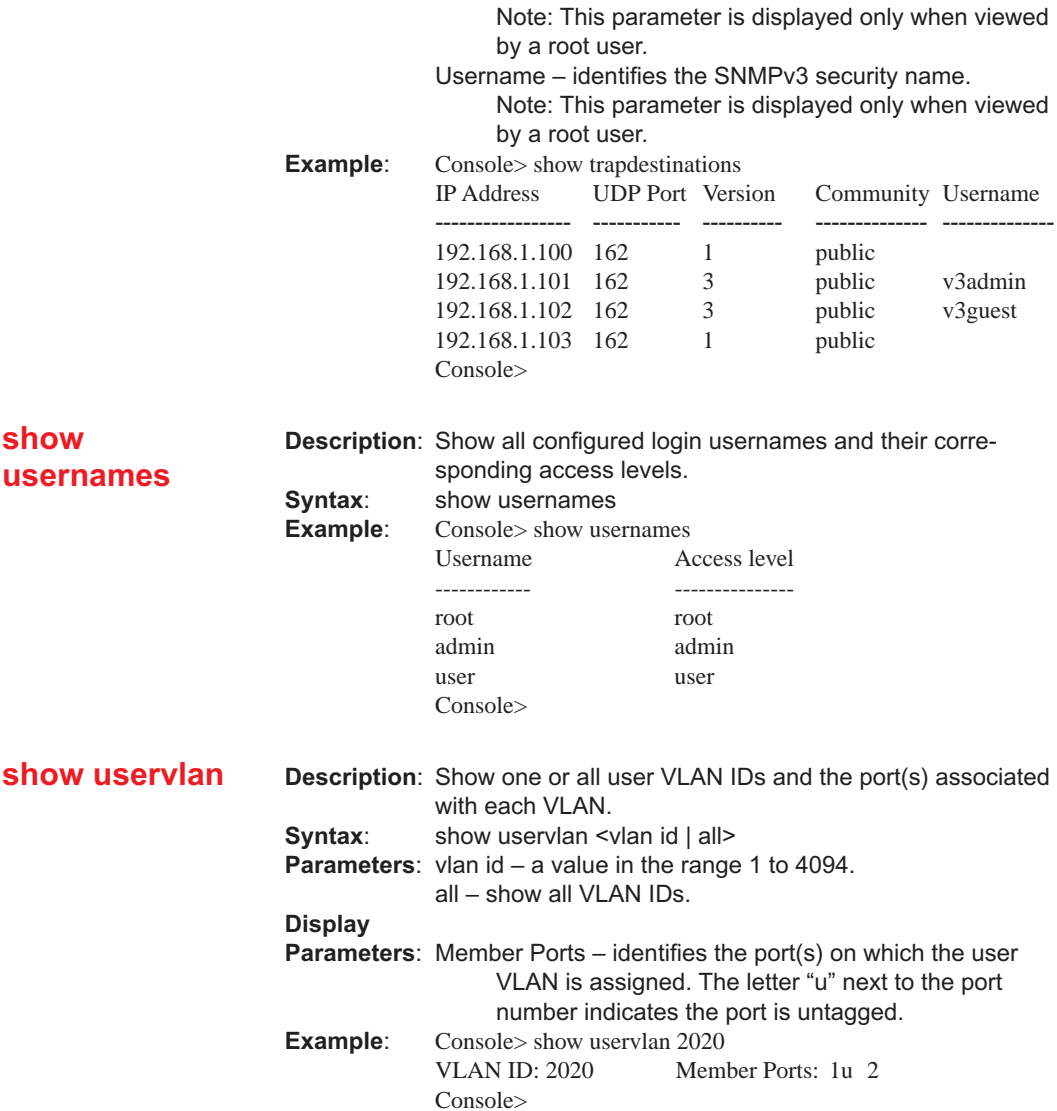

# **Chapter 5: User Guide**

This chapter contains information about the operating features of the Radiance 10/100 Mbps services line card.

### **LED Indicators**

The Radiance services line card provides several LEDs on the front panel for the visible verification of unit status and proper functionality. These LEDs can help with troubleshooting and overall network diagnosis and management. There are separate receive (RX) and link (LK) indicators for each port. The following table describes the meaning of each LED when lit.

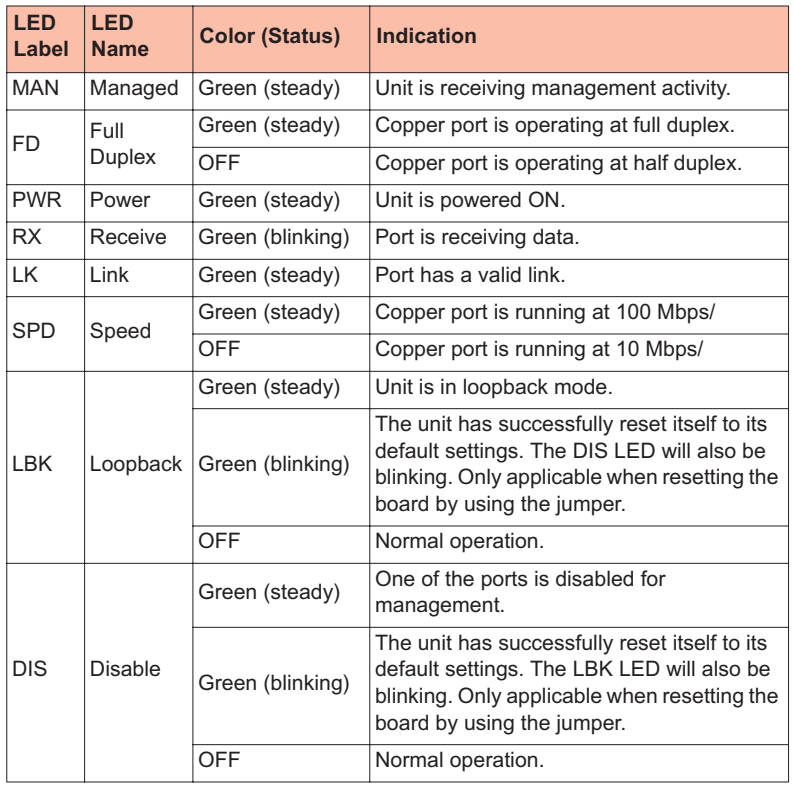

#### **Table 5: LED Indicators**

### **Default Hardware Switch Settings**

All hardware switches can be overridden through software commands. The card's default settings are listed below.

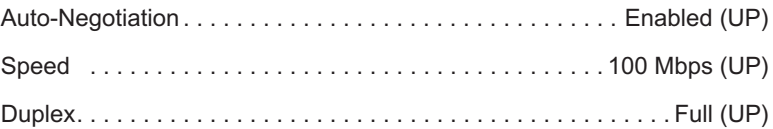

# **Link Loss Return (LLR)**

The fiber optic port (Port 2) of the R821 services line card has been designed with  $LLR<sup>6</sup>$  to assist in troubleshooting.

When LLR is enabled, the fiber port's transmitter shuts down if its receiver fails to detect a valid receive link. The transmitter will remain off except to periodically transmit heartbeat pulses. Every second, the transmitter will attempt to establish link for 100 ms.

The diagram below shows a typical network configuration with good link status using a services line card for remote connectivity. LLR is enabled on Port 2.

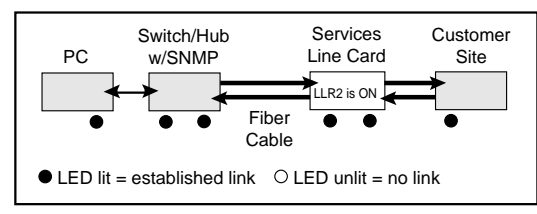

If one of the fiber cables is bad (as shown in the diagram box below), the R821 will return a no link condition to its link partner. This helps the network administrator in determining the source of the loss.

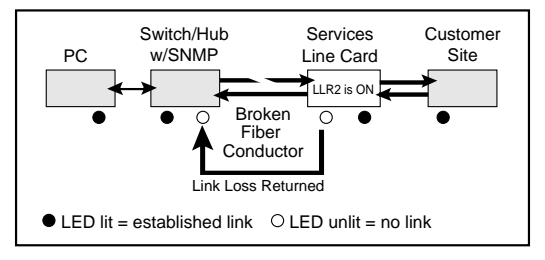

6.Link Loss Return is disabled by default.

If LLR is disabled and the fiber port's receiver loses link, the port's transmitter behavior will depend on the auto-negotiation setting. If auto-negotiation is enabled, the transmitter will shut down. If auto-negotiation is disabled, the transmitter will continue to stay up. The following table describes the transmitter's response when the port stops detecting link, based on the LLR and auto-negotiation settings.

| <b>LLR</b> | Auto-Negotiation   Fiber Transmitter |     |
|------------|--------------------------------------|-----|
| Disabled   | Enabled                              | Off |
| Disabled   | Disabled                             | On  |

**Table 6: Transmitter Behavior When Port Loses Link**

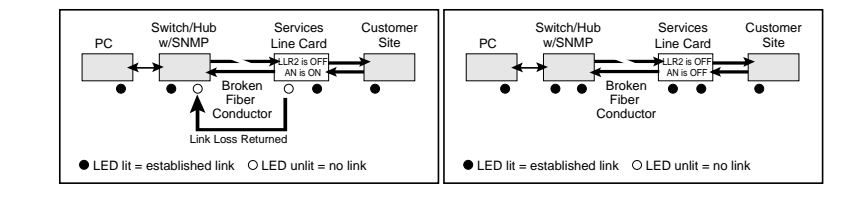

# **Link Loss Carry Forward (LLCF)**

The R821 incorporates LLCF as an aid in troubleshooting a remote connection. Through software, LLCF can be disabled or enabled independently on each port.

The diagram below shows a typical network configuration with good link status using a services line card for remote connectivity. LLCF is enabled on Port 1.

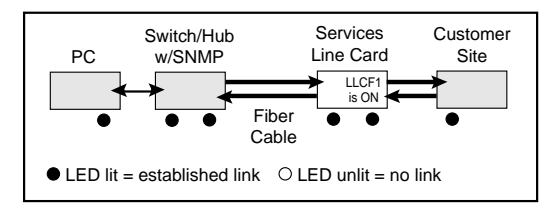

If the remote cable breaks or fails, the R821 carries that link loss forward to the switch/hub which generates a trap to the management station. The administrator can then determine the source of the problem.

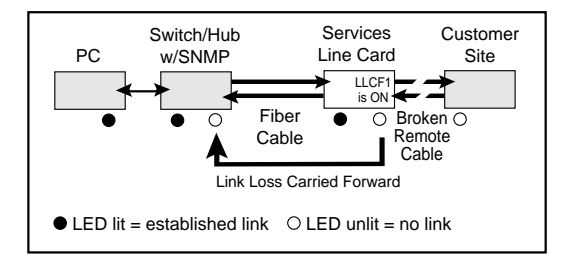

# **Traps**

By default, all traps for the R821 are enabled. Through software, each trap can be disabled/enabled individually for each trap destination. The R821 supports up to four trap destinations. The following table describes the events that trigger SNMP trap messages to be sent to each trap destination that is configured to receive them.

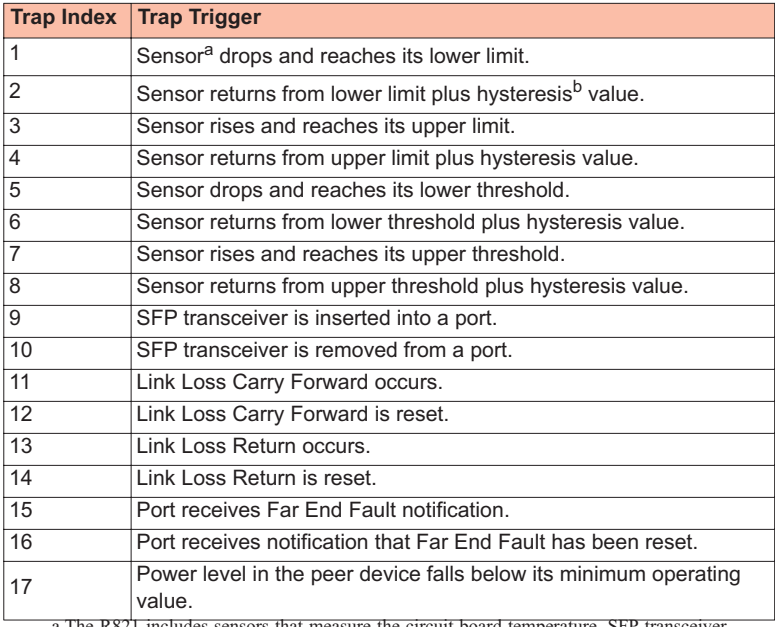

#### **Table 7: Traps Table**

a.The R821 includes sensors that measure the circuit board temperature, SFP transceiver temperature, SFP transmit and receive laser levels, and circuit board power supply voltages. b.The hysteresis value is an additional value added to or subtracted from the limits or thresholds when traversing back and forth over the limit or threshold. This is intended to reduce the number of false warnings and to avoid the flooding of warning messages.

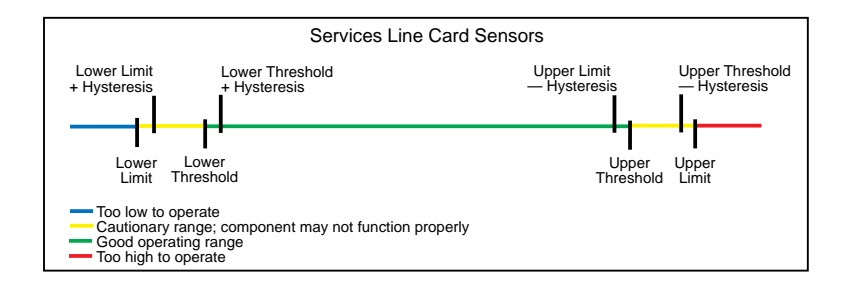

## **Changing the SFP Transceiver**

The services line card supports one replaceable small form-factor pluggable (SFP) transceiver. This section explains how to remove and install the transceiver.

*Important: Use only Metrobility-supplied SFP transceivers with this product.* **Installing any other part may damage the unit and will void the product's warranty.**

1. Disconnect the fiber optic network cables, if they are installed, from both the transmitter (TX) and receiver (RX) on the SFP transceiver.

#### *WARNING: Avoid looking into the laser or cable.*

2. To remove the SFP transceiver from services line card, simply pull the release mechanism (i.e., plastic tab, bail latch, etc.) and slide the module out of the slot, as shown below, left.

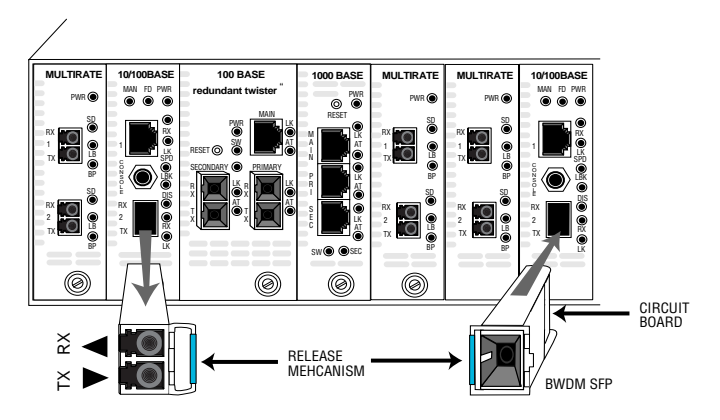

- 3. Align the new SFP module so the receiver (▲) is positioned above the transmitter (▼). For a BWDM SFP, align it so the visible part of the circuit board located at the back of the module is to the right.
- 4. Keeping the release mechanism in the closed position (bail latch should be locked in place), slide the new SFP module into the slot, pushing it firmly in place.
- 5. Remove the protective covering on the connector.
- 6. Reconnect the network cables. Verify proper segment connectivity via the green LK LED, which should be lit.

### **Topology Solutions**

### **Standards-Based Multi-Service Delivery**

The R821 services line card supports the delivery of point-to-point E-Line and multi-point E-LAN services as defined by the Metro Ethernet Forum. Traffic belonging to each service is classified by, and tunneled over, predetermined VLANs for segregation and transport across carrier networks. Controlled at the service line card, VLANs identify and segregate the specific ISP-access or corporate-access E-Line service, and determine corresponding prioritization and traffic management parameters for the associated traffic. Management traffic, either tagged or untagged, is given higher priority than user data traffic.

### **Basic Remote Management as a NID**

The Radiance services line card can be used with any of Metrobility's Premise Service Platforms including the Radiance R1000, R400, and R200. Together, the platform and card create a network interface device (NID) that serves as a demarcation point at the customer site. The NID is designed specifically to maintain maximum isolation between the public and private networks. Carrier class management access control protects against denial of service on the management channel. DHCP is enabled on the R821 for obtaining its management (end-station) IP address, network mask, and default gateway. The R821 responds to SNMP requests addressed to unicast and subnet broadcast addresses by delivering information on its health, status, and network connection. Remote management from the Central Office is provided using the NID's unique IP address.

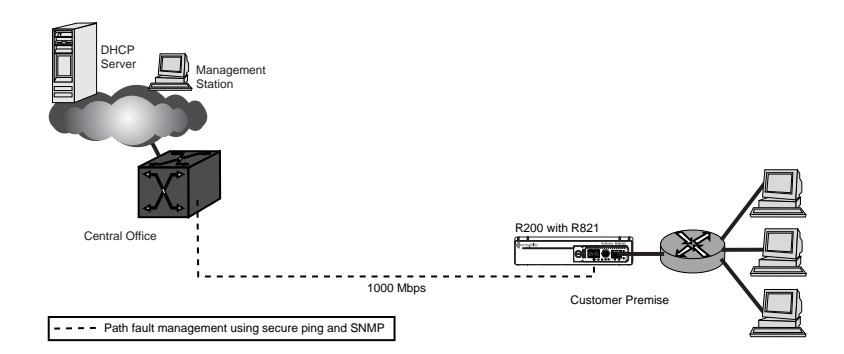

### **802.3ah-Based Enhanced Remote Management**

A Radiance R5000 Central Service Platform in a central office or point of presence connects to a switch or router at the service provider's network. The R5000 includes a management card that collects information from the services line card, which is monitored and managed through Metrobility's NetBeacon Element Manager. In addition to standards-based link OAM, this bookended configuration enables extensions to 802.3ah OAM including the provisioning of IP end-station parameters, quality of line, quality of equipment, optical power, and historical graphs.

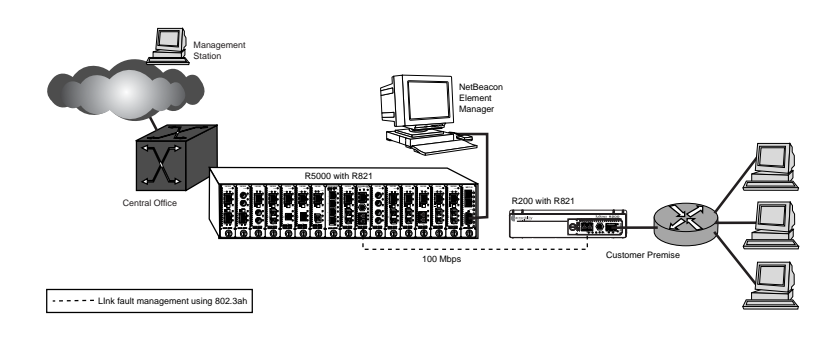

### **Future 802.3ah-Based Remote Management**

The embedded software in the services line card is field upgradable. As new software is developed to support evolving standards, new features, and compatibility with IEEE 802.3ah OAM-enabled Layer 2/3 switches, it can easily be downloaded onto the device. Two versions of the operational software and configuration data can be stored on the services line card.

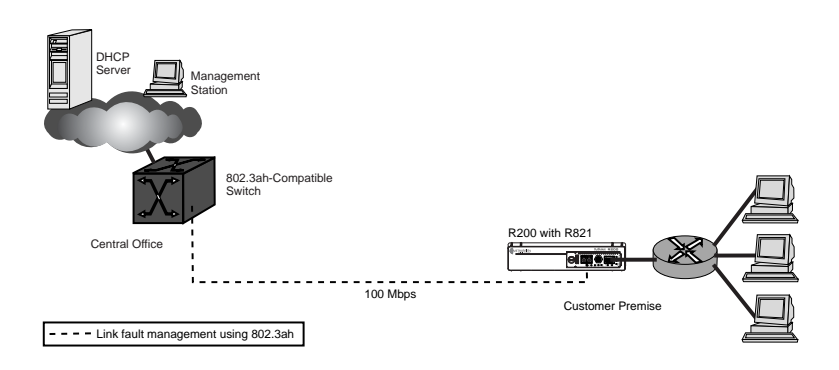

### **RADIUS Reset**

If RADIUS authentication is enabled and the RADIUS server information is entered incorrectly, a user will not be able to log in due to the bad configuration. To work around this condition, toggle DIP switch #5 to clear the RADIUS authentication state. (All other RADIUS settings will be unaffected.) This will allow the user to log in using the currently configured user names and passwords.

## **Technical Specifications**

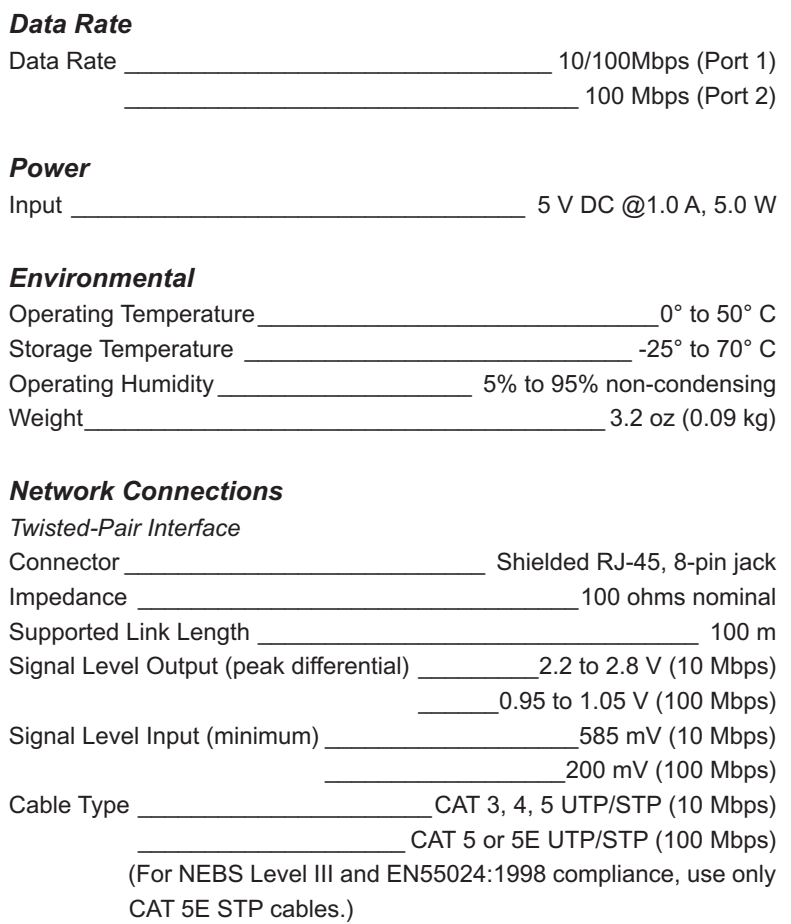

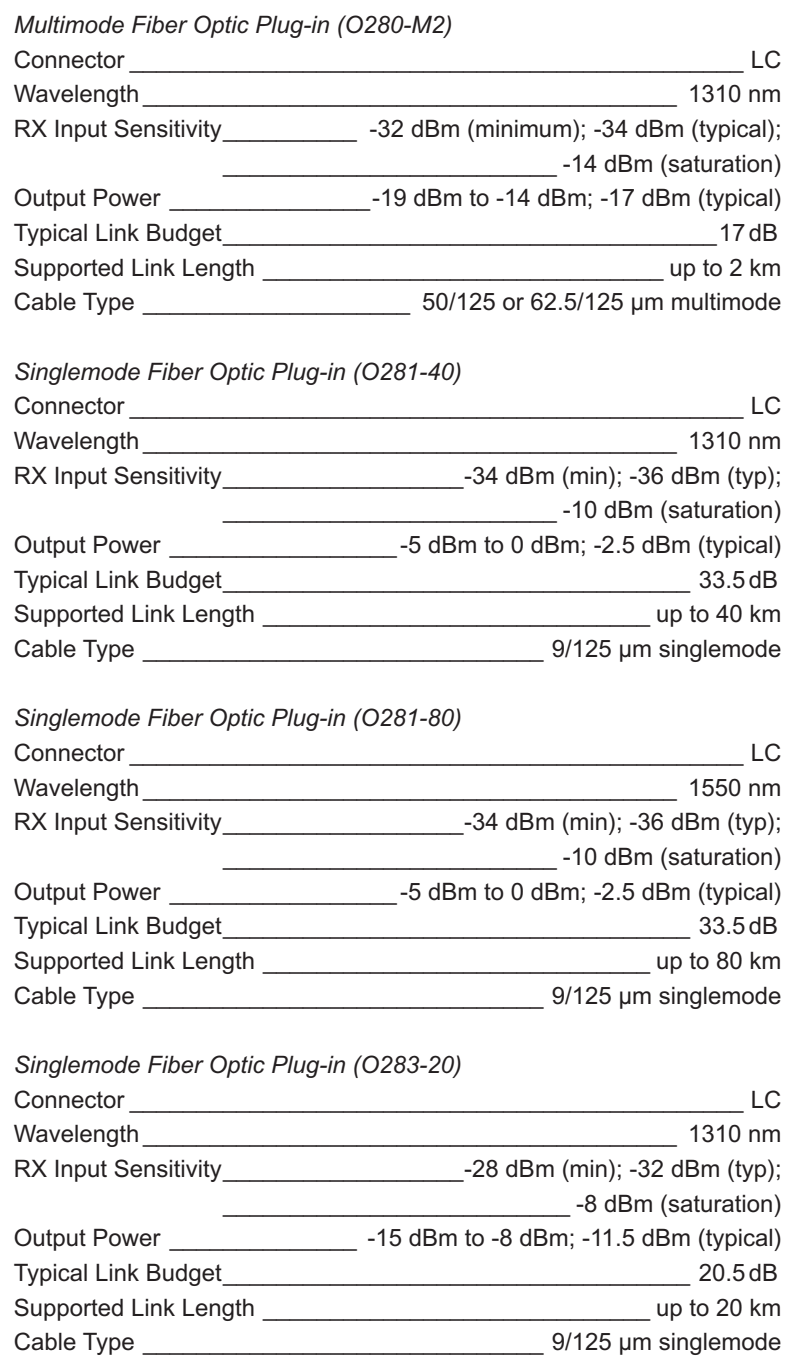
### *Singlemode Fiber Optic Plug-in (O383-20-31, -55) for BWDM*

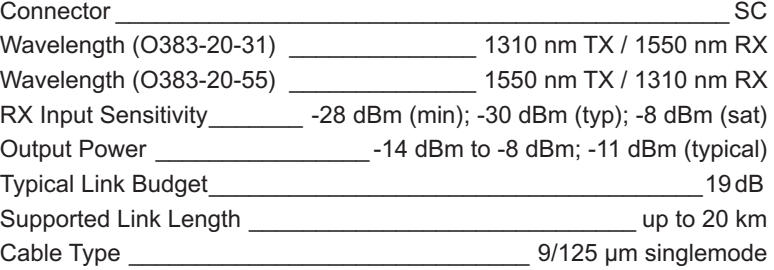

*Singlemode Fiber Optic Plug-in (O483-80-xx) for CWDM*

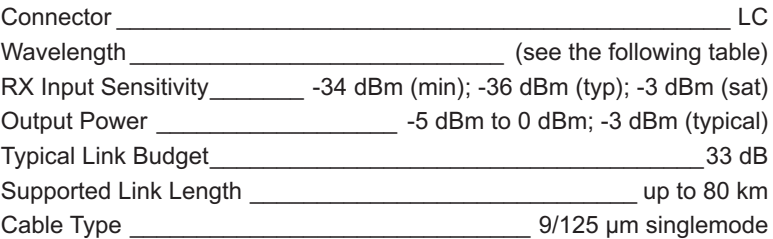

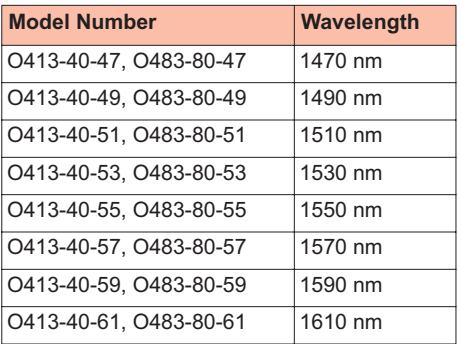

## **Abbreviations and Acronyms**

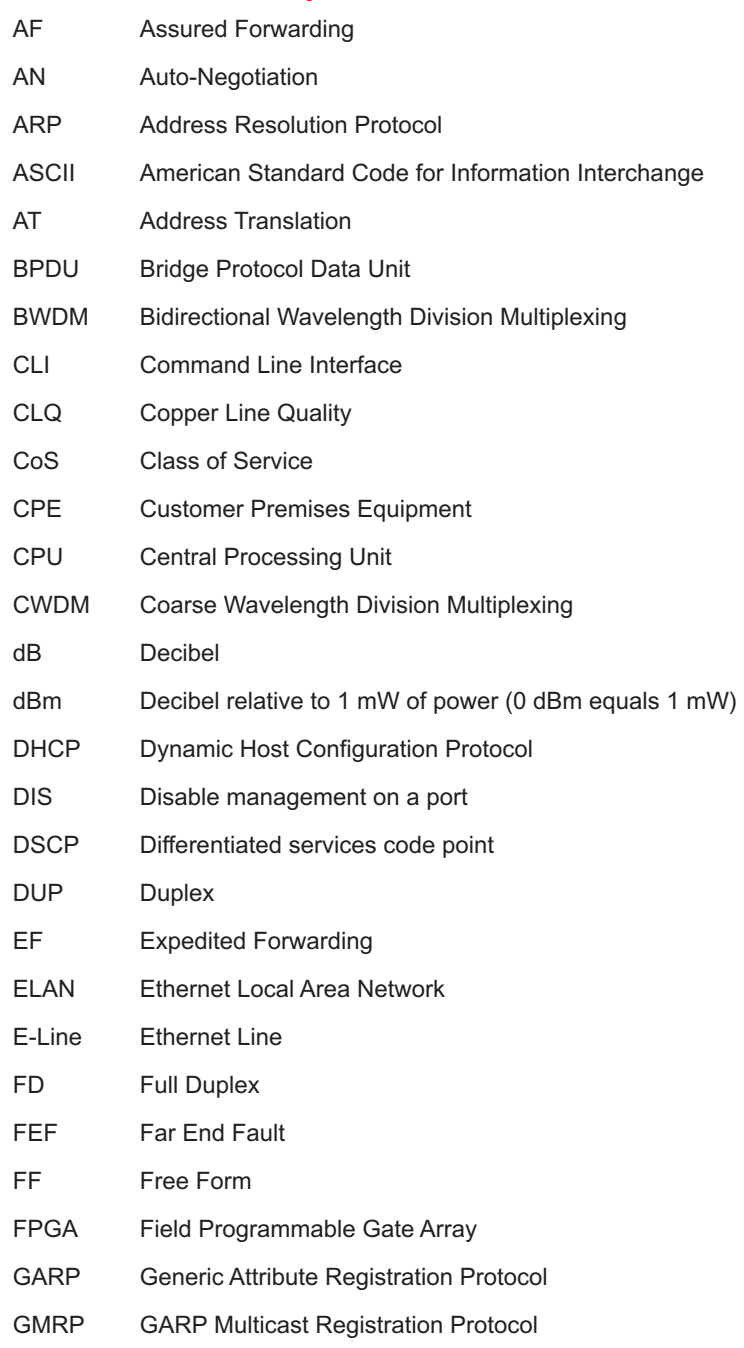

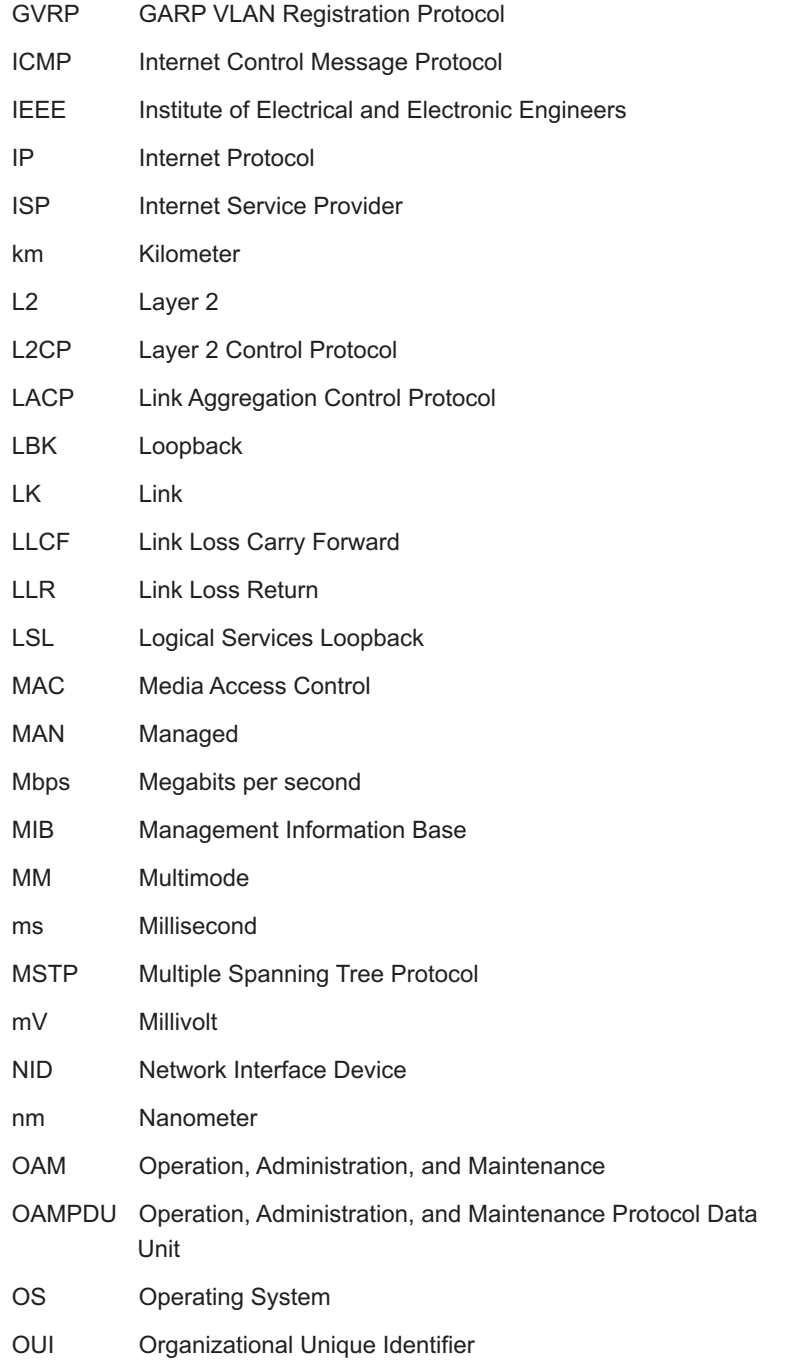

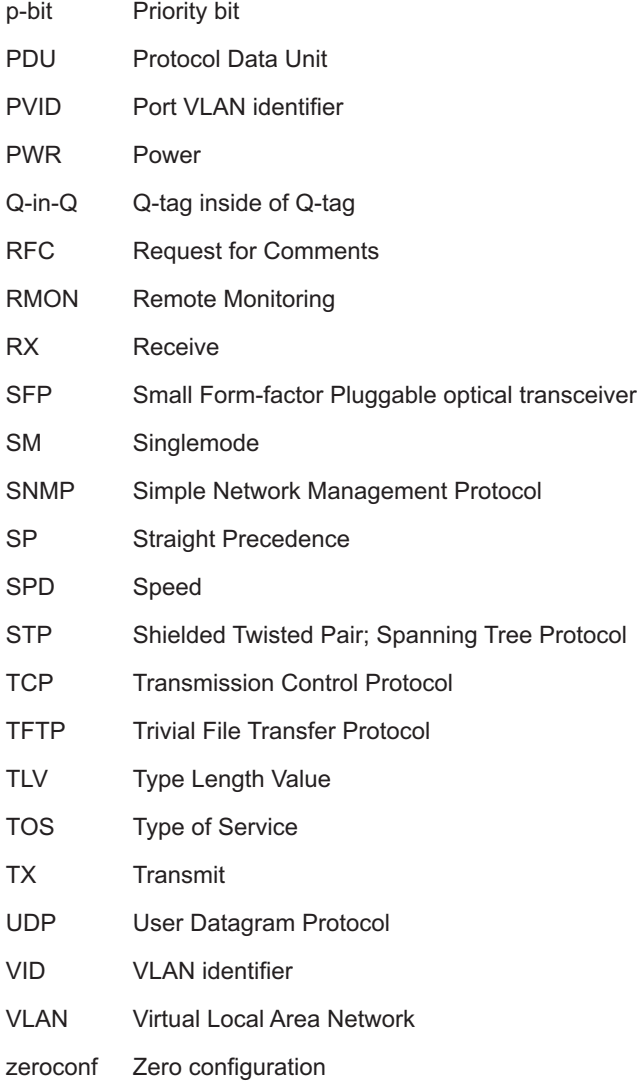

## **Product Safety and Compliance Statements**

This product complies with the following requirements:

- UL
- CSA
- CE
- CB
- NEBS Level III
- EN60950 (safety)
- FCC Part 15, Class B
- ICES-003 Class B (emissions)
- EN55022 Class B (emissions)
- EN55024: 1998 (immunity)
- IEC 825-1 Classification (eye safety)
- Class 1 Laser Product (eye safety)

This product shall be handled, stored and disposed of in accordance with all governing and applicable safety and environmental regulatory agency requirements.

The following FCC and Industry Canada compliance information is applicable to North American customers only.

#### *USA FCC Radio Frequency Interference Statement*

This equipment has been tested and found to comply with the limits for a Class B digital device, pursuant to Part 15 of the FCC Rules. These limits are designed to provide reasonable protection against harmful interference in a residential installation. This equipment generates, uses and can radiate radio frequency energy, and if not installed and used in accordance with the instructions, may cause harmful interference to radio communications. However, there is no guarantee that interference will not occur in a particular installation. If this equipment does cause harmful interference to radio or television reception, which can be determined by turning the equipment off and on, the user is encouraged to try to correct the interference by one or more of the following measures:

- Reorient or relocate the receiving antenna.
- Increase the separation between the equipment and receiver.
- Connect the equipment into an outlet on a circuit different from that to which the receiver is connected.
- Consult the dealer or an experienced radio/TV technician for help.

*Caution: Changes or modifications to this equipment not expressly approved by the party responsible for compliance could void the user's authority to operate the equipment.*

#### *Canadian Radio Frequency Interference Statement*

This Class B digital apparatus meets all requirements of the Canadian Interference-Causing Equipment Regulations.

Cet appareil numérique de la classe B respecte toutes les exigences du Réglement sur le matériel brouilleur du Canada.

#### *Standards Compliance*

This equipment complies with the following standards:

- IEEE 802.1D-2004 Forwarding Aspects
- IEEE 802.1Q-2003 Forwarding and Tagging Aspects
- IEEE 802.3-2002
- IEEE 802.3ah OAM
- RFC 768 (UDP)
- RFC 791 (IP)
- RFC 792 (ICMP)
- RFC 793 (TCP)
- RFC 826 (ARP)
- RFC 854 (Telnet)
- RFC 950 (Internet Standard Subnetting Procedure)
- RFC 1157 (SNMPv1)
- RFC 1213 (MIB-II)

• RFC 1350 (TFTP)

- RFC 1782 (TFTP) updates RFC 1350
- RFC 1783 (TFTP) updates RFC 1350
- RFC 1784 (TFTP) updates RFC 1350
- RFC 1785 (TFTP) updates RFC 1350
- RFC 2011 (MIB-II) updates RFC 1213
- RFC 2012 (MIB-II) updates RFC 1213
- RFC 2013 (MIB-II) updates RFC 1213
- RFC 2131 (DHCP)
- RFC 2347 (TFTP) updates RFC 1350
- RFC 2348 (TFTP) updates RFC 1350
- RFC 2349 (TFTP) updates RFC 1350
- RFC 2674 (Bridge Extensions)
- RFC 2819 (RMON Group 1)
- RFC 2863 (Interfaces Group MIB) updates RFC 1213
- RFC 2865 (RADIUS)
- RFC 3168 (TCP) updates RFC 793
- RFC 3273 (RMON Group 1)
- RFC 3396 (DHCP) updates RFC 2131

## **Warranty and Servicing**

#### **Three-Year Warranty for the Radiance 10/100 Mbps Services Line Card**

Metrobility Optical Systems, Inc. warrants that every Radiance 10/100 Mbps services line card will be free from defects in material and workmanship for a period of THREE YEARS from the date of Metrobility shipment. This warranty covers the original user only and is not transferable. Should the unit fail at any time during this warranty period, Metrobility will, at its sole discretion, replace, repair, or refund the purchase price of the product. This warranty is limited to defects in workmanship and materials and does not cover damage from accident, acts of God, neglect, contamination, misuse or abnormal conditions of operation or handling, including overvoltage failures caused by use outside of the product's specified rating, or normal wear and tear of mechanical components.

Metrobility supports only the current released version and the most recent previous minor version of the software embedded on the management card.

To establish original ownership and provide date of purchase, complete and return the registration card or register the product online at [www.metrobility.com](http://www.metrobility.com). If product was not purchased directly from Metrobility, please provide source, invoice number and date of purchase.

To return a defective product for warranty coverage, contact Metrobility Customer Service for a return materials authorization (RMA) number. Send the defective product postage and insurance prepaid to the address provided to you by the Metrobility Technical Support Representative. Failure to properly protect the product during shipping may void this warranty. The Metrobility RMA number must be clearly on the outside of the carton to ensure its acceptance.

Metrobility will pay return transportation for product repaired or replaced in-warranty. Before making any repair not covered by the warranty, Metrobility will estimate cost and obtain authorization, then invoice for repair and return transportation. Metrobility reserves the right to charge for all testing and shipping costs incurred, if test results determine that the unit is without defect.

This warranty constitutes the buyer's sole remedy. No other warranties, such as fitness for a particular purpose, are expressed or implied. Under no circumstances will Metrobility be liable for any damages incurred by the use of this product including, but not limited to, lost profits, lost savings, and incidental or consequential damages arising from the use of, or inability to use, this product. Authorized resellers are not authorized to extend any other warranty on Metrobility's behalf.

ADDITIONAL IMPORTANT WARRANTY INFORMATION:

The Radiance 10/100 Mbps services line card is designed to operate using only the Metrobility-supplied small form-factor pluggable (SFP) transceivers specified in this manual. The use and installation of parts not included in this document will void the product's warranty and may cause damage to the unit.

## **Technical Support**

Before contacting Technical Support, please make sure you have the following information:

- R821 board revision (A, B, C,...)
- R821 OS version number
- R821 FPGA version number
- SFP type(s) (singlemode, multimode, BWDM, CWDM)
- Topology: standalone NID or bookended pair
- VLAN, if applicable
- Version of software on the R502-M management card, if applicable
- NetBeacon software version number, if applicable
- Management station hardware specifications (RAM, operating system, and CPU)
- Network layout including the type of switches/equipment connected to the R821

Notify Metrobility Technical Support via e-mail by contacting **techsupport@metrobility.com** or by calling 1.877.526.2278, from 8 AM to 7 PM (EST). You can also send a fax to Metrobility at 1.603.594.2887.

# **Chapter 6: Error Messages**

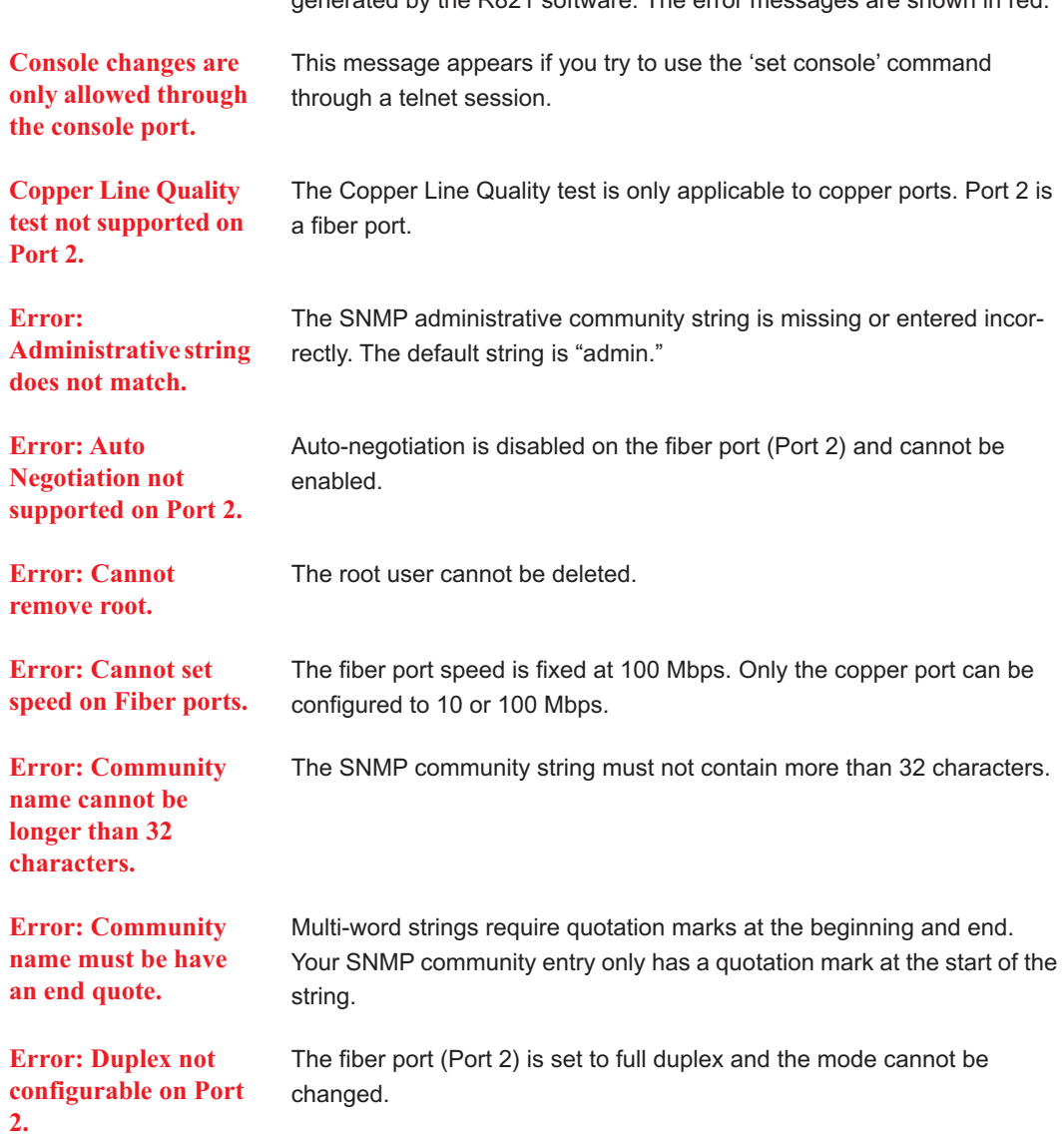

This chapter contains descriptions for the error messages that can be generated by the R821 software. The error messages are shown in red.

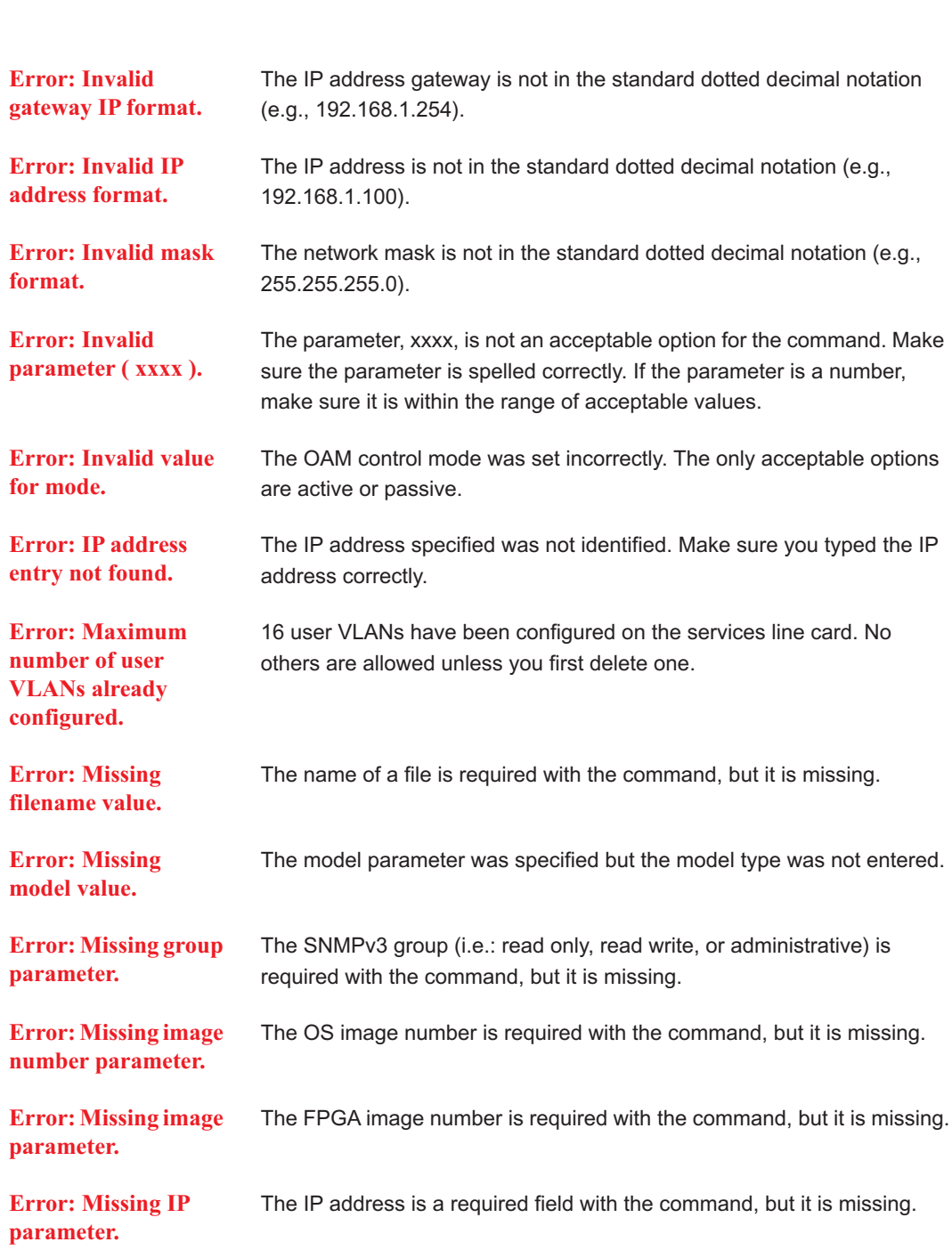

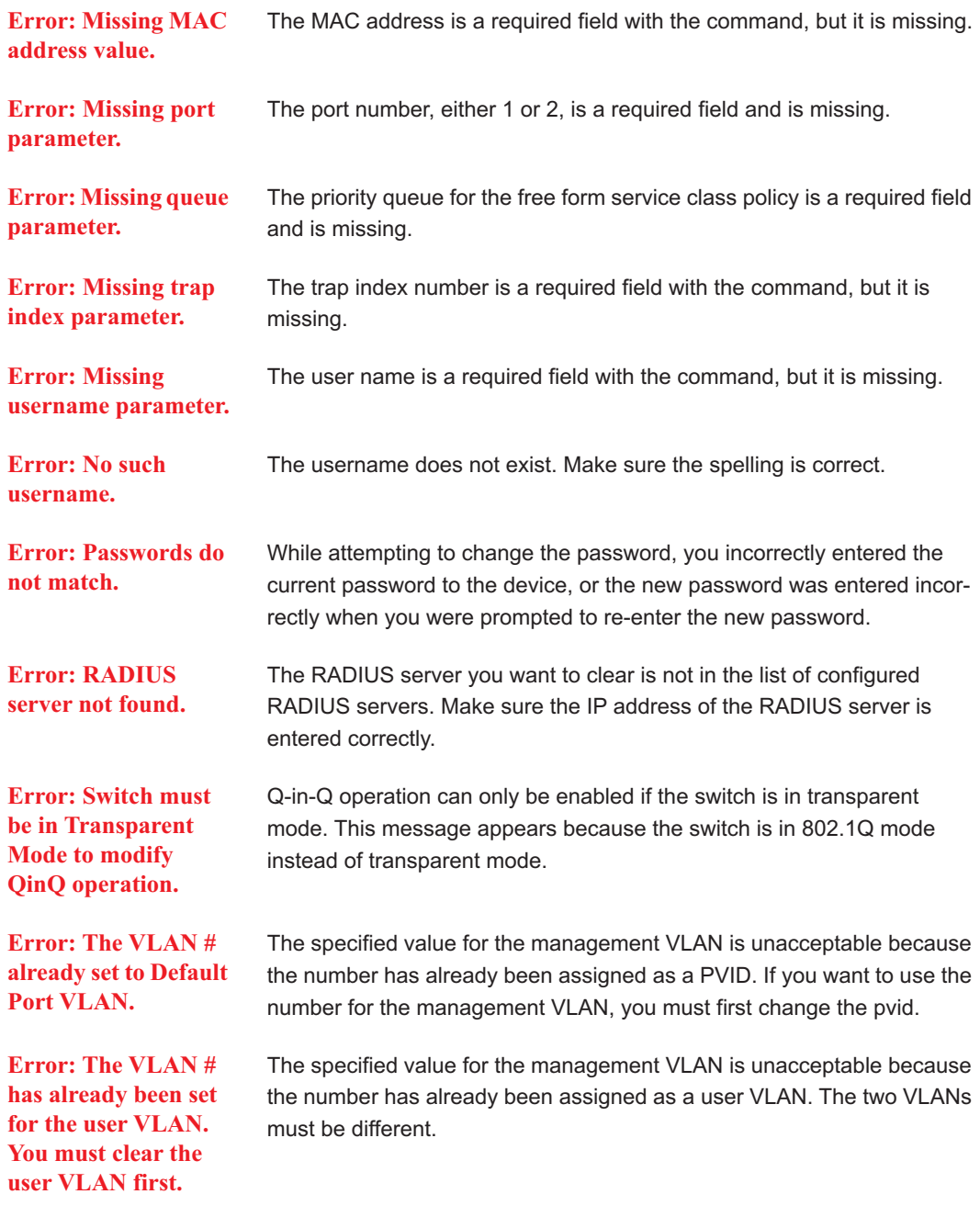

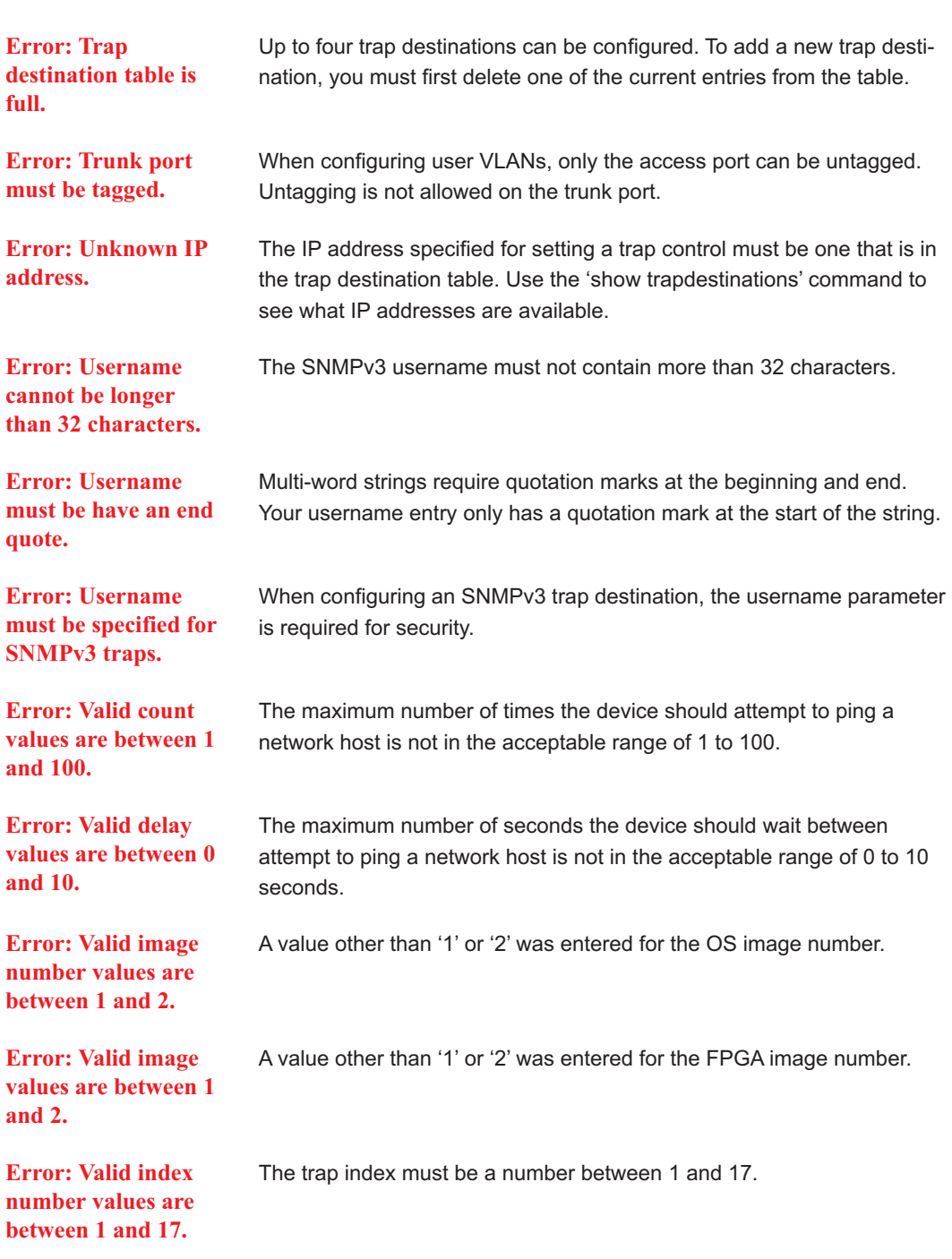

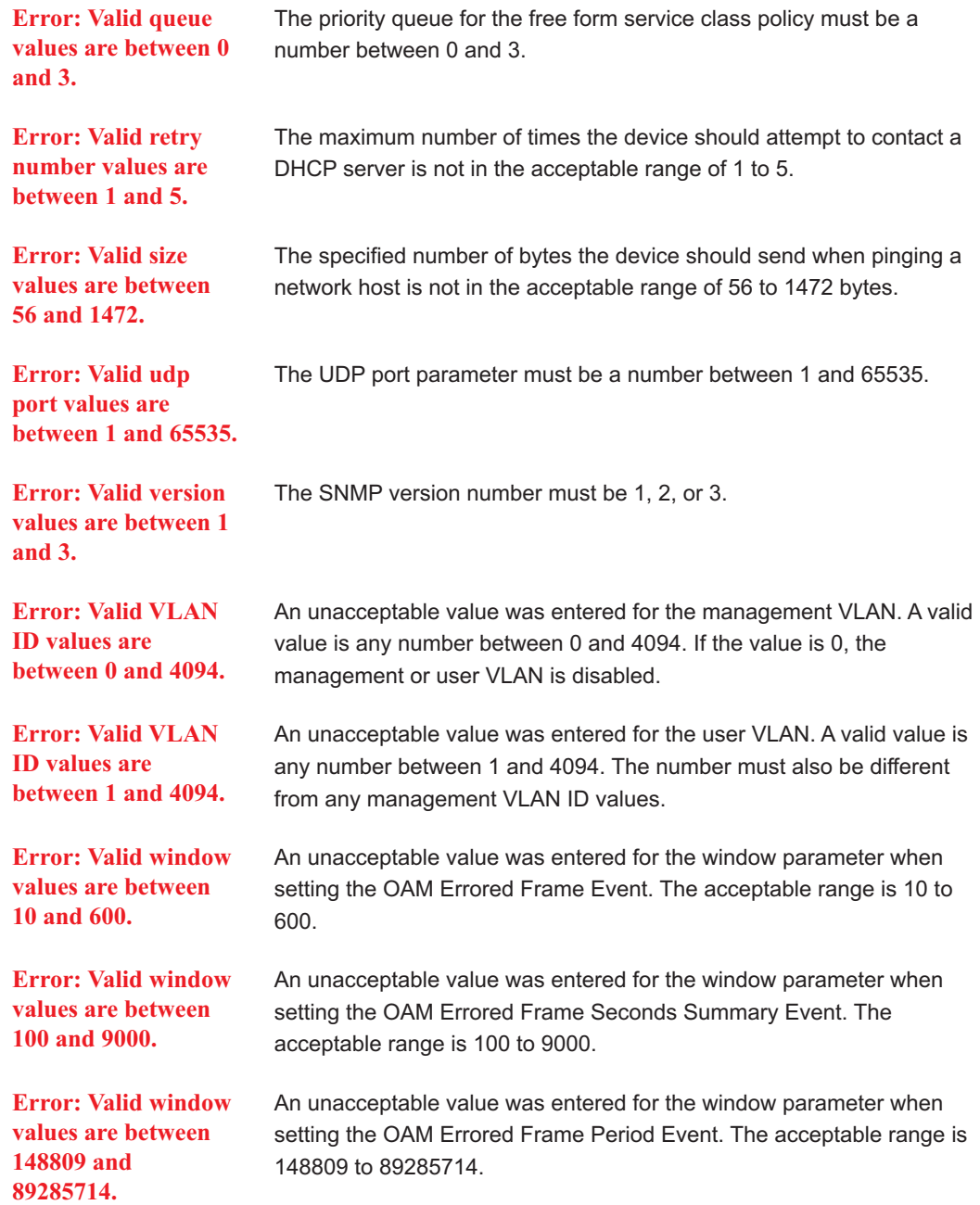

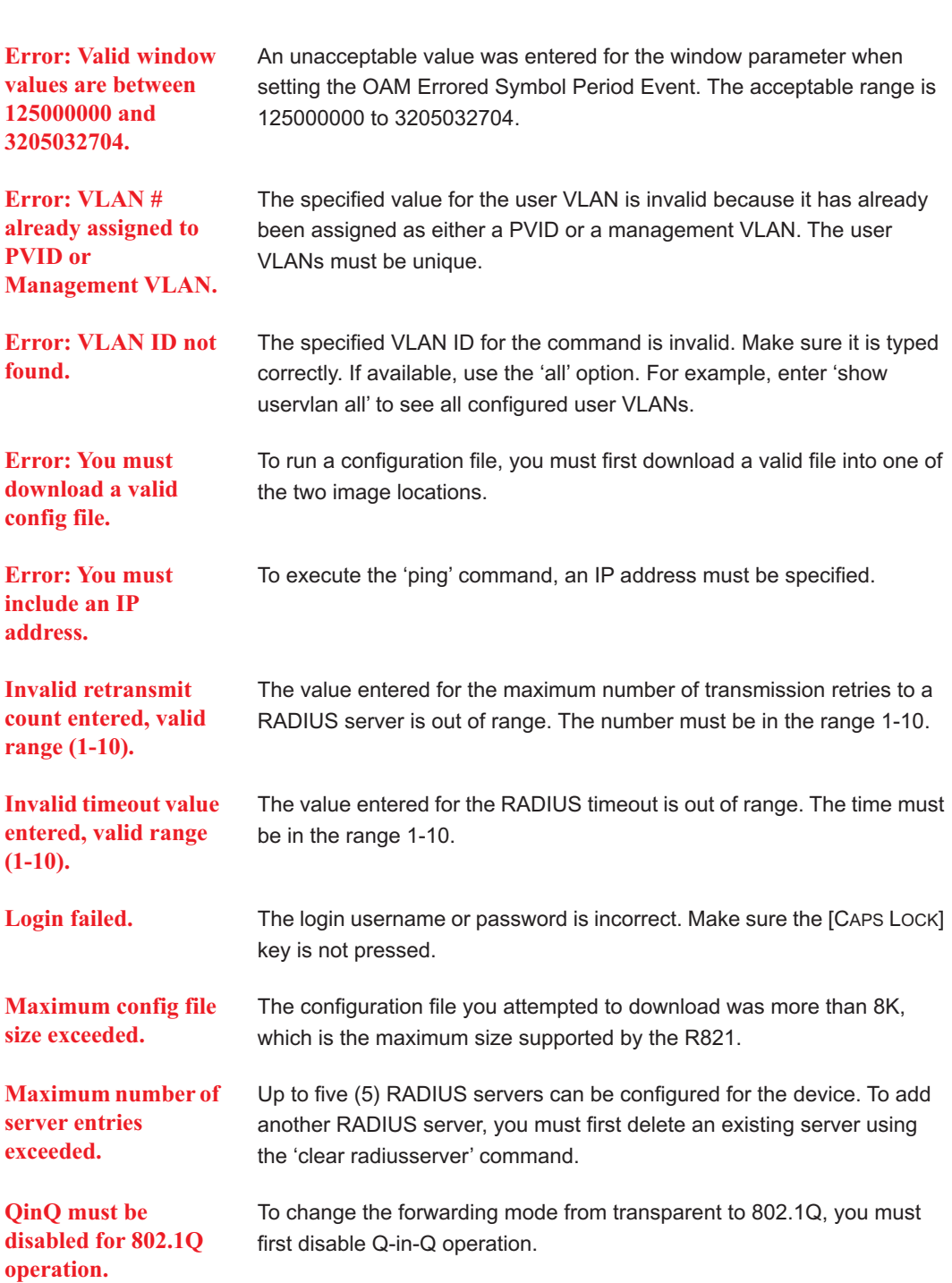

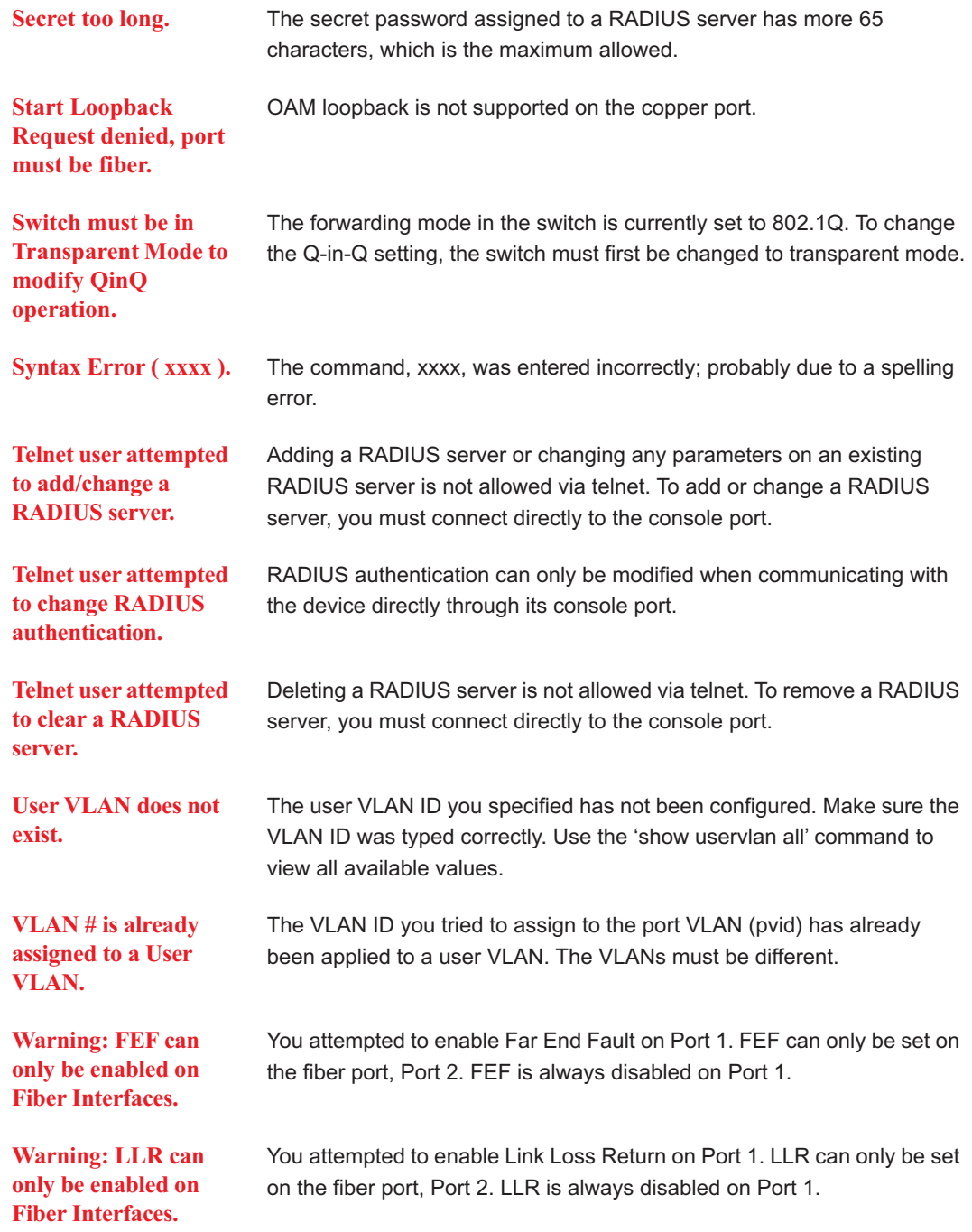

**Product Manuals**

The most recent version of this manual is available online at <http://www.metrobility.com/support/manuals.htm>

**Product Registration** To register your product, go to <http://www.metrobility.com/support/registration.asp>

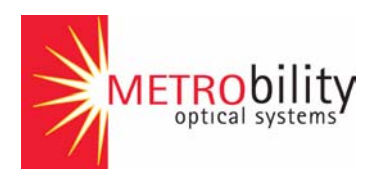

25 Manchester Street, Merrimack, NH 03054 USA tel: 1.603.880.1833 • fax: 1.603.594.2887 [www.metrobility.com](http://www.metrobility.com)

> 5660-000091 D 11/05